# **TeSys™** T LTMR

# Contrôleur de gestion des moteurs **Manuel d'installation**

**06/2022**

**DOCA0128FR-02**

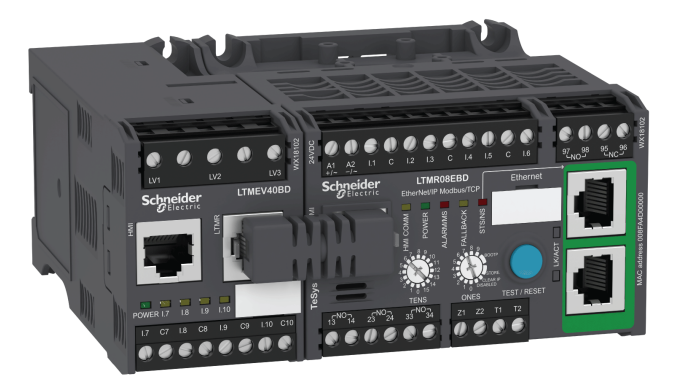

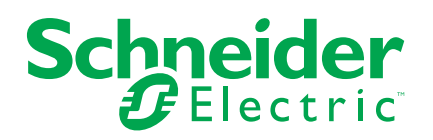

### **Mentions légales**

La marque Schneider Electric et toutes les marques de commerce de Schneider Electric SE et de ses filiales mentionnées dans ce guide sont la propriété de Schneider Electric SE ou de ses filiales. Toutes les autres marques peuvent être des marques de commerce de leurs propriétaires respectifs. Ce guide et son contenu sont protégés par les lois sur la propriété intellectuelle applicables et sont fournis à titre d'information uniquement. Aucune partie de ce guide ne peut être reproduite ou transmise sous quelque forme ou par quelque moyen que ce soit (électronique, mécanique, photocopie, enregistrement ou autre), à quelque fin que ce soit, sans l'autorisation écrite préalable de Schneider Electric.

Schneider Electric n'accorde aucun droit ni aucune licence d'utilisation commerciale de ce guide ou de son contenu, sauf dans le cadre d'une licence non exclusive et personnelle, pour le consulter tel quel.

Les produits et équipements Schneider Electric doivent être installés, utilisés et entretenus uniquement par le personnel qualifié.

Les normes, spécifications et conceptions sont susceptibles d'être modifiées à tout moment. Les informations contenues dans ce guide peuvent faire l'objet de modifications sans préavis.

Dans la mesure permise par la loi applicable, Schneider Electric et ses filiales déclinent toute responsabilité en cas d'erreurs ou d'omissions dans le contenu informatif du présent document ou pour toute conséquence résultant de l'utilisation des informations qu'il contient.

## Table des matières

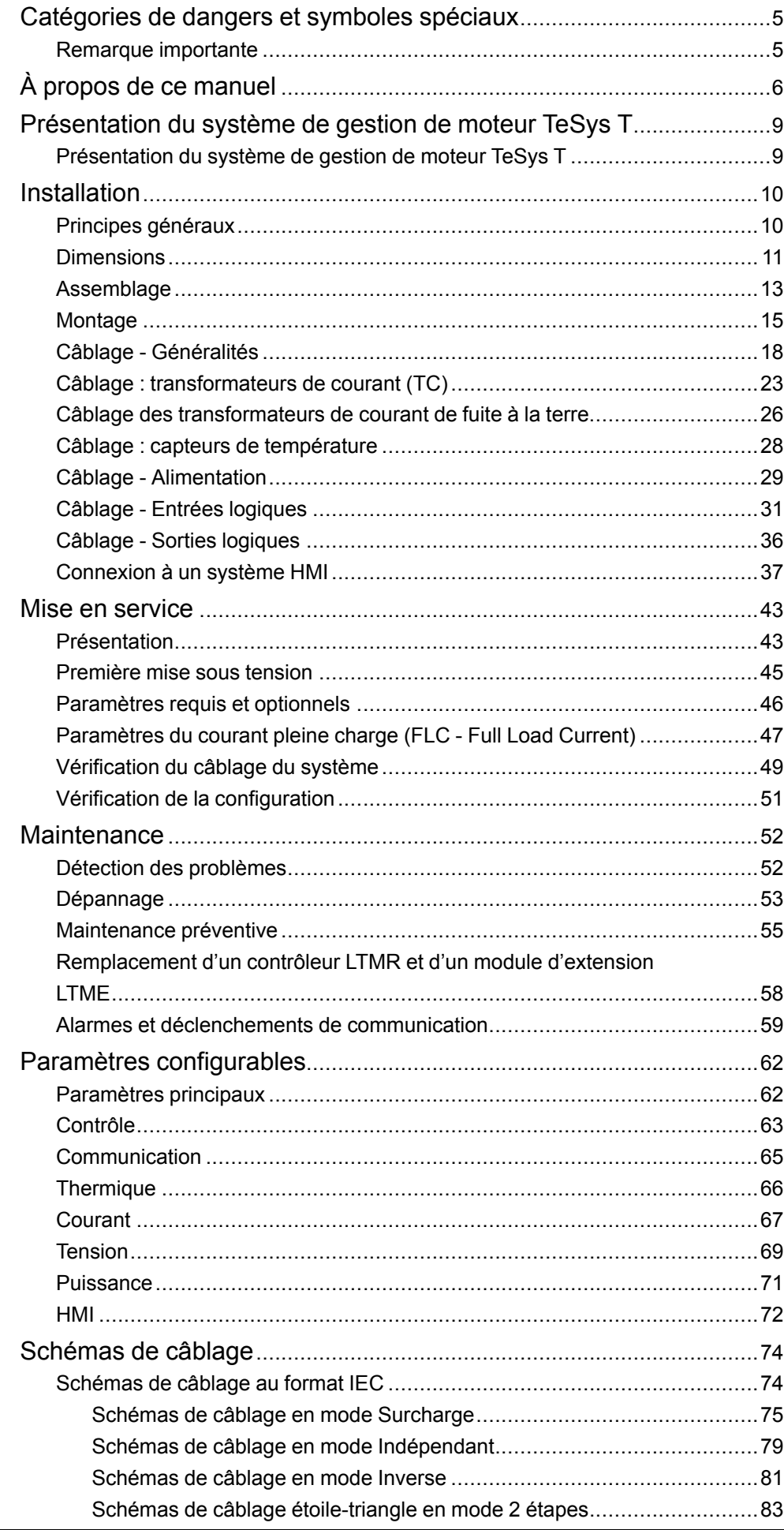

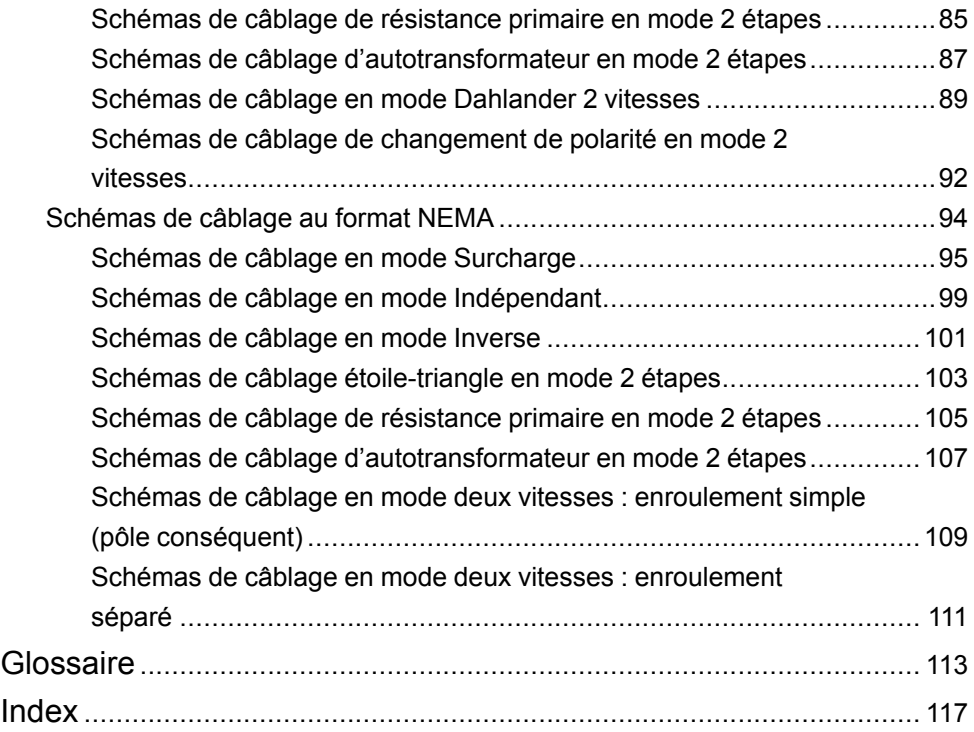

## <span id="page-4-0"></span>**Catégories de dangers et symboles spéciaux**

Lisez attentivement ces instructions et examinez le matériel pour vous familiariser avec l'appareil avant de tenter de l'installer, de le faire fonctionner, de le réparer ou d'assurer sa maintenance. Les messages spéciaux suivants peuvent apparaître dans les présentes directives ou sur l'appareil pour avertir l'utilisateur de dangers potentiels ou pour attirer l'attention sur des informations qui clarifient ou simplifient une procédure.

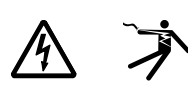

L'ajout d'un de ces symboles à une étiquette de sécurité « Danger » ou « Avertissement » indique qu'il existe un danger électrique qui entraînera des blessures si les instructions ne sont pas respectées.

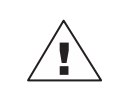

Ce symbole est le symbole d'alerte de sécurité. Il sert à vous avertir d'un danger de blessures corporelles. Respectez scrupuleusement les consignes de sécurité associées à ce symbole pour éviter de vous blesser ou de mettre votre vie en danger.

### **A DANGER**

**DANGER indique un danger immédiat qui, s'il n'est pas évité, entraînera la mort ou des blessures graves.**

### **AAVERTISSEMENT**

**AVERTISSEMENT indique un danger potentiel qui, s'il n'est pas évité, pourrait entraîner la mort ou des blessures graves.**

### **MISE EN GARDE**

**MISE EN GARDE indique un danger potentiel qui, s'il n'est pas évité, pourrait entraîner des blessures légères ou de gravité moyenne.**

#### *AVIS*

*AVIS concerne des questions non liées à des blessures corporelles.*

**NOTE:** Fournit des renseignements complémentaires pour clarifier ou simplifier une procédure.

### <span id="page-4-1"></span>**Remarque importante**

L'installation, l'utilisation, la réparation et la maintenance des équipements électriques doivent être assurées par du personnel qualifié uniquement. Schneider Electric décline toute responsabilité quant aux conséquences de l'utilisation de ce matériel.

Une personne qualifiée est une personne disposant de compétences et de connaissances dans le domaine de la construction, de l'installation et du fonctionnement des équipements électriques, et ayant suivi une formation en sécurité leur permettant d'identifier et d'éviter les risques encourus.

# <span id="page-5-0"></span>**À propos de ce manuel**

#### **Objectif du document**

Ce guide décrit le contrôleur de gestion de moteur TeSys™ T LTMR et le module d'extension LTME.

Objectif de ce manuel :

- Décrire et expliquer les fonctions de contrôle, de protection et de surveillance du contrôleur LTMR et du module d'extension LTME.
- Fournir les informations nécessaires à la mise en œuvre et à la prise en charge d'une solution répondant au mieux aux exigences de votre application.

Ce manuel décrit les quatre principales conditions de la réussite de la mise en œuvre du système :

- Installation du contrôleur LTMR et du module d'extension LTME.
- Mise en service du contrôleur LTMR par le réglage des paramètres essentiels.
- Utilisation du contrôleur LTMR et du module d'extension LTME, avec et sans systèmes d'interface HMI (homme-machine) supplémentaires.
- Maintenance du contrôleur LTMR et du module d'extension LTME.

Ce document s'adresse :

- aux ingénieurs d'études,
- aux intégrateurs système,
- aux opérateurs système,
- aux techniciens de maintenance.

#### **Champ d'application**

Ce manuel est valide pour tous les contrôleurs LTMR. La disponibilité de certaines fonctions dépend de la version du logiciel du contrôleur et du protocole de communication utilisé.

#### **Documents à consulter**

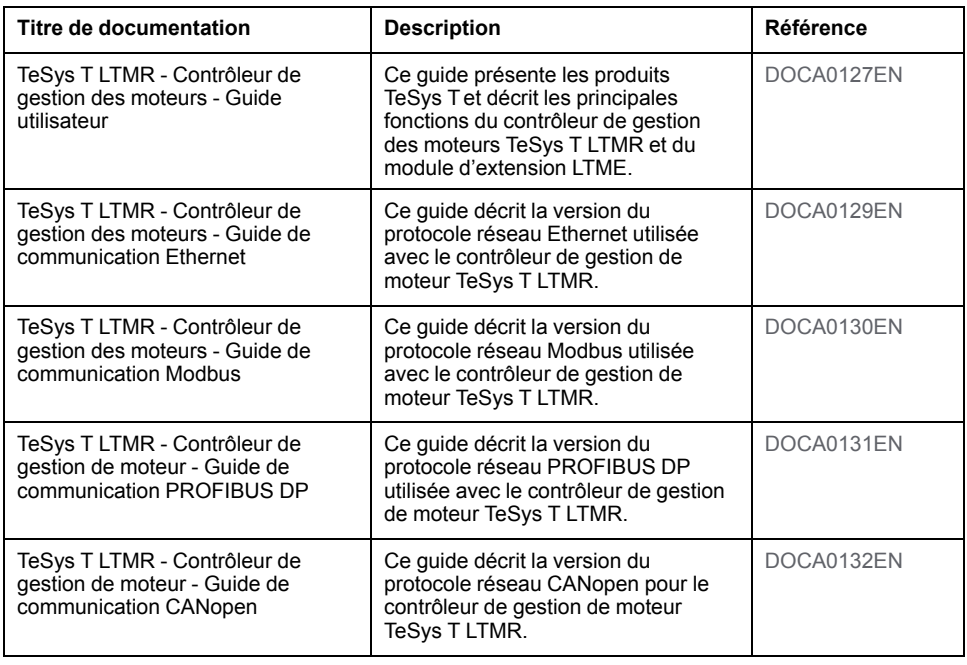

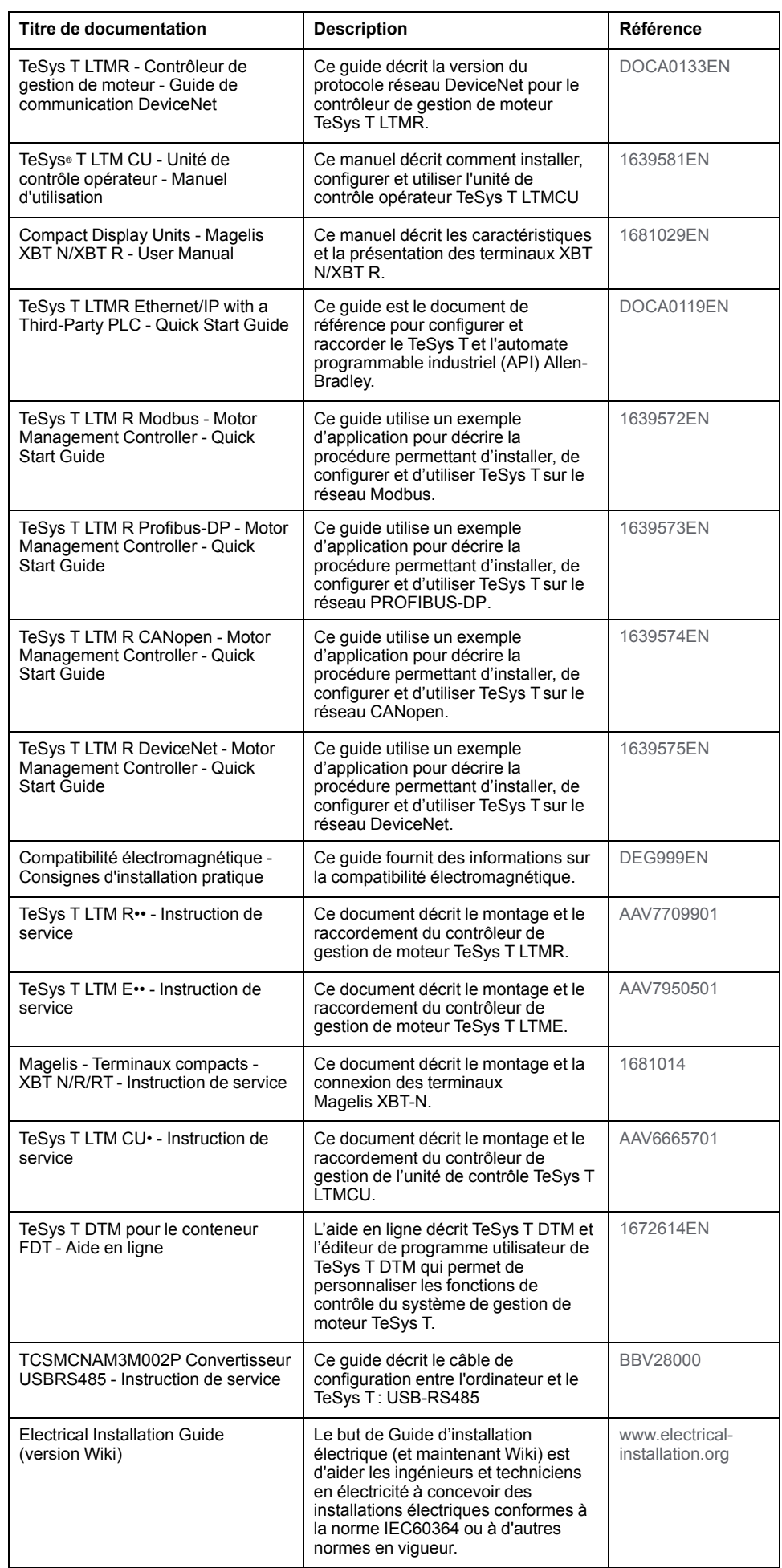

Vous pouvez télécharger ces publications techniques ainsi que d'autres informations techniques à partir de notre site Web : www.se.com.

#### **Marques commerciales**

Toutes les marques appartiennent à Schneider Electric Industries SAS ou à ses filiales.

## <span id="page-8-0"></span>**Présentation du système de gestion de moteur TeSys T**

#### **Vue d'ensemble**

Ce chapitre présente le système de gestion de moteur TeSys T, ainsi que les équipements qui l'accompagnent.

### <span id="page-8-1"></span>**Présentation du système de gestion de moteur TeSys T**

#### **Fonction du produit**

Le système de gestion de moteur TeSys T offre des fonctions de protection, de contrôle et de surveillance pour les moteurs à induction AC monophasés et triphasés.

Le système est flexible, modulaire, et peut être configuré pour répondre aux exigences de l'industrie. Ce système est conçu pour satisfaire les exigences des systèmes de protection intégrés en termes de communications ouvertes et d'architecture globale.

Des capteurs haute précision et la protection intégrale du moteur à semiconducteur garantissent une meilleure utilisation du moteur. Des fonctions de surveillance complètes permettent d'analyser les conditions de fonctionnement du moteur et améliorent la réactivité afin d'éviter l'immobilisation du système.

Le système propose également des fonctions de diagnostic et de statistiques, ainsi que des déclenchements et des alarmes configurables afin de mieux anticiper la maintenance des composants. Il fournit enfin des données permettant d'améliorer en permanence le système dans son ensemble.

Pour plus d'informations sur le produit, consultez le document [TeSys](http://download.schneider-electric.com/files?p_Doc_Ref=DOCA0127EN) T LTMR Motor [Management](http://download.schneider-electric.com/files?p_Doc_Ref=DOCA0127EN) Controller User Guide.

## <span id="page-9-0"></span>**Installation**

#### **Présentation**

Ce chapitre présente l'installation physique, ainsi que l'assemblage du contrôleur LTMR et du module d'extension LTME. Il explique également comment connecter et câbler le bloc du bornier de terminal de contrôleur, notamment le câblage du port de communication dans une armoire ou sur un tableau de distribution.

### **A A DANGER**

#### **RISQUE D'ELECTROCUTION, D'EXPLOSION OU D'ARC ELECTRIQUE**

- Mettez l'équipement hors tension avant toute opération.
- Portez un équipement de protection individuelle adapté et respectez les consignes de sécurité électrique courantes.

**Le non-respect de ces instructions provoquera la mort ou des blessures graves.**

### **AVERTISSEMENT**

#### **FONCTIONNEMENT IMPRÉVU DE L'ÉQUIPEMENT**

- L'application de ce produit nécessite des compétences en conception et programmation de systèmes de contrôle. Seules les personnes possédant ces compétences doivent être autorisées à programmer et à utiliser ce produit.
- Respectez la réglementation locale et nationale en matière de sécurité.
- Respectez toutes les règles de compatibilité électromagnétique décrites dans ce guide.
- Respectez toutes les règles d'installation et de câblage décrites dans ce guide.

**Le non-respect de ces instructions peut provoquer la mort, des blessures graves ou des dommages matériels.**

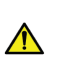

**AVERTISSEMENT:** Ce produit peut vous exposer à des agents chimiques, y compris du plomb et des composés à base de plomb, identifiés par l'État de Californie comme pouvant causer le cancer et des malformations congénitales ou autres troubles de l'appareil reproducteur. Pour plus d'informations, consultez le site [www.P65Warnings.ca.gov.](http://www.p65warnings.ca.gov/)

### <span id="page-9-1"></span>**Principes généraux**

#### **Introduction à la sécurité fonctionnelle**

Le système de gestion de moteur TeSys T est une composante de l'architecture générale. Pour fournir une sécurité fonctionnelle, certains risques doivent être analysés, par exemple :

- Risques fonctionnels globaux
- Risques de panne informatique ou logicielle
- Risques électromagnétiques sur l'environnement

Pour réduire les risques électromagnétiques sur l'environnement, les règles d'installation et de câblage doivent être respectées.

Pour plus d'informations sur les émissions électromagnétiques, consultez *Electrical Installation Guide*, section *ElectroMagnetic Compatibility (Compatibilité électromagnétique), version Wiki disponible en anglais uniquement sur www. electrical-installation.org*.

### **Règles d'installation**

Principales règles d'installation à respecter pour permettre le fonctionnement correct du LTMR :

- Règles d'installation des composants :
	- Association du contrôleur LTMR au module d'extension LTME
	- Installation dans un tableau de distribution tel que : Okken, Blokset ou autre.
- [Règles,](#page-17-0) page 18 de câblage du contrôleur LTMR :
	- Câblage du système d'alimentation électrique
	- Câblage des E/S : câblage d'entrée logique et câblage de sortie logique
- Règles de câblage du réseau de communication

#### **Règles d'installation dans un tableau de distribution**

L'installation du contrôleur LTMR dans le tiroir amovible d'un tableau de distribution présente des contraintes spécifiques au type de tableau de distribution :

- Pour l'installation du contrôleur LTMR dans un tableau de distribution Schneider Electric Okken, voir le manuel *Okken Communications Cabling & Wiring Guide* (Guide de câblage et de raccordement de communications Okken), (disponible sur demande).
- Pour l'installation du contrôleur LTMR dans un tableau de distribution Schneider Electric Blokset, voir le manuel *Blokset Communications Cabling & Wiring Guide* (Guide de câblage et de raccordement de communications Blokset), (disponible sur demande).
- Pour l'installation du contrôleur LTMR dans d'autres types de tableaux de distribution, suivez les instructions de compatibilité électromagnétique spécifiques du présent manuel et consultez les instructions spécifiques relatives à votre type de tableau de distribution.

### <span id="page-10-0"></span>**Dimensions**

#### **Vue d'ensemble**

Cette section présente les dimensions du contrôleur LTMR et du module d'extension LTME, ainsi que l'espace à prévoir autour des deux appareils. Les dimensions, fournies en millimètres et en pouces, s'appliquent à tous les modèles LTMR et LTME.

### <span id="page-11-0"></span>**Dimensions du contrôleur LTMR**

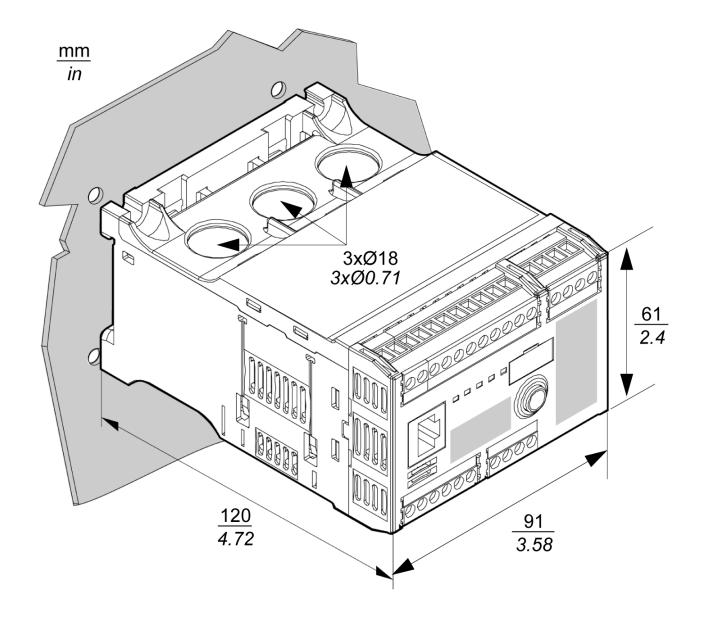

**NOTE:** la hauteur du contrôleur peut être plus élevée avec d'autres bornes de branchement.

#### **Dimensions du module d'extension LTME**

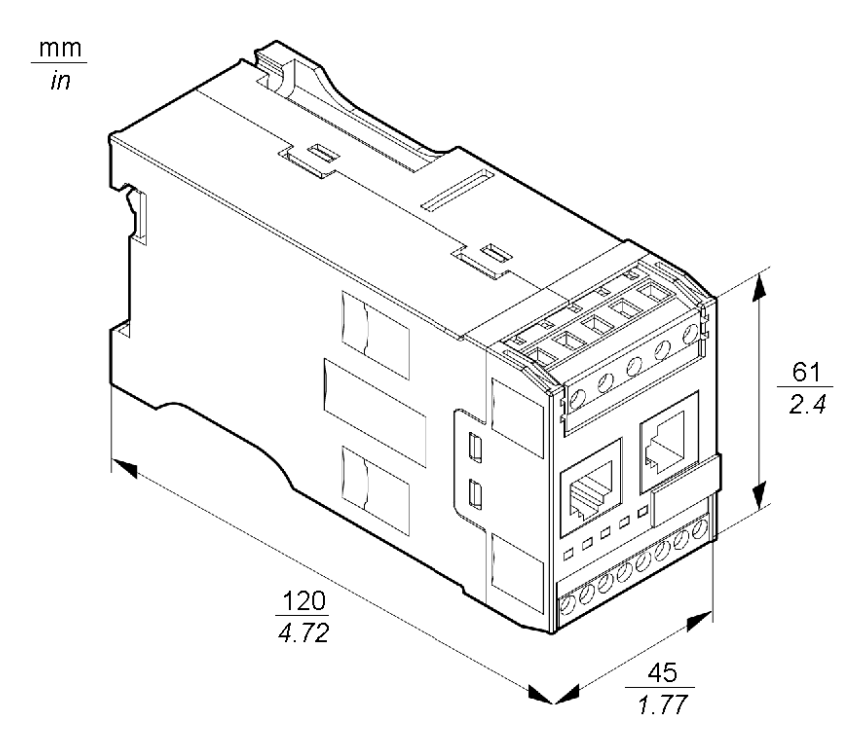

#### **Dégagement à prévoir**

Pour la compatibilité électromagnétique (CEM), il est recommandé d'installer un contacteur à une distance de plus de 5 cm (1,97 in.) du contrôleur LTMR et du module d'extension LTME.

La température ambiante maximale pour le contrôleur dépend du dégagement autour de celui-ci. Ces valeurs sont indiquées dans le tableau ci-dessous.

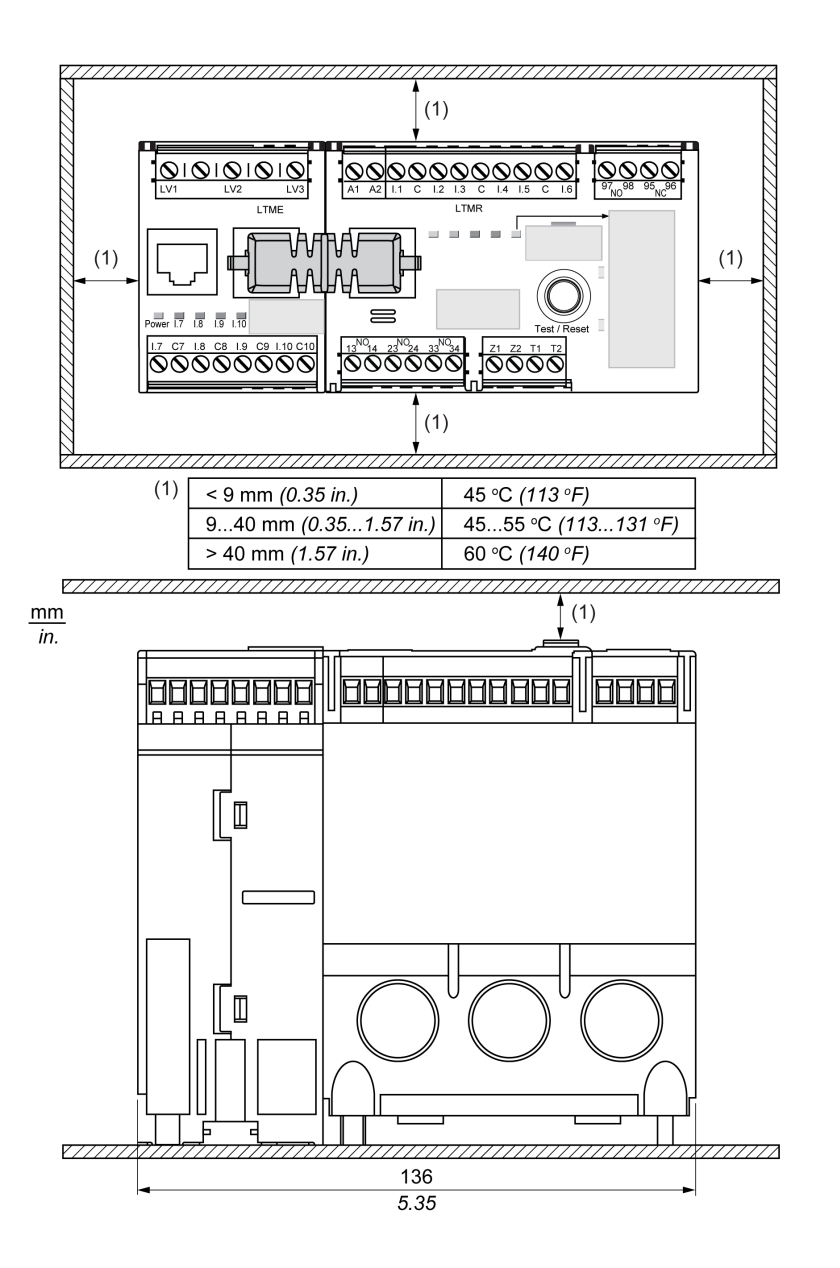

### <span id="page-12-0"></span>**Assemblage**

#### **Vue d'ensemble**

Cette section décrit la façon d'assembler le contrôleur LTMR et le module d'extension LTME dans un tableau de distribution.

#### **Raccordement du contrôleur LTMR et du module d'extension LTME**

Il est conseillé de monter le contrôleur LTMR et son module d'extension LTME côte à côte, le module d'extension LTME à gauche du contrôleur LTMR et de les relier grâce au cavalier de raccordement LTMCC004 (**1**).

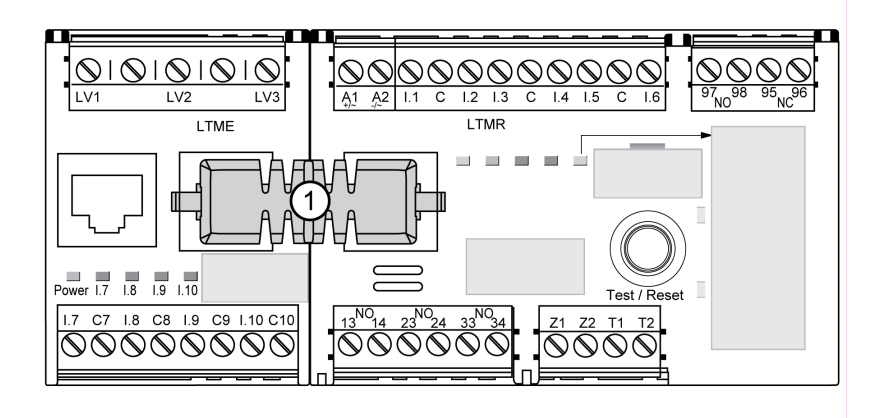

S'il est impossible de monter le contrôleur LTMR et son module d'extension LTME côte à côté :

- Utilisez uniquement des câbles blindés LTM9CEXP03 (**2**) ou des câbles LTM9CEXP10 (**3**) pour les connecter.
- Mettez à la terre le câble blindé.
- Séparez les câbles de connexion LTM9CEXP•• de tous les autres câbles d'alimentation ou de commande pour éviter les perturbations électromagnétiques.

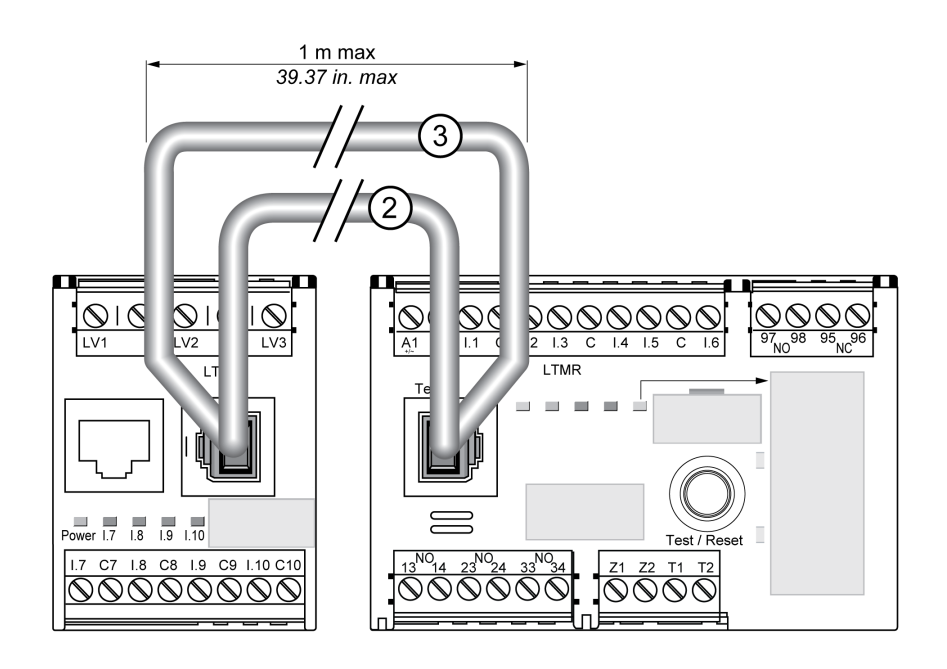

#### **Exemple de montage dans un tiroir amovible de tableau de distribution**

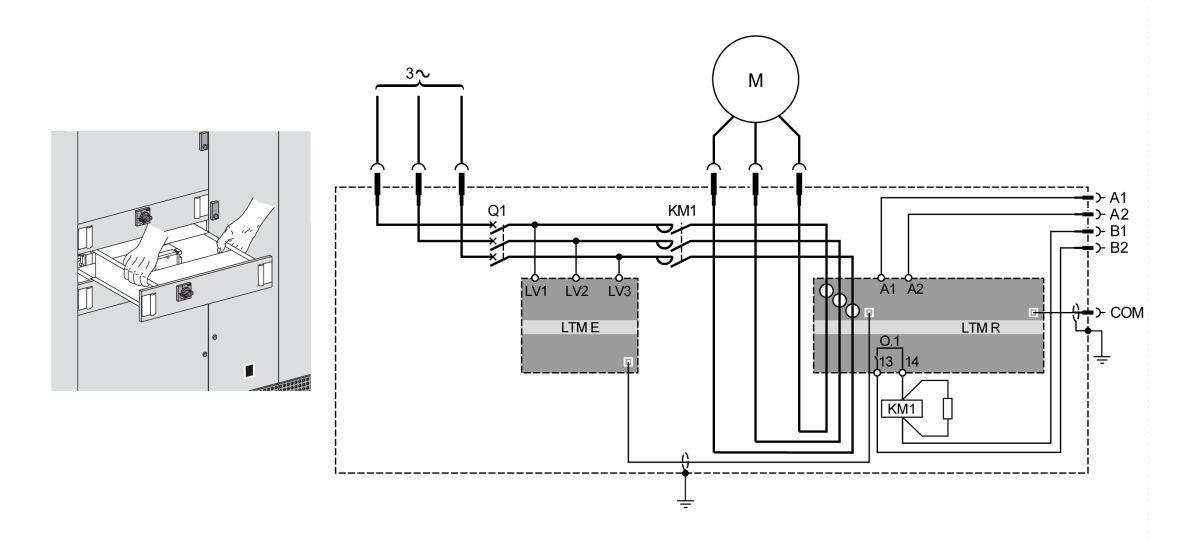

**A1, A2** Alimentation du contrôleur LTMR

**B1, B2** Alimentation dédiée aux sorties logiques

### <span id="page-14-0"></span>**Montage**

#### **Présentation**

Cette section décrit le montage du contrôleur LTMR et du module d'extension LTME sur un rail DIN, une plaque de fixation pleine ou une plaque de fixation perforée (appelée plaque TE), par exemple, une plaque Telequick™. Elle décrit également les accessoires nécessaires pour le montage et le démontage de chaque élément.

Rappel : Le contrôleur LTMR et son module d'extension LTME doivent être montés côte à côte, avec le module d'extension LTME du côté gauche du contrôleur LTMR, et reliés par le cavalier de connexion LTMCC00[4Assemblage,](#page-12-0) [page](#page-12-0) 13.

#### **Montage sur rail DIN**

Vous pouvez installer le contrôleur et le module d'extension sur un rail DIN de 35 mm (1,38 in.), d'une épaisseur de 1,35 mm (0,05 in.) et 0,75 mm (0,02 in.). Une fois montés, les pieds de montage du contrôleur ne s'étendent pas au-delà des [dimensions](#page-11-0) du contrôleur, page 12. Pour monter le contrôleur :

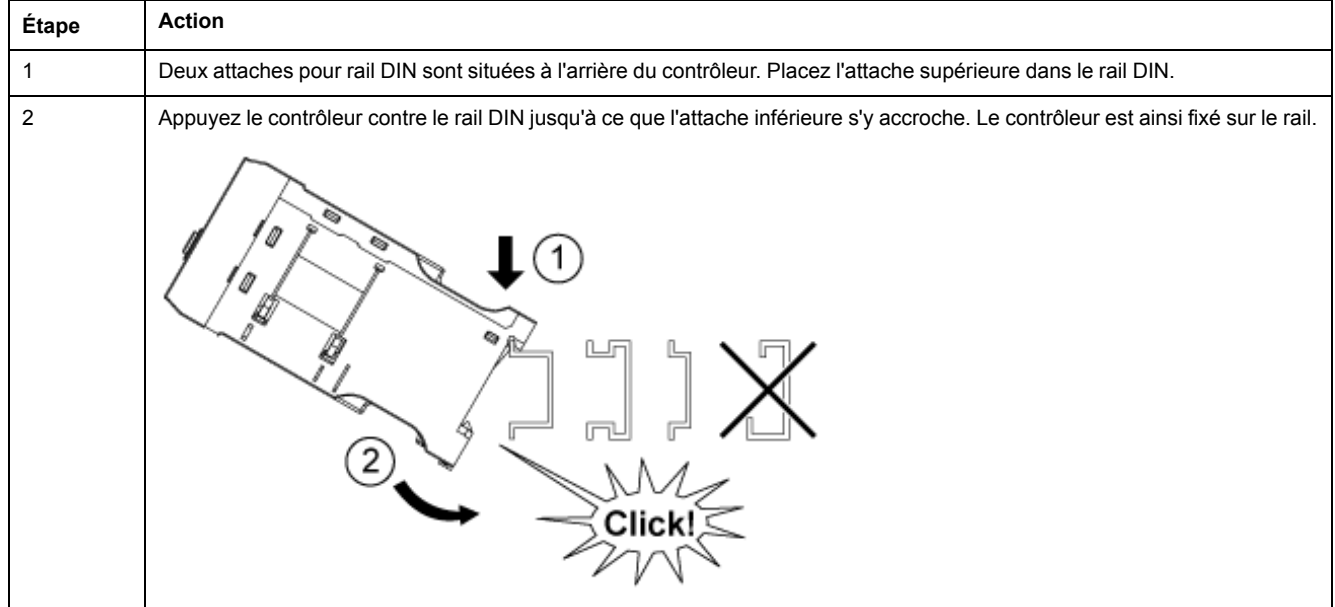

#### **Retrait d'un rail DIN**

Pour retirer le contrôleur d'un rail DIN :

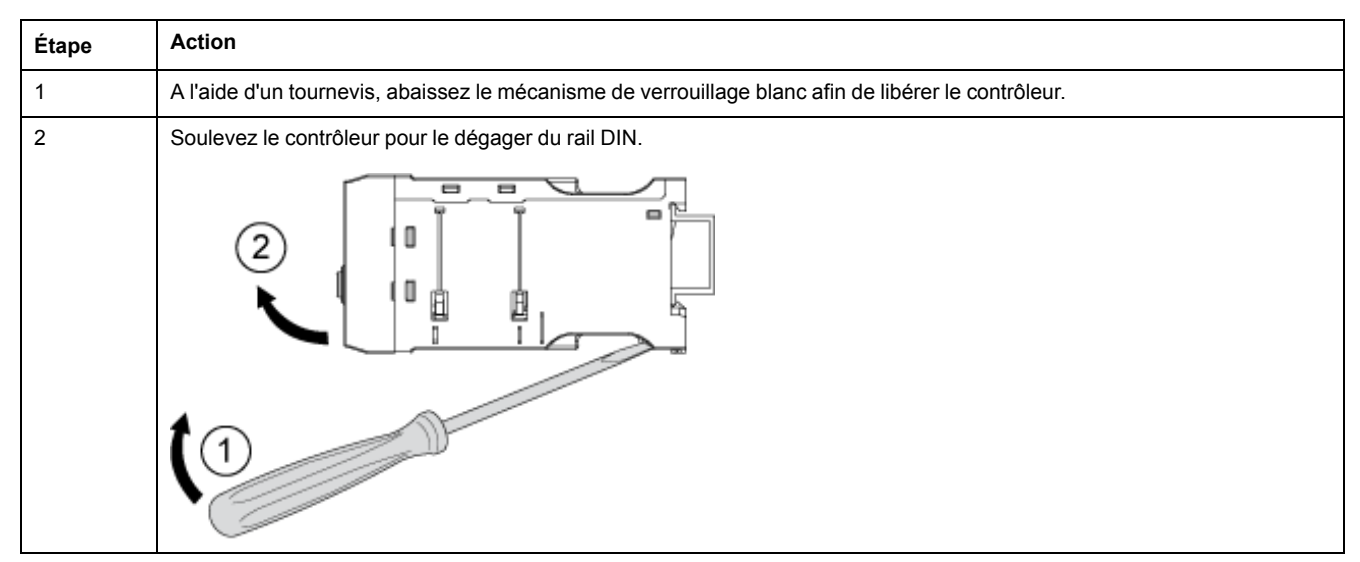

#### **Installation sur une plaque de montage pleine**

Vous pouvez monter le contrôleur et le module d'extension sur une plaque de montage métallique, en utilisant des vis autotaraudeuses en acier ST2.9 (quatre pour le contrôleur et deux pour le module d'extension). L'épaisseur de la plaque de montage ne doit pas dépasser 7 mm (0.275 in.). Une fois montés, les pieds de montage du contrôleur peuvent dépasser les [dimensions](#page-11-0) du contrôleur, page 12 de 8mm (0,3 in.) dans les deux directions. Pour installer le contrôleur et le module d'extension sur une plaque de montage :

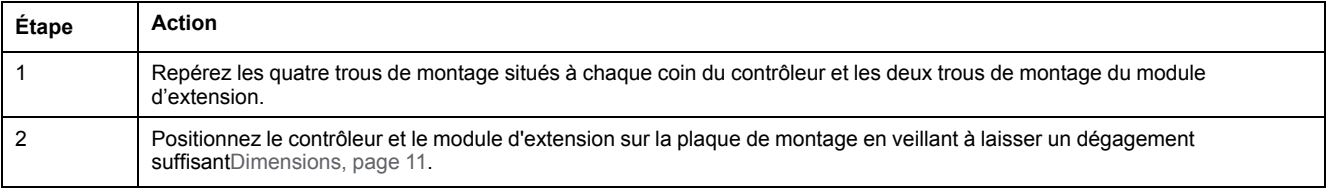

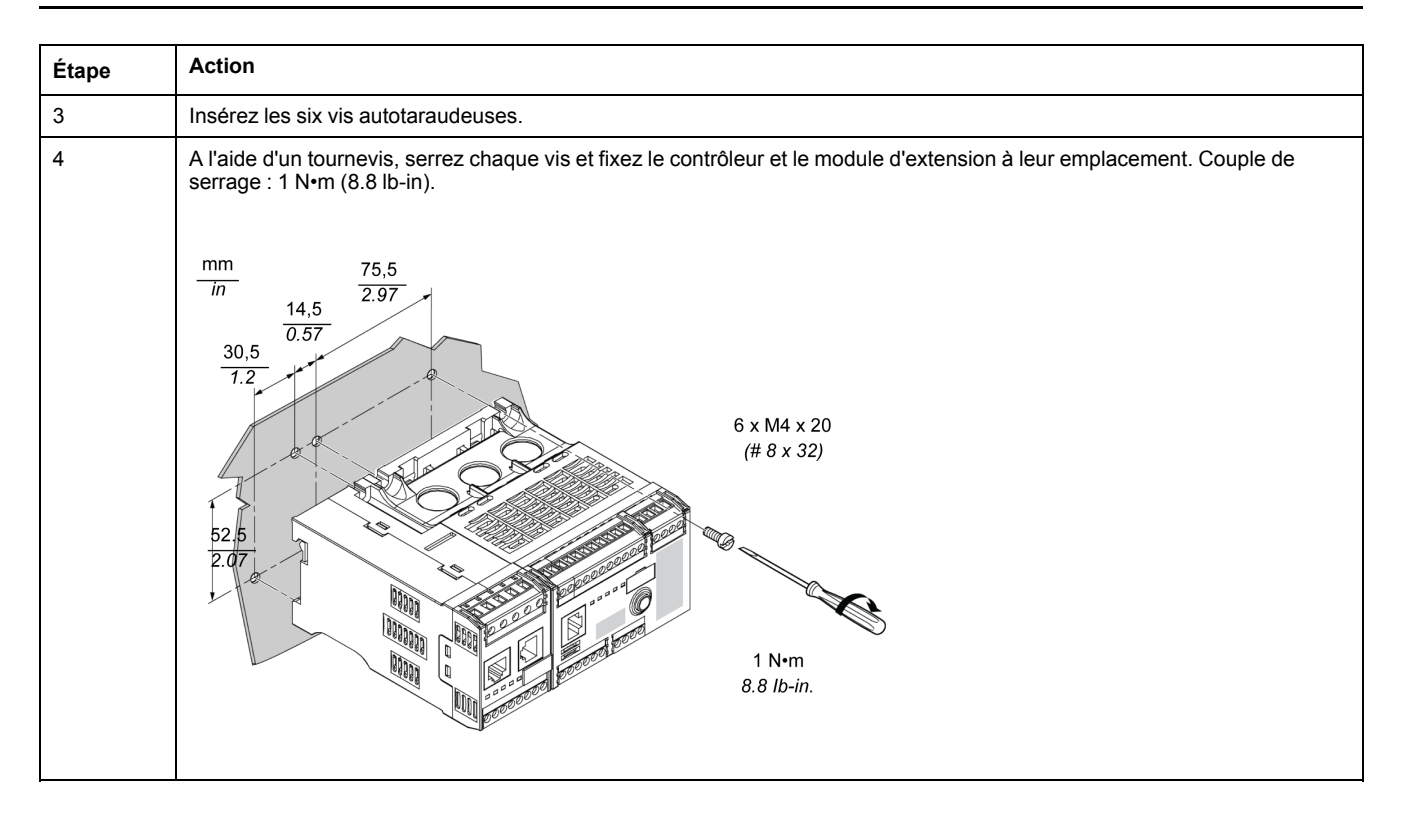

#### **Montage sur une platine TE**

Vous pouvez monter le contrôleur et le module d'extension sur une platine TE, telle qu'une platine Telequick, en utilisant 6 attaches de montage (AF1 EA4). Une fois montés, les pieds de montage du contrôleur peuvent dépasser les [dimensions](#page-11-0) du [contrôleur,](#page-11-0) page 12 de 8mm (0,3 in.) dans les deux directions. Pour monter le contrôleur sur une platine Telequick :

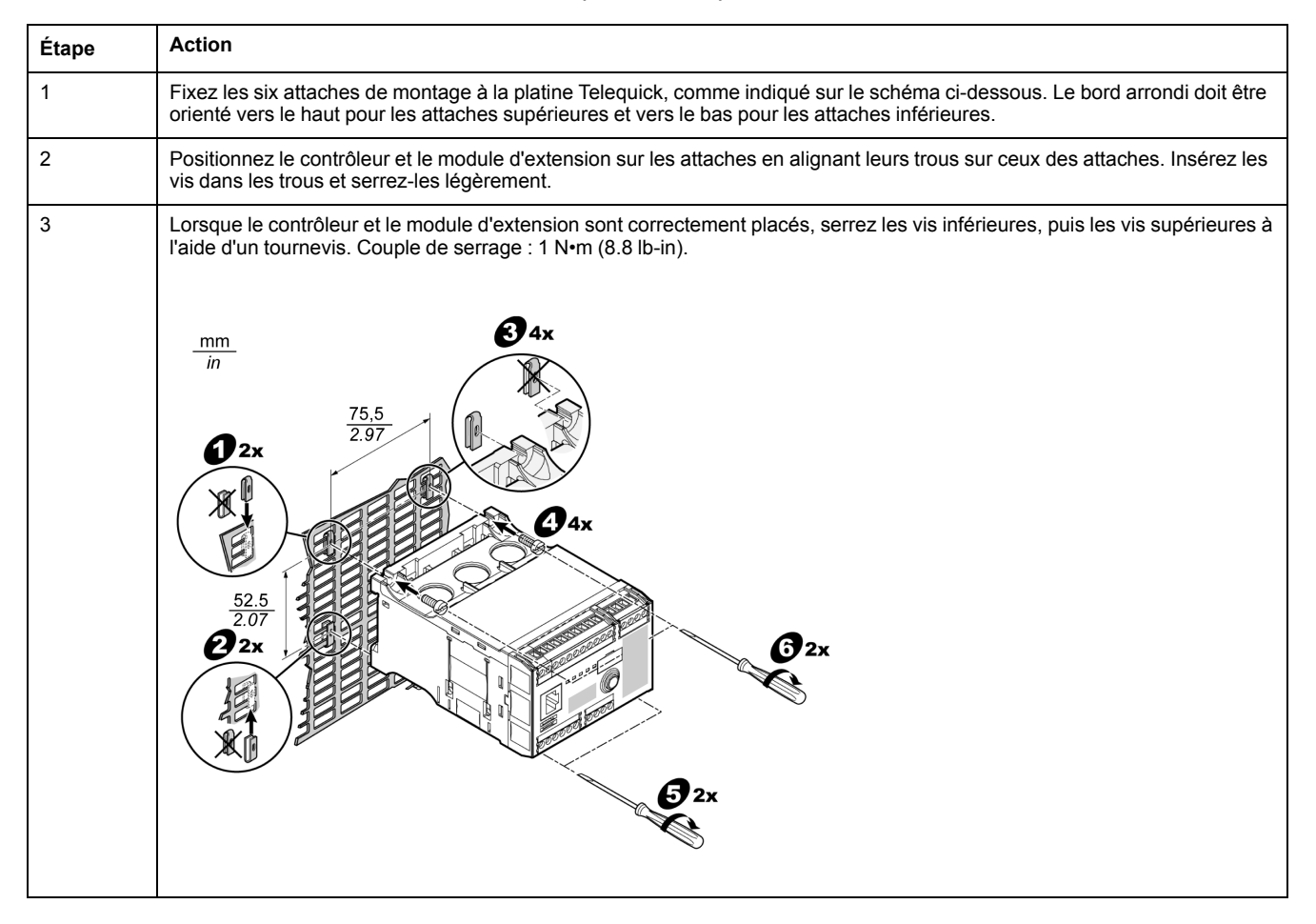

### **Position de fonctionnement**

Vous pouvez installer le contrôleur et le module d'extension selon un angle de 90° (perpendiculaire) par rapport au plan de montage vertical normal.

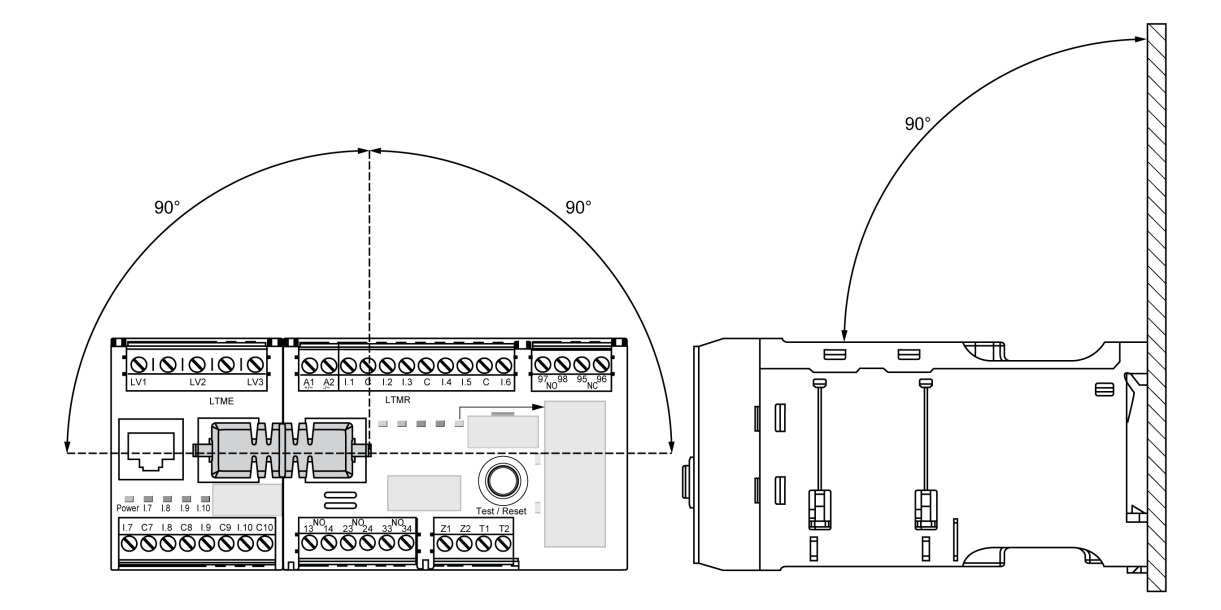

## <span id="page-17-0"></span>**Câblage - Généralités**

#### **Présentation**

#### Le câblage de chaque pièce du contrôleur LTMR et du module d'extension LTME est décrit en détail avec ses spécificités :

- Câblage des [transformateurs](#page-22-0) de courant, page 23.
- Câblage des [transformateurs](#page-25-0) de courant de fuite à la terre, page 26.
- Câblage des capteurs de [température,](#page-27-0) page 28.
- Câblage [d'alimentation](#page-28-0) électrique, page 29.
- Câblage des entrées [logiques,](#page-30-0) page 31.
- Câblage des sorties [logiques,](#page-35-0) page 36.
- Câblage des transformateurs de tension sur le module d'extension LTME.

Le câblage du port de communication dépend du protocole de communication (voir le guide de communication relatif au protocole utilisé).

#### **Règles de câblage**

Les règles de raccordement doivent être respectées afin de réduire les perturbations électromagnétiques susceptibles d'affecter le comportement du contrôleur LTMR :

- Gardez une distance maximale entre le câble de communication et les câbles d'alimentation et/ou de commande (minimum 30 cm ou 11,8 pouces).
- Croisez différents types de câbles à angles droits si nécessaire.
- Ne pas plier ou endommager les câbles. Le rayon de courbure minimal est de 10 fois le diamètre du câble.
- Évitez les angles aigus des chemins ou de passage du câble.
- Utilisez des câbles blindés pour raccorder les transformateurs de courant de fuite à la terre :
	- Le câble blindé doit être connecté à un dispositif de mise à la terre aux deux extrémités.
	- La connexion du câble blindé à la mise à la terre doit être la plus courte possible.
	- Connectez tous les blindages si nécessaire.
	- Exécutez la mise à la terre du blindage avec un collier.
- Ajoutez des filtres sur les bobines du contacteur de tous les contacteurs et les relais.
- Placez le câble le long de la plaque de mise à la terre autour du tiroir amovible.

Pour obtenir plus d'informations, reportez-vous au *Electrical Installation Guide (Manuel d'installation électrique)* (disponible en anglais uniquement), chapitre *ElectroMagnetic Compatibility (EMC) (Comptabilité électromagnétique (CEM))*.

#### **Exemple de schéma de câblage : Le LTMR contrôle un moteur triphasé**

Le schéma suivant illustre le câblage du contrôleur LTMR et de son module d'extension LTME qui permettent de contrôler un moteur triphasé en mode indépendant à trois fils (impulsion) :

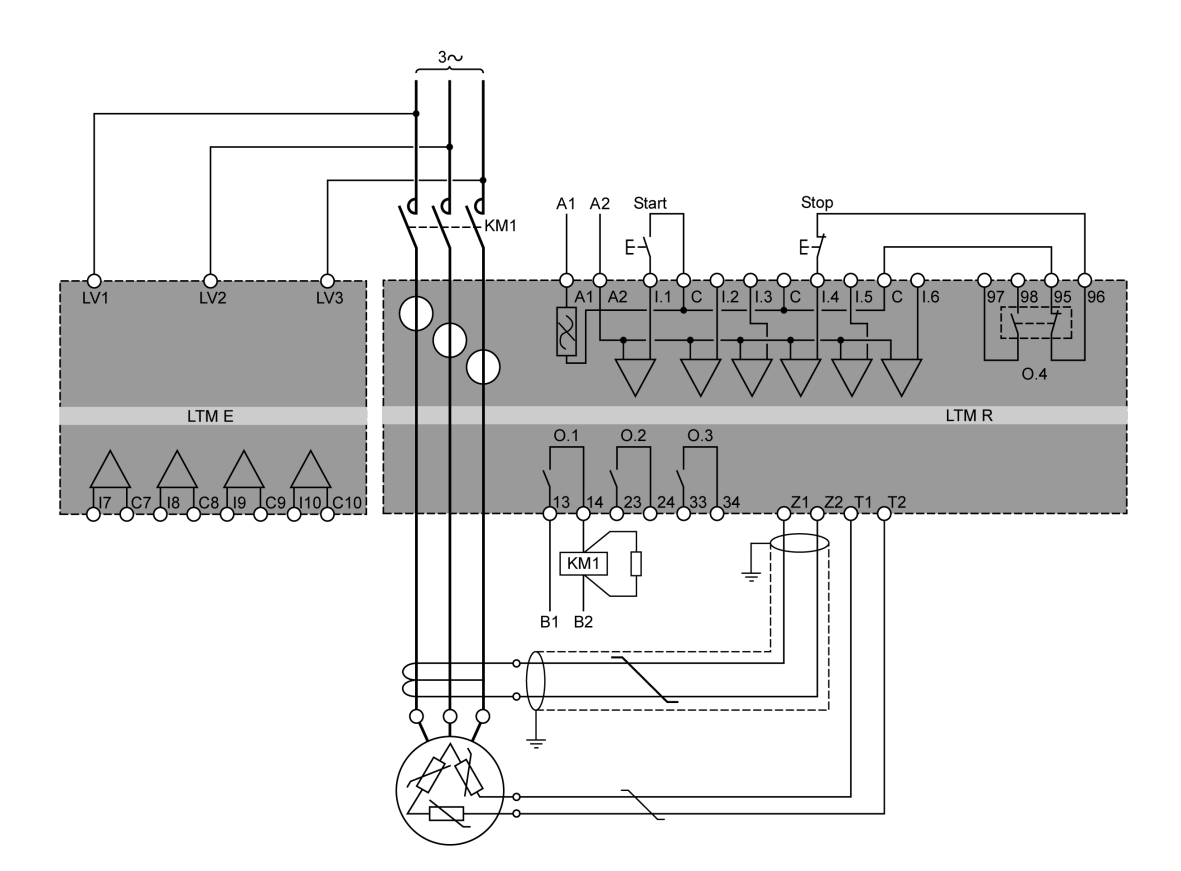

**A1, A2** alimentation électrique du contrôleur LTMR

**B1, B2** Alimentation dédiée aux sorties logiques

#### **Exemple de schéma de câblage : Le LTMR contrôle un moteur monophasé**

Le schéma suivant illustre le câblage du contrôleur LTMR et de son module d'extension LTME, qui permettent de contrôler un moteur monophasé en mode indépendant à trois fils (impulsion) :

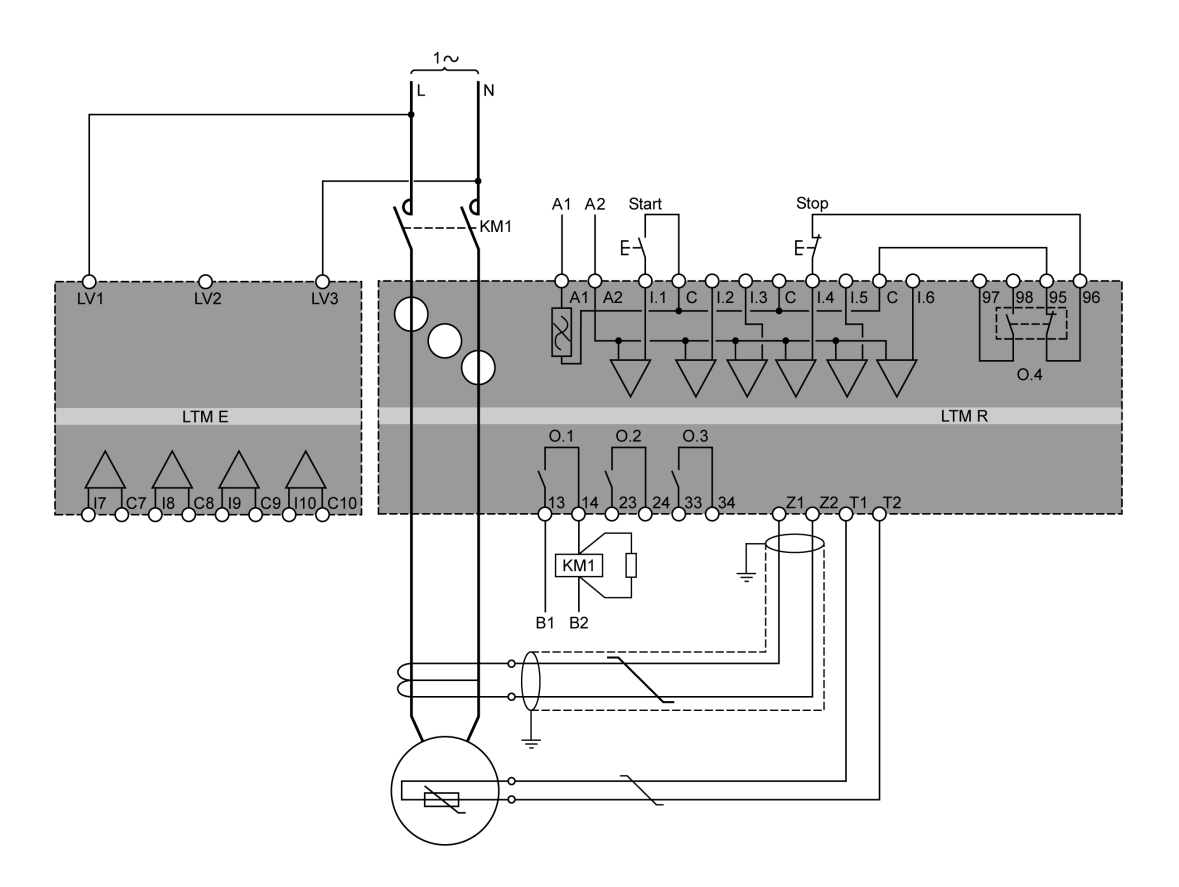

- **A1, A2** alimentation électrique du contrôleur LTMR
- **B1, B2** Alimentation dédiée aux sorties logiques

#### **Borniers enfichables et brochage du contrôleur LTMR**

Voici la description des borniers enfichables et du brochage du contrôleur LTMR :

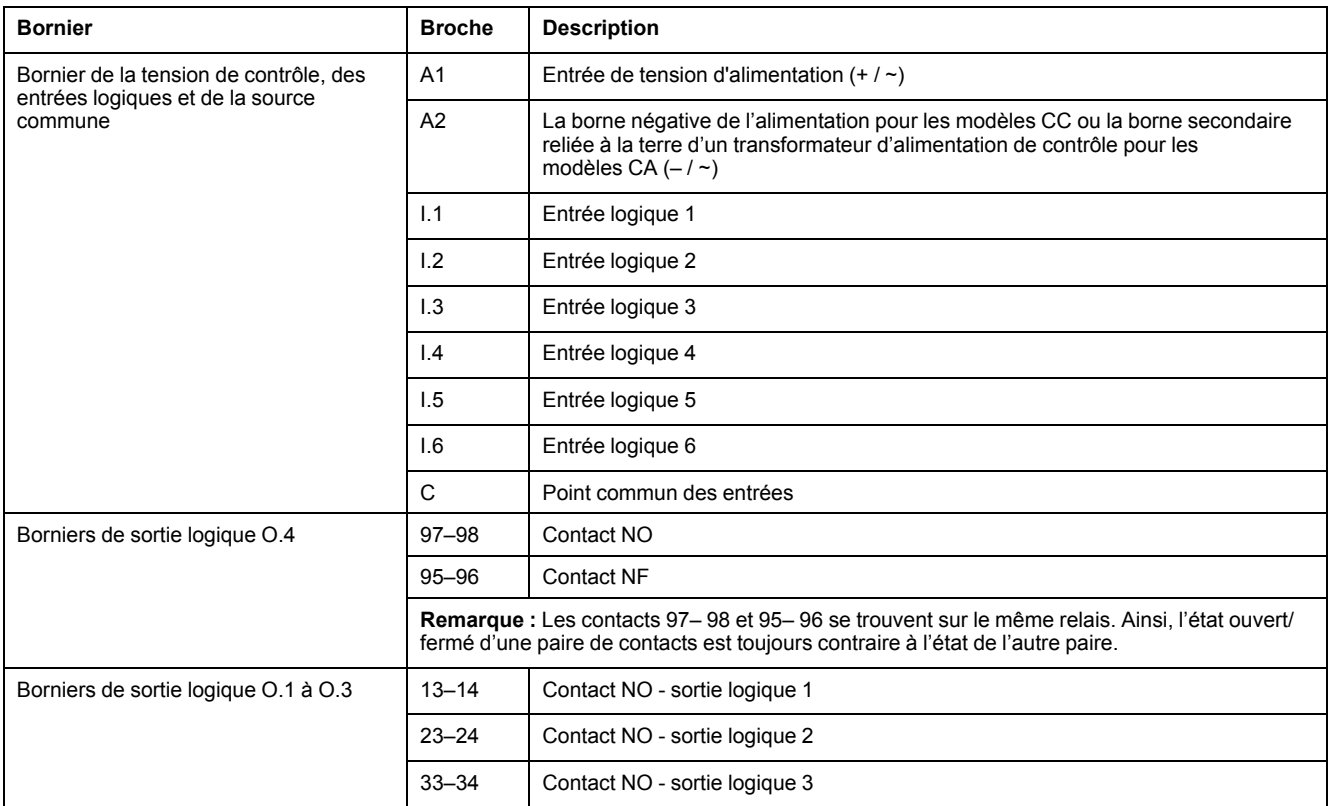

Le contrôleur LTMR est dotés des bornes enfichables et des affectations de broches suivantes pour différents protocoles de communication :

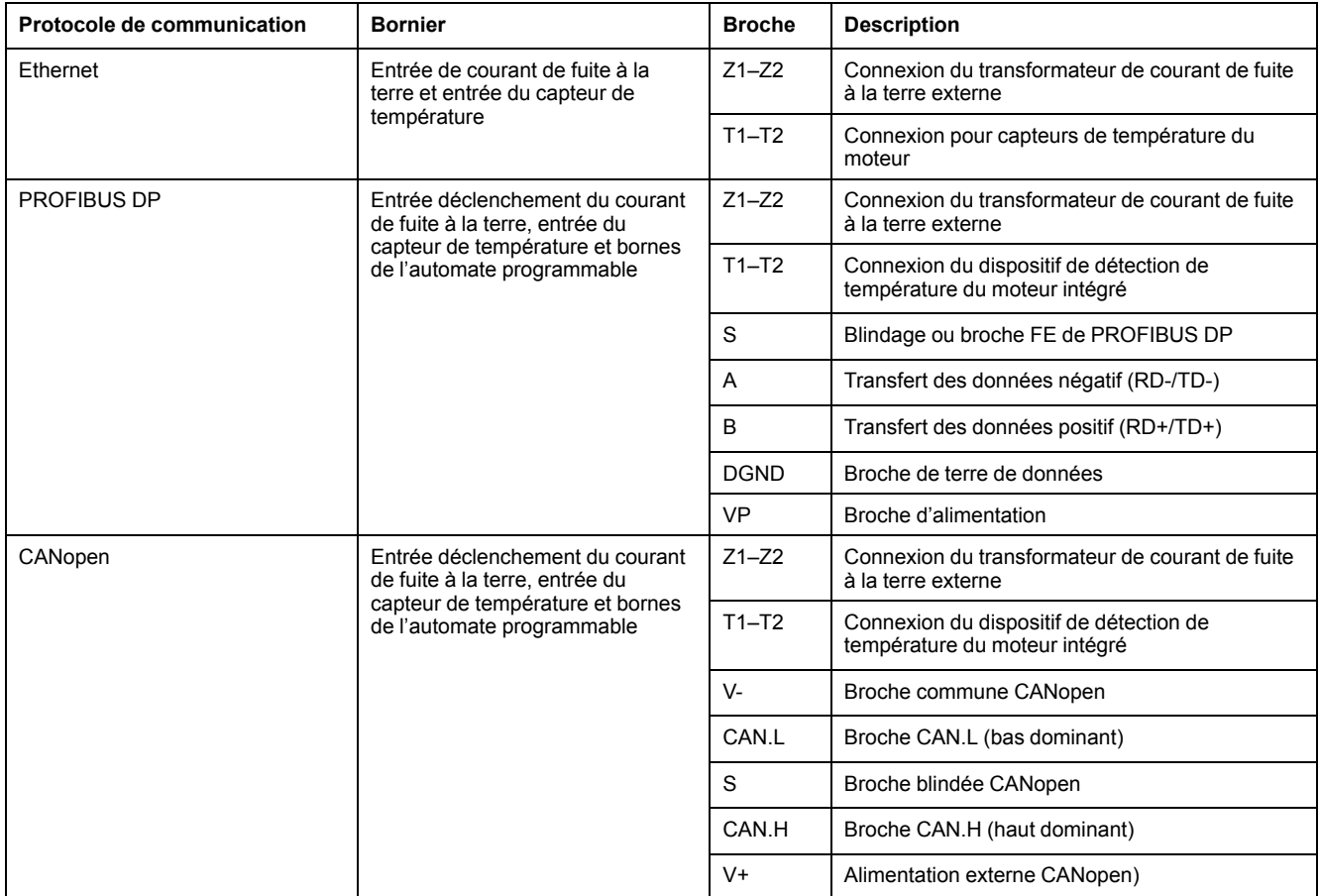

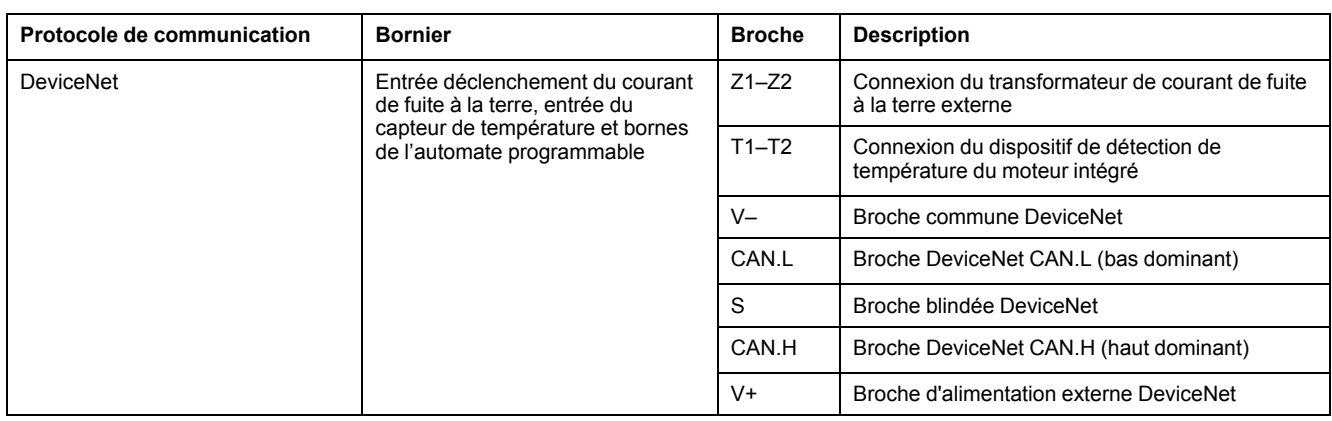

#### **Bornier enfichable et brochage du contrôleur d'extension LTME**

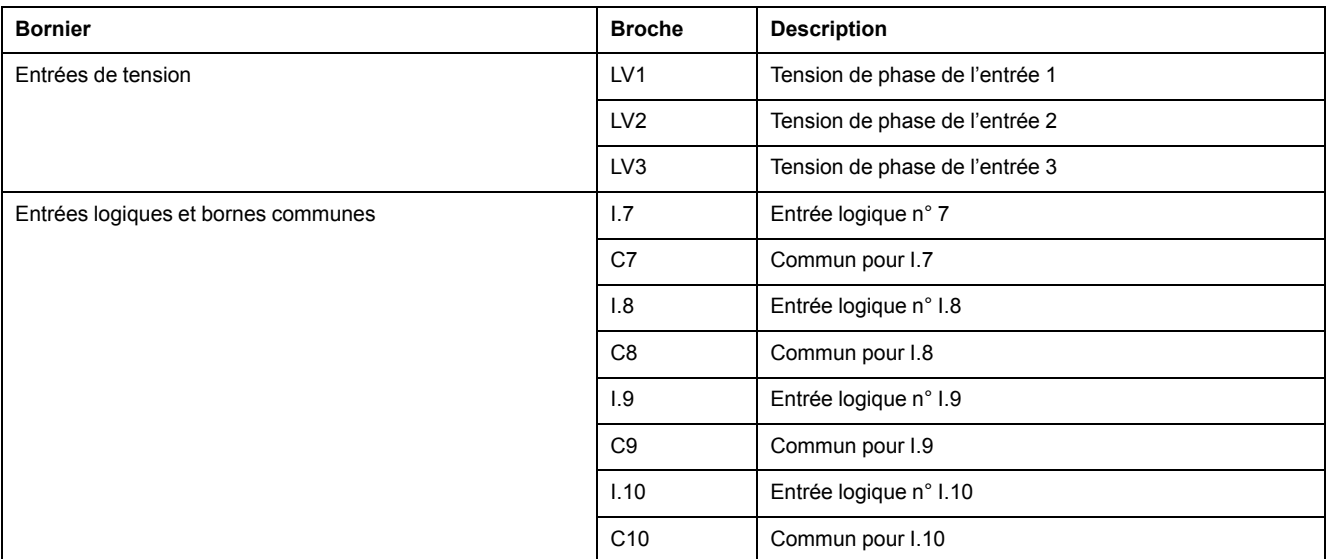

Voici la description des borniers enfichables et du brochage du module d'extension LTME :

#### **Caractéristiques du câblage des bornes**

Les bornes du contrôleur LTMR et du module d'extension LTME ont les mêmes caractéristiques.

Les borniers sont dotés d'une isolation nominale de 320 VCA.

Le tableau ci-dessous présente les caractéristiques des câbles pouvant être utilisés pour connecter les bornes :

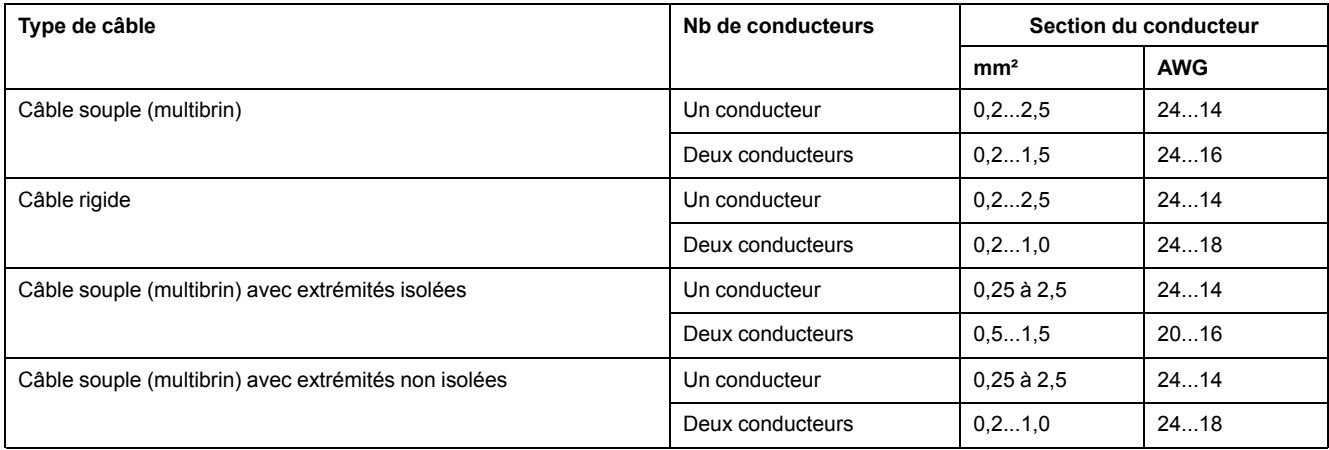

Le tableau ci-dessous décrit les caractéristiques des bornes :

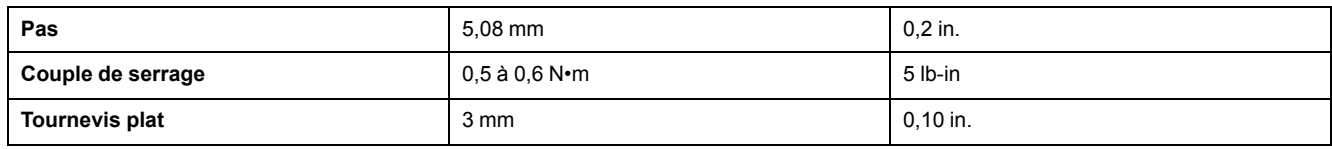

## <span id="page-22-0"></span>**Câblage : transformateurs de courant (TC)**

#### **Vue d'ensemble**

Le contrôleur LTMR comporte trois ouvertures TC par lesquelles vous pouvez faire passer les conducteurs du moteur vers les connexions de charge des contacteurs.

Ces ouvertures permettent de brancher le contrôleur de quatre façons différentes, selon la tension et le modèle de contrôleur :

- Câblage TC interne par les ouvertures
- Câblage TC interne avec plusieurs passages
- Câblage TC charge externe

Cette rubrique décrit ces options.

#### **Câblage TC interne par les ouvertures**

Les schémas suivants présentent le câblage type par les ouvertures TC pour les moteurs triphasés ou monophasés :

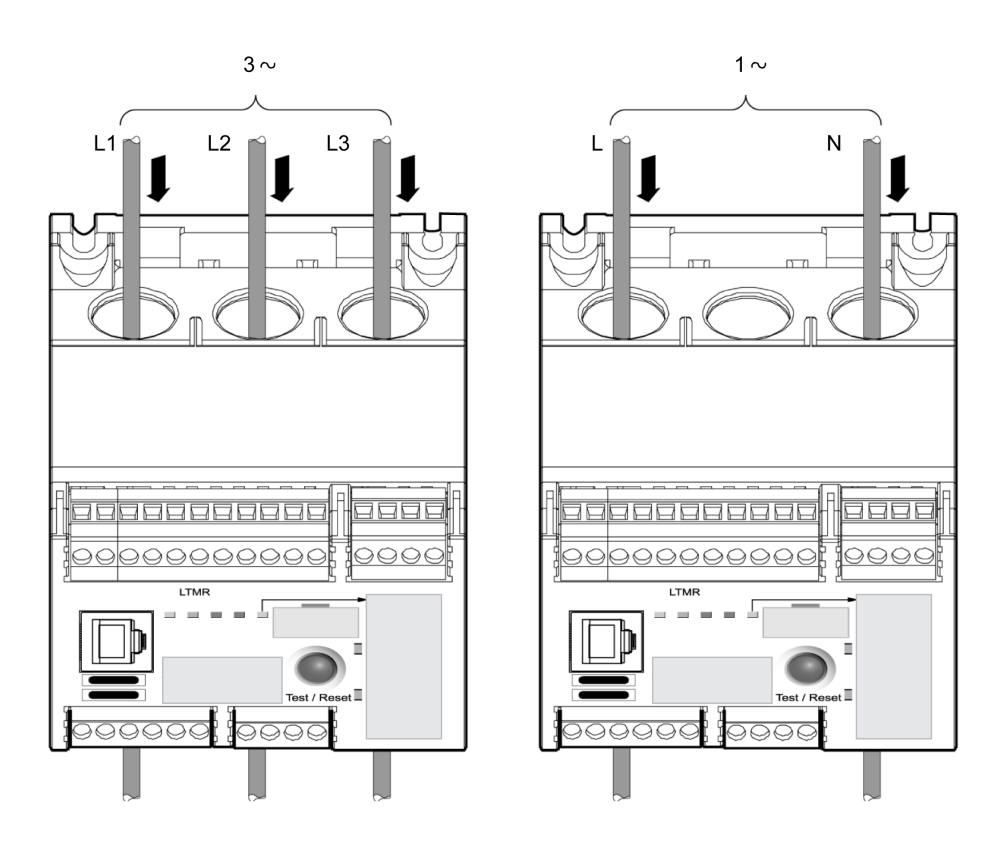

#### **Câblage TC interne avec plusieurs passages**

Le contrôleur peut physiquement accepter au maximum cinq passages de fils de 2,5 mm² (14 AWG) via les ouvertures TC. Trois autres ouvertures, situées sous les ouvertures TC, peuvent physiquement accepter des boucles de quatre fils.

Définissez le paramètre TC charge - nombre de passages afin de compter le nombre de passages des câbles moteur dans les ouvertures TC et afficher ainsi les mesures de courant exactes. Pour plus d'informations, consultez la rubrique Paramètres du [transformateur](#page-62-1) de courant de charge, page 63.

Le schéma suivant présente le câblage type avec deux passages (une boucle) :

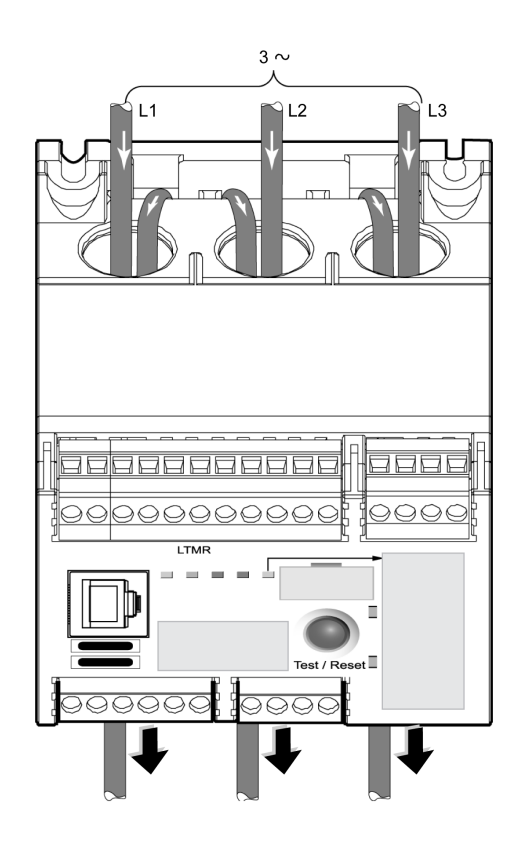

Pour déterminer l'intensité totale traversant les capteurs de courant internes, multipliez l'intensité par le nombre de passages des câbles moteur dans les ouvertures CT.

L'ajout de passages permet :

- d'augmenter l'intensité mesurée par les capteurs de courant internes à un niveau détectable par le contrôleur, ou
- d'obtenir une mesure plus exacte des capteurs de courant internes.

Nous vous recommandons de choisir un contrôleur avec une plage de valeurs FLC qui tienne compte du courant de pleine charge du moteur FLC. Si, malgré tout, le courant de pleine charge (FLC) du moteur est inférieur à la plage FLC du contrôleur, plusieurs passages peuvent permettre d'augmenter le niveau d'intensité détecté par les capteurs de courant internes à un niveau décelable par le contrôleur.

Ainsi, si vous utilisez un contrôleur avec une plage FLC de 5 à 100 A et que le courant de pleine charge du moteur (FLC) est de 3 A, le contrôleur ne peut pas détecter correctement le courant. Dans ce cas, vous avez la possibilité de passer deux fois le câblage d'alimentation dans les capteurs de courant internes du contrôleur, élevant alors leur détection à 6 A (2 passages x 3 A), un niveau d'intensité satisfaisant à la plage FLC du contrôleur.

Pour plus d'informations sur les types de contrôleur, consultez le document *TeSys T LTMR - Contrôleur de gestion de moteur - Guide utilisateur*.

#### **Câblage TC charge externe**

Le contrôleur peut accepter des signaux secondaires de 1 A et 5 A en provenance de transformateurs de courant externes. Le modèle de contrôleur recommandé pour ces intensités est le modèle 0,4 à 8 A. Utilisez plusieurs passages dans les ouvertures CT du contrôleur si nécessaire.

Les CTs externes sont caractérisés par un rapport de transformation. Le rapport du TC externe est le rapport entre le courant d'entrée moteur et le courant de sortie du TC.

Pour permettre au contrôleur d'ajuster la plage FLC et d'afficher le courant de phase réel, définissez les paramètres suivants :

- CT charge primaire (premier nombre du rapport CT)
- CT charge secondaire (second nombre du rapport CT)
- CT charge nombre de passages (nombre de passages des câbles de sortie CT dans les ouvertures CT internes du contrôleur).

Pour plus d'informations, consultez la rubrique Paramètres du [transformateur](#page-62-1) du courant de [charge,](#page-62-1) page 63.

Le schéma suivant présente le câblage avec CTs externe :

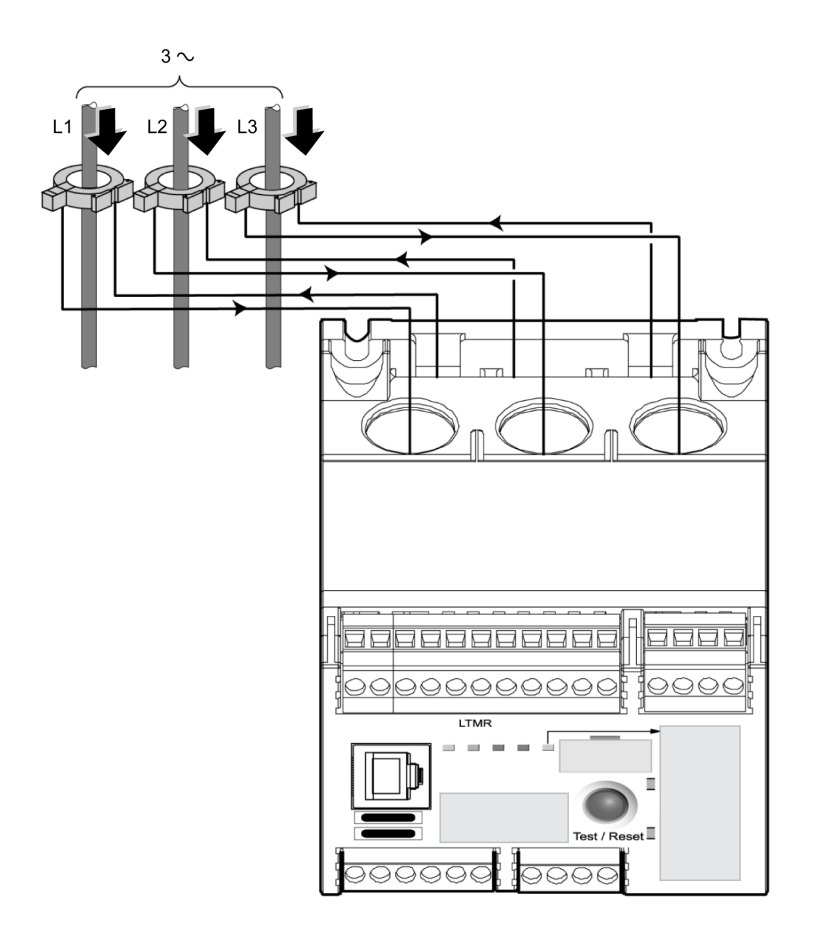

Pour plus d'informations sur les caractéristiques des TC externes, consultez le document *TeSys T LTMR - Contrôleur de gestion de moteur - Guide utilisateur*.

#### **Câblage TC en présence d'un entraînement à vitesse variable**

Lorsque le moteur est contrôlé par un entraînement à vitesse variable (VSD) :

- Les transformateurs de courant (externe ou interne) doivent être montés en amont de l'entraînement à vitesse variable, et pas entre l'entraînement à vitesse variable et le moteur. Les transformateurs de courant (TC) ne peuvent pas être placés entre les sorties du variateur et le moteur car le variateur peut produire des fréquences fondamentales en dehors de la plage 47 - 63 Hz.
- Des pièges doivent être montés sur les trois phases, entre les transformateurs (interne ou externe), et l'entraînement à vitesse variable, pour réduire les harmoniques de démarrage progressif et les perturbations de tension générées par l'entraînement à vitesse variable.

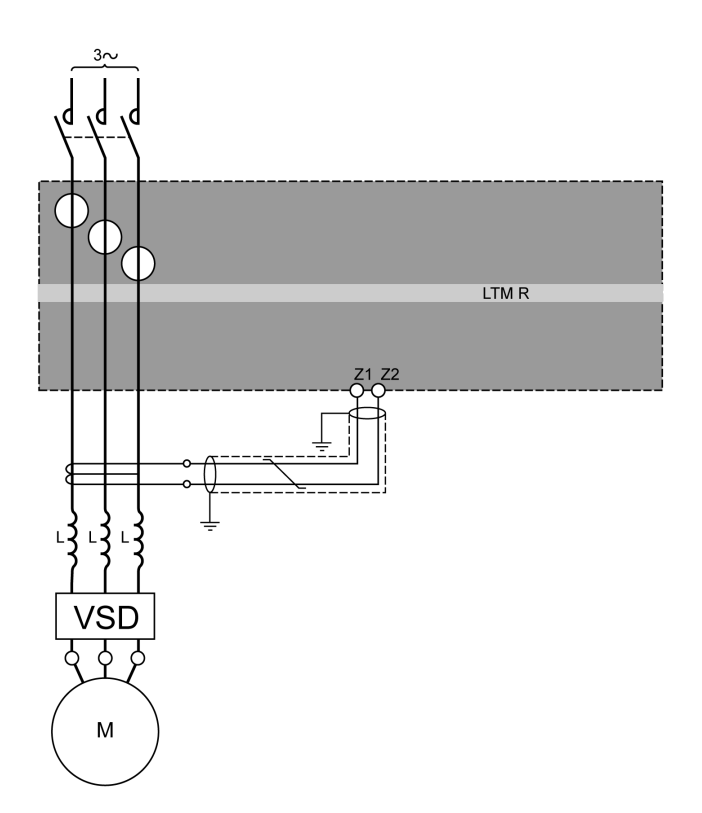

### <span id="page-25-0"></span>**Câblage des transformateurs de courant de fuite à la terre**

#### **Installation du transformateur de courant de fuite à la terre**

Le schéma qui suit représente une installation de contrôleur LTMR classique utilisant un transformateur de courant de fuite à la terre (GFCT) :

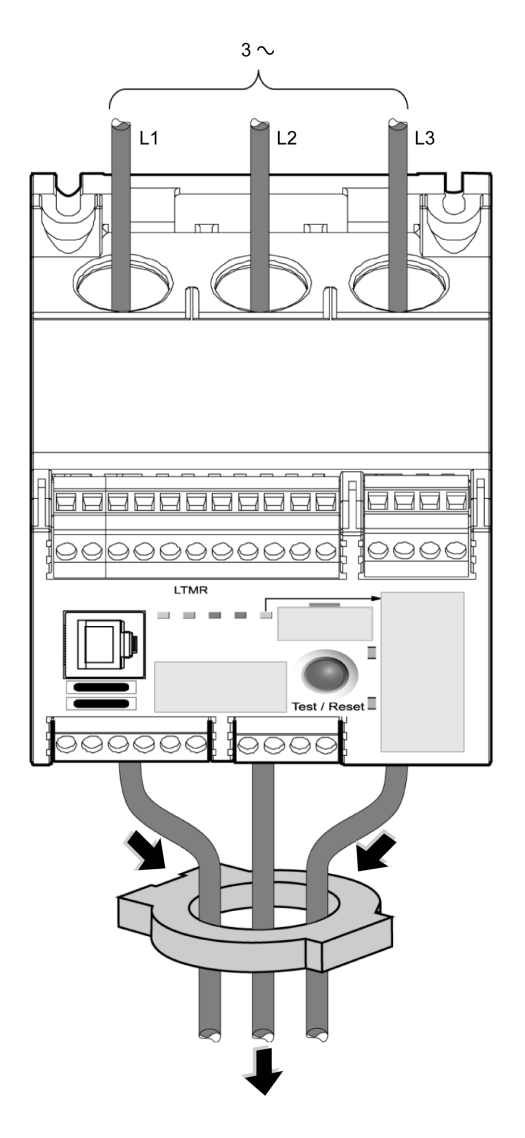

Les GFCTs sont caractérisés par un rapport de transformation. Le rapport du GFCT est le rapport entre le courant de fuite à la terre de déclenchement et le courant de sortie.

Pour permettre au contrôleur de mesurer correctement le courant réel de déclenchement à la terre qui circule dans le circuit, définissez les paramètres suivants :

- CT primaire de courant de fuite à la terre (le premier chiffre du rapport GFCT)
- CT secondaire de courant de fuite à la terre (le second chiffre du rapport GFCT)

Pour une description des caractéristiques du GFCT, consultez le document *TeSys T LTMR - Contrôleur de gestion des moteurs - Guide de l'utilisateur.*

#### **Câblage du transformateur de courant de fuite à la terre**

Le transformateur de courant de fuite à la terre externe (GFCT) doit être connecté aux bornes du contrôleur LTMR Z1 et Z2 à l'aide d'un câble blindé à paire torsadée. Le blindage doit être connecté à la terre aux deux extrémités par le biais de raccordements les plus courts possibles.

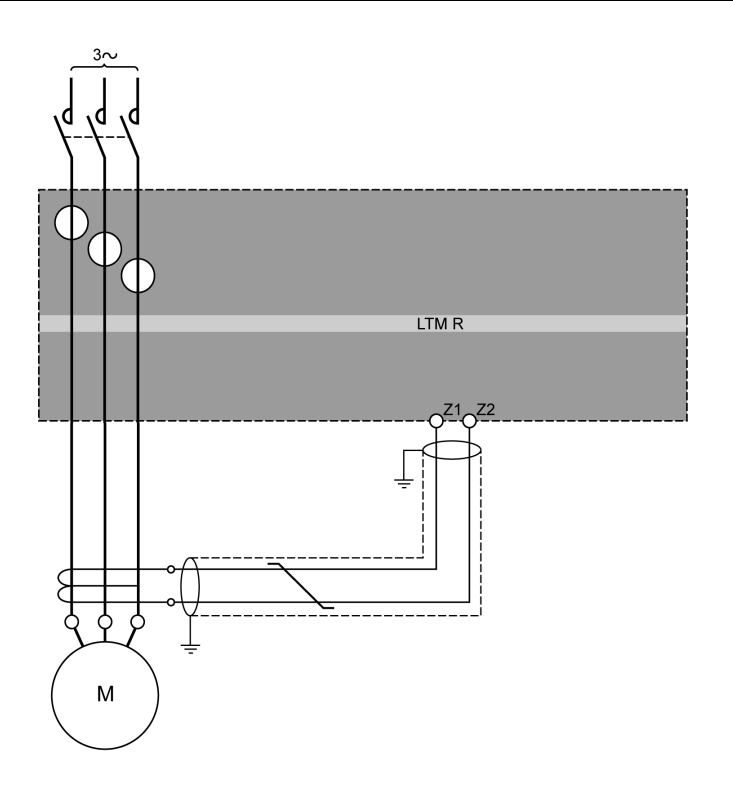

### <span id="page-27-0"></span>**Câblage : capteurs de température**

#### **Capteurs de température**

Le contrôleur LTMR comporte deux bornes dédiées à la protection des capteurs de température du moteur : T1 et T2. Ces bornes transmettent la température mesurée par les résistances détectrices de température (RTD).

Parmi les types de capteurs de température moteur existants, il est possible d'utiliser l'un des capteurs suivants :

- PTC binaire
- PT100
- PTC analogique
- NTC analogique

Pour plus d'informations sur les capteurs de température, consultez le document *TeSys T LTMR - Contrôleur de gestion de moteur - Guide utilisateur*.

#### **Câblage du capteur de température**

Le tableau suivant indique les longueurs de câble maximales pour l'ensemble de détection de température :

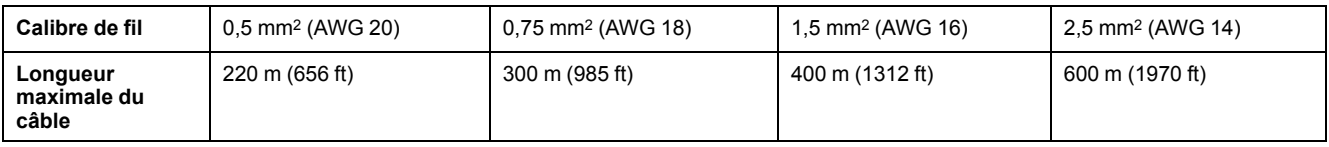

Utilisez un câble à paires torsadées non blindé pour connecter le contrôleur au capteur de température.

Pour que le contrôleur mesure correctement la résistance de l'ensemble de détection de température, vous devez mesurer la résistance du câble à paire torsadée et l'ajouter à la résistance souhaitée en protection. Cette méthode permet de compenser la résistance du fil.

Le schéma qui suit montre le câblage du contrôleur LTMR et le capteur de température d'un moteur monophasé :

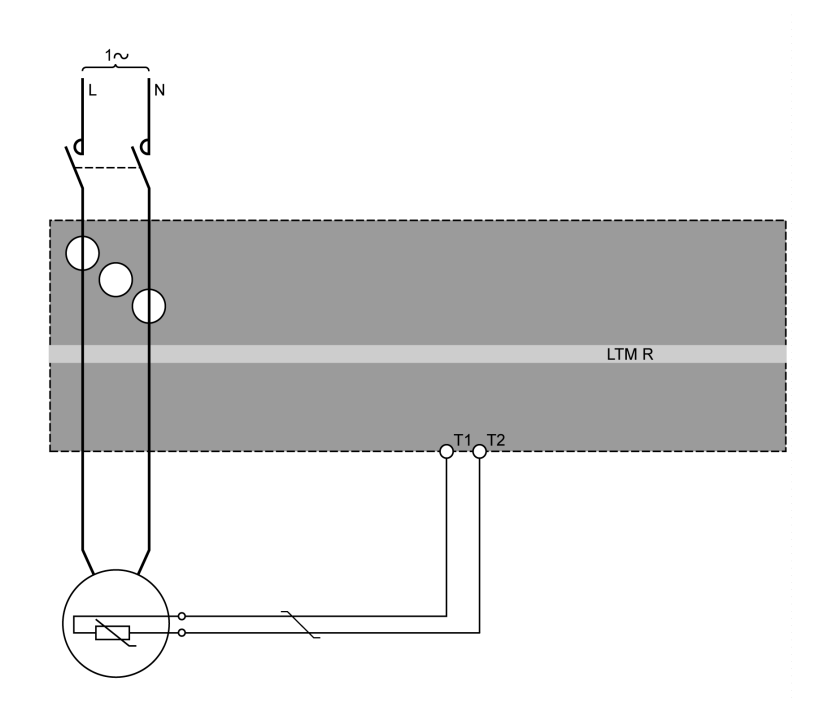

Pour plus d'informations sur le câblage, voir Câblage - [Généralités,](#page-17-0) page 18

### <span id="page-28-0"></span>**Câblage - Alimentation**

#### **Vue d'ensemble**

La tension d'alimentation du contrôleur LTMR peut être :

- 24 VCC ou
- 100-240 VCA

Le tableau qui suit présente le contrôleur LTMR et les règles d'association du module d'extension LTME :

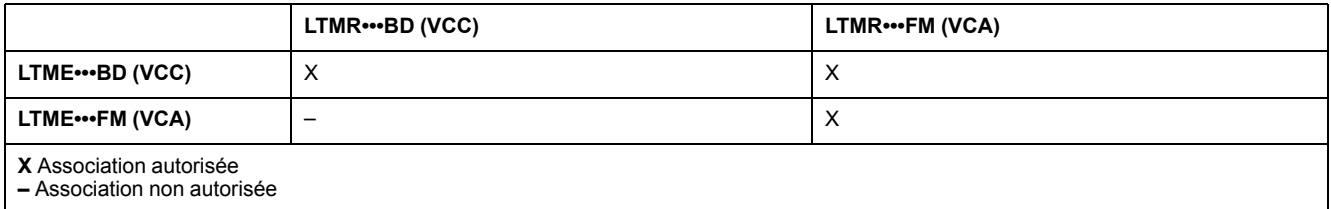

### **Alimentation CC**

Une alimentation 24 VCC est nécessaire pour fournir :

- un ou plusieurs contrôleurs LTMR incluant les entrées logiques du ou des contrôleurs LTMR,
- les entrées logiques du ou des modules d'extension LTME

Une alimentation 24 VCC supplémentaire est nécessaire pour alimenter :

- les sorties logiques de contrôleur LTMR,
- d'autres unités

L'alimentation CC du contrôleur LTMR doit présenter les caractéristiques suivantes :

- Convertisseur CA/CC.
- Isolation galvanique entrée CA / sortie CC : 4 kVac minimum à 50 Hz.
- Tension en entrée : 240 VCA (+15 % / -20 %).
- Tension en sortie : 24 VCC  $(+/-10\%)$ .

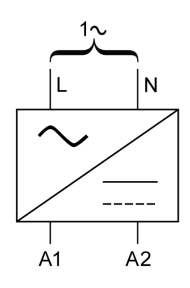

Les systèmes d'alimentation Schneider Electric ABL8RPS24••• suivants sont recommandés :

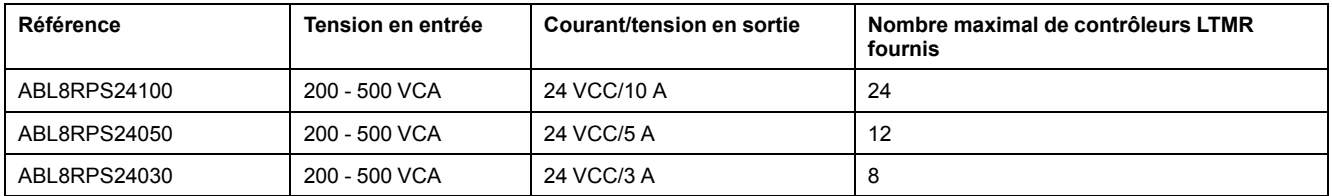

#### **Alimentation électrique CA**

Une alimentation électrique CA/CA ou onduleur (UPS) dédiée est nécessaire pour fournir :

- un ou plusieurs contrôleurs LTMR incluant les entrées logiques du ou des contrôleurs LTMR,
- les entrées logiques du ou des modules d'extension LTME

Une alimentation CA ou CC supplémentaire est nécessaire pour fournir :

- les sorties logiques de contrôleur LTMR,
- d'autres unités

L'alimentation CA ou l'onduleur (UPS) du contrôleur LTMR doit présenter les caractéristiques suivantes :

- Transformateur d'isolation
- Tension en sortie : 115 ou 230 VCA (+15 % / -20 %).
	- Une tension de sortie de 115 VCA est conseillée.
	- Avec une tension en sortie de 230 VCA, un filtre externe LTM9F supplémentaire peut être nécessaire.
- Puissance adaptée au nombre de contrôleurs LTMR (plusieurs alimentations CA sont conseillées).
- Un onduleur (UPS) est obligatoire si la tension est instable et n'est pas conforme aux spécifications de la norme EN 50160.

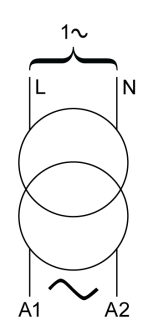

### **Alimentation en réseau chaîné**

Si la même alimentation (CA ou CC) est utilisée pour alimenter plusieurs contrôleurs LTMR, il est conseillé de fermer la boucle :

- pour éviter les coupures,
- pour réduire la perte de tension due à des câbles longs.

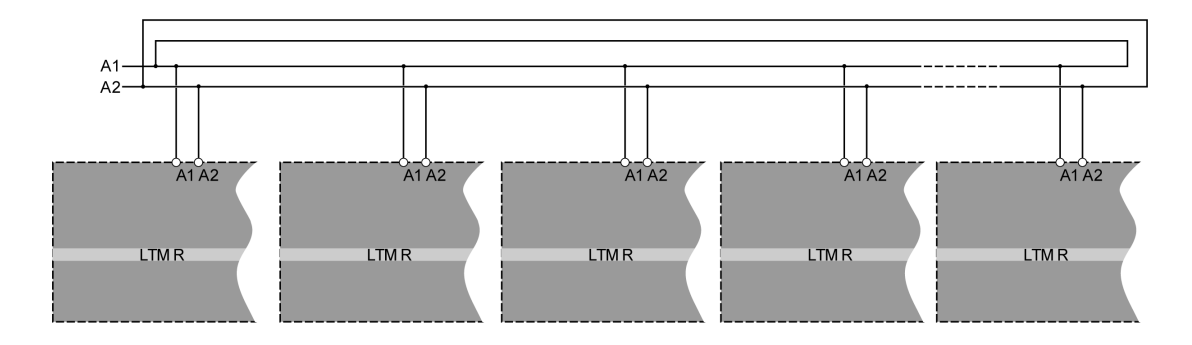

## <span id="page-30-0"></span>**Câblage - Entrées logiques**

### **Vue d'ensemble**

- 10 entrées logiques maximum sont fournies :
- Six entrées logiques sur le contrôleur LTMR, alimenté en interne par LTMR
- Quatre entrées logiques sur le module d'extension LTME, alimenté de façon indépendante

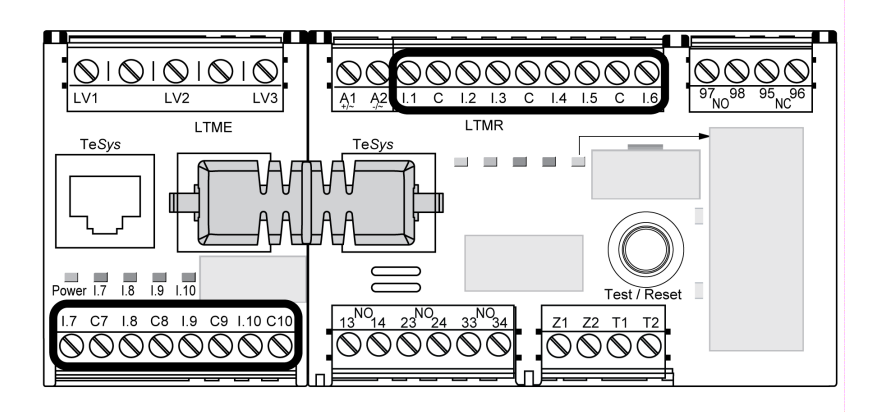

### **Entrées logiques du contrôleur LTMR**

Le contrôleur LTMR comporte six entrées logiques :

- disponibles via des bornes de branchement sur site I.1 à I.6
- alimentées en interne par la tension de contrôle du contrôleur LTMR (la tension en entrée est la même que celle de la tension d'alimentation du contrôleur.)
- isolées des entrées du module d'extension LTME

Les trois bornes communes (C) du contrôleur LTMR sont raccordées à la tension de contrôle A1 via un filtre interne, comme indiqué dans les [exemples](#page-17-0) de schéma de [câblage,](#page-17-0) page 18.

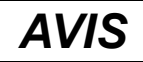

#### **RISQUE DE DESTRUCTION DES ENTRÉES LOGIQUES**

- Raccordez les entrées du contrôleur LTMR en utilisant les trois bornes communes (C) connectées à la tension de contrôle A1 via un filtre interne.
- Ne connectez pas la borne (C) commune aux entrées de tension de contrôle A1 ou A2.

#### **Le non-respect de ces instructions peut provoquer des dommages matériels.**

Pour plus d'informations, consultez la section Câblage de [l'alimentation,](#page-28-0) page 29 et les spécifications techniques du contrôleur LTMR dans le document *TeSys T LTMR - Contrôleur de gestion de moteur - Guide utilisateur*.

#### **Entrées logiques du module d'extension LTME**

Les quatre entrées logiques du module d'extension LTME (I.7 - I.10) ne sont pas alimentées par la tension de contrôle du contrôleur LTMR.

Pour plus d'informations, consultez les spécifications techniques du contrôleur LTME et la section *Câblage de l'alimentation* dans le document [TeSys](#page-28-0) T LTMR - [Contrôleur](#page-28-0) de gestion de moteur - Guide utilisateur, page 29.

#### **Réglages des entrées CA du contrôleur**

Le contrôleur LTMR utilise des filtres numériques pour obtenir un signal CA correct au niveau des entrées.

Pour des résultats plus précis, ce filtre peut être configuré par le registre de réglage des entrées CA de contrôleur définissant la tension d'alimentation et activant la fonction interne de filtrage d'adaptation.

#### **Connexion des entrées logiques**

### *AVIS*

#### **FONCTIONNEMENT IMPREVU DE L'APPAREIL**

- Installez un relais intermédiaire pour les entrées longue distance.
- Séparez le câble de contrôle du câble d'alimentation.
- Utilisez un contact sec sur les entrées LTMR.
- Respectez les recommandations indiquées dans cette section.

**Le non respect de ces consignes peut provoquer un arrêt imprévu du moteur.**

Trois types de connexion sont possibles :

- Connexion directe à toutes les informations des entrées logiques issues du tableau de distribution.
- Connexion par relais intermédiaire de toutes les informations des entrées logiques issues de l'extérieur du tableau de distribution et raccordées principalement à de longues lignes.

L'utilisation de relais intermédiaires réduisent les perturbations électromagnétiques sur le contrôleur LTMR et accroît la fiabilité des informations.

• Connexion sans relais intermédiaires pour les entrées logiques courte distance.

Pour les applications d'E/S TeSys T, seuls les contacts secs libres de potentiel peuvent être utilisés. Sinon, du courant peut être fourni au capteur ou au dispositif et affecter l'état des E/S.

#### **Interférences inductives**

Si des câbles de contrôle et d'alimentation sont parallèles et à proximité sur une distance de plus de 100 m (328 ft), une tension induite peut être générée et provoquer le blocage du relais. Il est fortement recommandé de séparer les câbles de contrôle et d'alimentation de 50 cm (1,64 ft) ou bien d'utiliser une plaque de séparation. Pour limiter la tension induite en CA, il est possible d'ajouter une résistance de blocage en parallèle au relais intermédiaire.

#### **Distance maximale sans relais intermédiaire**

Voici la distance maximale autorisée sans relais intermédiaire :

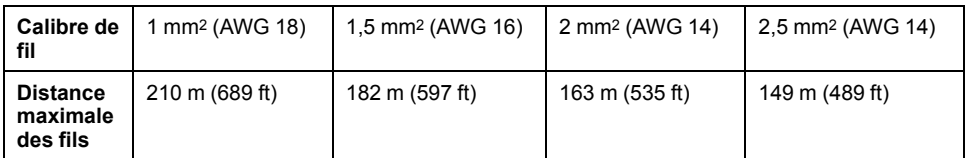

Cependant, étant donné la variabilité des installations, il est fortement recommandé d'utiliser des relais intermédiaires si la longueur des câbles de contrôle est supérieure à 100 m (328 ft).

#### **Relais intermédiaire recommandé**

Les relais intermédiaires doivent présenter les caractéristiques suivantes :

- Relais électromécanique avec isolation minimum 2,5 kVCA.
- Contact auto-nettoyant ou faible intensité (I < 5 mA).
- Installés sur le tableau de distribution aussi près que possible du contrôleur LTMR
- Tension de circuit de commande CA ou CC, fournie par un dispositif d'alimentation électrique distinct (fournie par la même alimentation que le contrôleur LTMR, pour respecter l'isolation galvanique).

Si les distances entre le processus et le contrôleur LTMR sont importantes, les relais intermédiaires avec tension de circuit de commande CC sont recommandés.

Le module de protection est obligatoire sur les relais intermédiaires et ce, afin d'éviter les surtensions.

Les relais intermédiaires Schneider Electric RSB1 suivants sont recommandés :

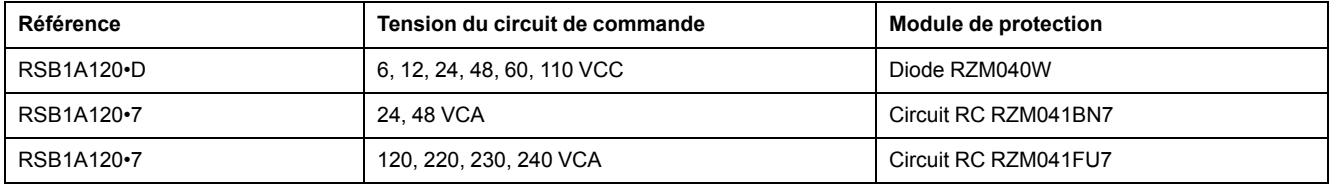

### **Utilisation de relais intermédiaires CC**

Les relais intermédiaires CC sont recommandés, car les distances de câblage de commande du relais peut être longue.

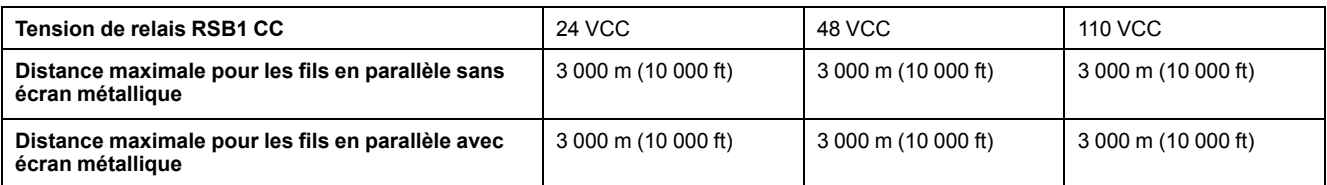

Le schéma ci-dessous représente un exemple d'utilisation de relais intermédiaires CC:

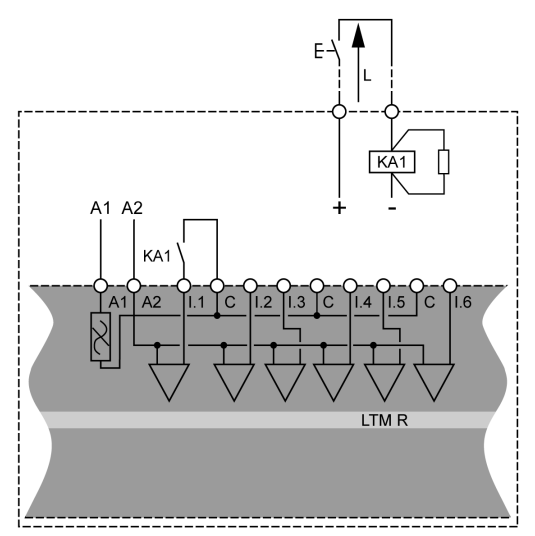

### **Utilisation de relais intermédiaires CA**

L'utilisation d'un relais intermédiaire CA est permise sur de courtes distances si une tension CA est obligatoire.

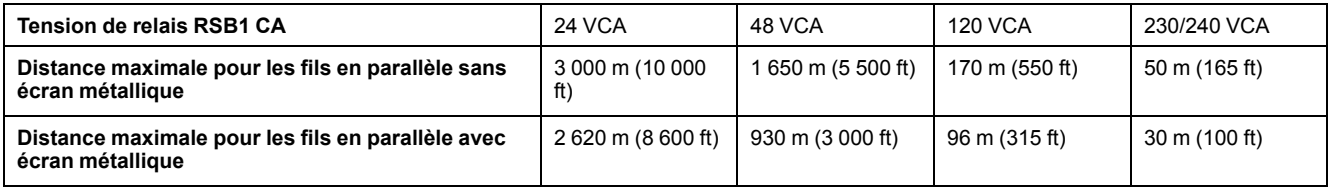

Le schéma qui suit représente un exemple d'utilisation de relais intermédiaires CA

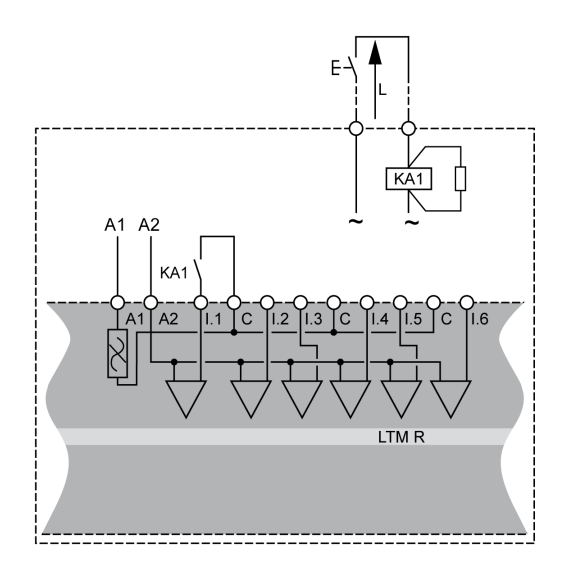

:

#### **Utilisation de relais intermédiaires CA avec un redresseur**

L'utilisation d'un relais intermédiaire CA avec un redresseur est conseillée sur les longues distances si la tension CA est obligatoire.

Ajoutez un redresseur composé de diodes de 1 A/1 000 V pour commander un relais intermédiaire CA. Ainsi, le courant CA rectifié circule dans le câble de commande lorsque le commutateur de la partie continue est fermé.

Le temps de désactivation du relais augmente avec la capacitance parasite (câble long) car la capacitance réduit l'inductance de la bobine. Le composant équivalent est en général une résistance qui augmente le temps de désactivation. Plus la tension est élevée, plus le phénomène est important.

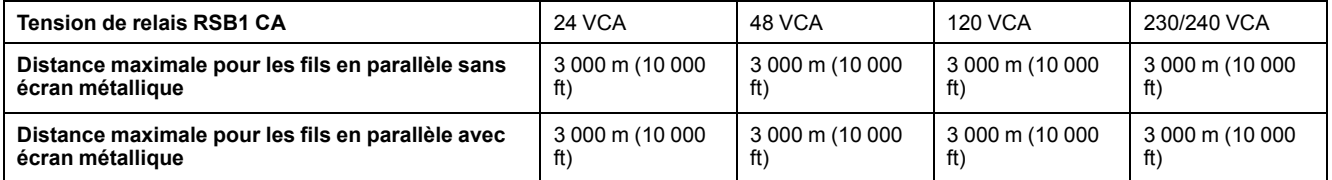

Le schéma ci-dessous représente un exemple d'utilisation de relais intermédiaires CA avec un redresseur :

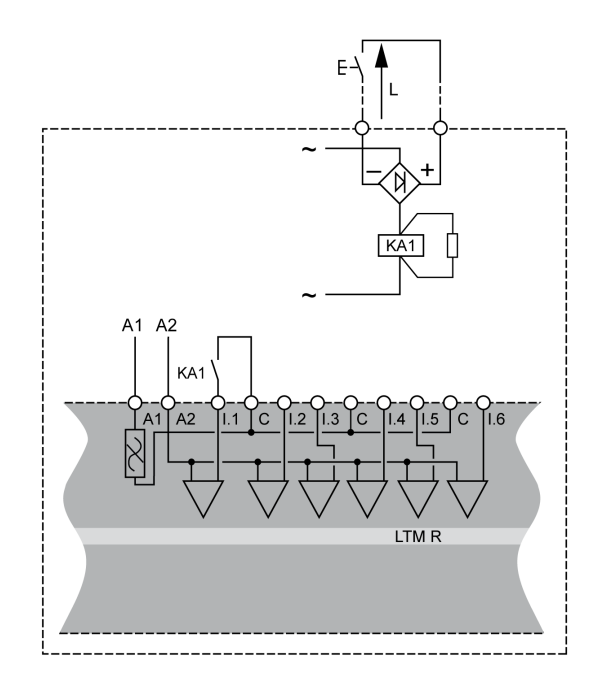

### <span id="page-35-0"></span>**Câblage - Sorties logiques**

#### **Vue d'ensemble**

Les quatre sorties logiques du contrôleur LTMR sont des sorties de relais. Les sorties de relais commandent le moteur géré par le contrôleur LTMR.

Description des quatre sorties de relais sur le contrôleur LTMR :

- Trois sorties relais unipolaires et unidirectionnelles (SPST, NO)
- Une sortie relais bipolaire et unidirectionnelle (DPST, NC+NO)

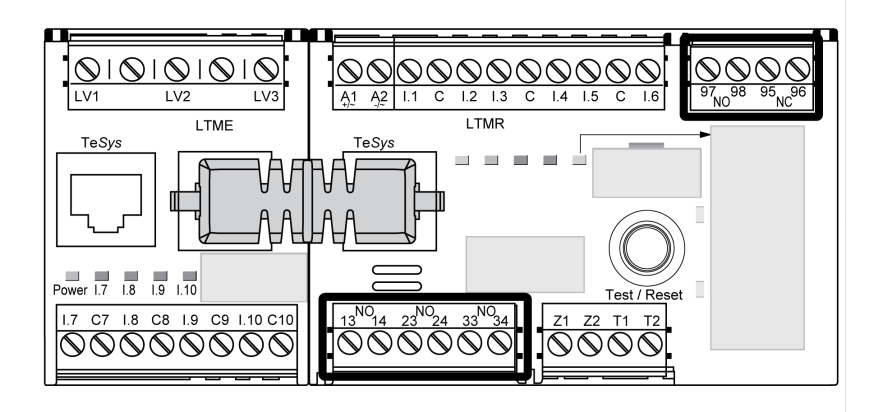

#### **Relais intermédiaires de sortie**

Lorsqu'une sortie commande un contacteur, un relais intermédiaire peut être requis en fonction de la tension de la bobine et de la puissance requise par le contacteur utilisé.
Les schémas ci-dessous représentent le câblage du système avec et sans relais intermédiaire KA1 :

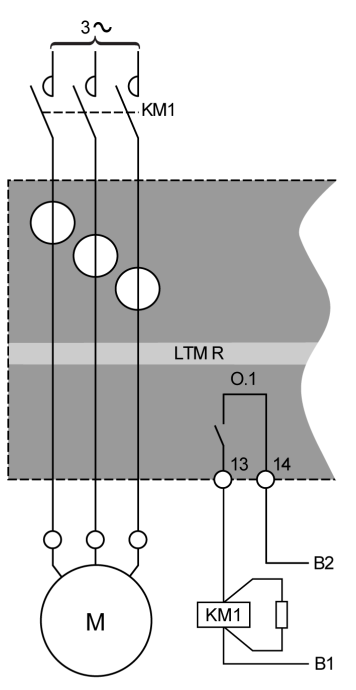

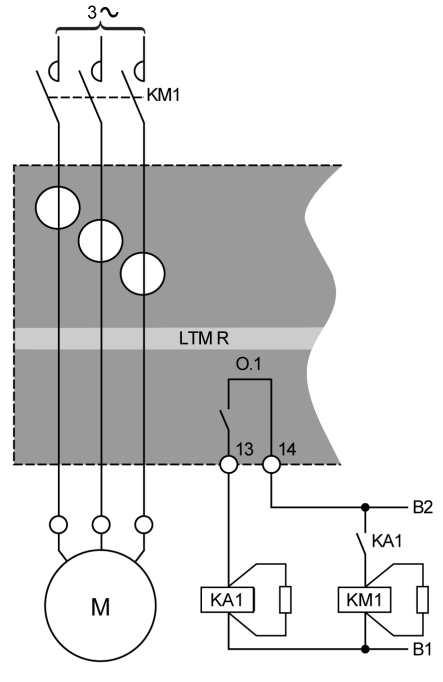

Sans relais intermédiaire

Avec relais intermédiaire

**B1, B2** Alimentation dédiée aux sorties logiques

Caractéristiques des sorties logiques du contrôleur LTMR :

- Tension d'isolement nominale : 300 V
- Charge thermique nominale AC : 250 VCA / 5 A
- Charge thermique nominale DC : 30 VCA / 5 A
- Calibre AC 15 : 480 VA, 500 000 opérations, Ie max = 2 A
- Calibre DC 13 : 30 W, 500 000 opérations, Ie max = 1,25 A

Si la sortie logique du contrôleur LTMR ne peut pas contrôler directement le contacteur, un relais intermédiaire est requis.

Le module de protection est obligatoire sur les relais intermédiaires, afin d'éviter les surtensions.

#### **Contacteurs recommandés**

Les tableaux de l'annexe qui donnent les références et les caractéristiques des contacteurs Schneider Electric indiquent si un relais intermédiaire est ou non requis Pour plus d'informations sur les contacteurs recommandés, voir le document *TeSys T LTMR - Contrôleur de gestion de moteur - Guide utilisateur*.

### **Connexion à un système HMI**

### **Présentation**

Cette section explique comment connecter le contrôleur LTMR à un système HMI, tel que Magelis XBT ou TeSys T LTMCU, ou à un PC exécutant SoMove avec TeSys T DTM. Le système HMI doit être connecté au port RJ45 du contrôleur LTMR ou au port d'interface HMI (RJ45) du module d'extension LTME.

Le système XBT HMI Magelis doit être alimenté séparément. Connectez-le à un contrôleur en mode Un à plusieurs.

## **Règles de câblage**

Les règles de câblage doivent être respectées afin de réduire les perturbations électromagnétiques sur le fonctionnement du contrôleur LTMR :

La liste exhaustive des règles de câblage est fournie dans les [recommandations](#page-17-0) [générales,](#page-17-0) page 18.

## *AVIS*

#### **FONCTIONNEMENT IMPRÉVU DE L'ÉQUIPEMENT**

Utilisez des câbles Schneider Electric standard.

**Le non-respect de ces instructions peut provoquer des dommages matériels.**

### **Raccordement à un système HMI Magelis XBT en mode Un à plusieurs**

Le schéma ci-dessous montre une connexion Un à plusieurs entre le système HMI Magelis XBTN410 et jusqu'à huit contrôleurs avec ou sans module d'extension LTME :

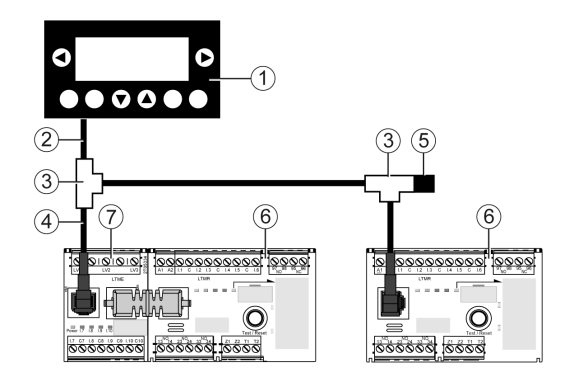

- **1** Unité IHM Magelis XBTN410
- **2** Câble de connexion Magelis XBTZ938
- **3** Boîtes de dérivation en TVW3 A8 306 TF••
- **4** Câble blindé avec deux connecteurs RJ45 VW3 A8 306 R••
- **5** Terminaison de ligne VW3 A8 306 R
- **6** Contrôleur LTMR
- **7** Module d'extension LTME

## **Raccordement à une unité IHM TeSys T LTMCU**

Les schémas ci-dessous représentent l'unité IHM TeSys T LTMCU raccordée au contrôleur LTMR avec ou sans module d'extension LTME :

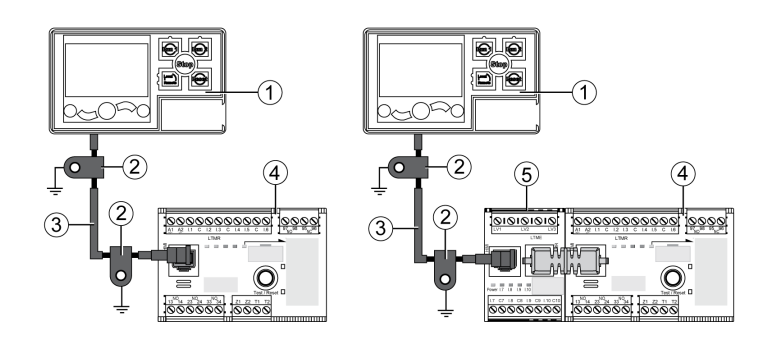

- **1** Unité de commande opérateur LTMCU
- **2** Collier de mise à la terre
- **3** Câble de raccordement à l'unité IHM LTM9CU••
- **4** Contrôleur LTMR
- **5** Module d'extension LTME

## **Raccordement à un système HMI générique**

Connectez le contrôleur LTMR et le module d'extension à un système HMI de votre choix en utilisant un câble blindé pour le bus Modbus, référence TSX CSA •••.

Broches de port RJ45 qui permettent de connecter le port HMI du contrôleur LTMR ou du module d'extension LTME :

Front view

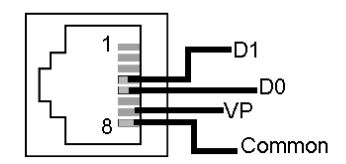

#### Connexions RJ45 :

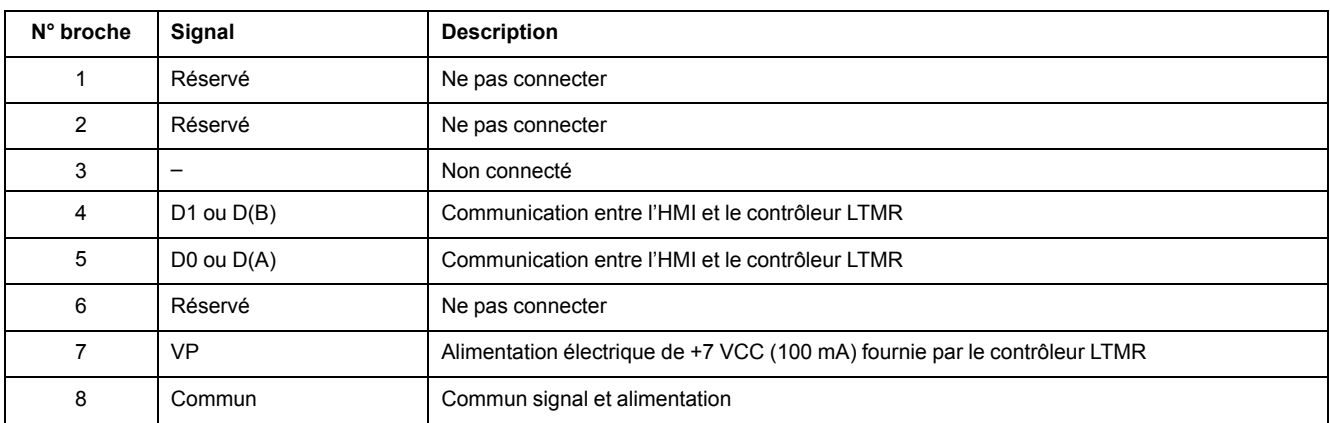

### **Connexion à un PC exécutant SoMove avec TeSys T DTM en mode Un à plusieurs via le port HMI**

Les schémas ci-dessous représentent une connexion Un à un entre un PC exécutant le logiciel SoMove avec TeSys T DTM, et le port HMI du contrôleur LTMR avec et sans module d'extension LTME et le LTMCU :

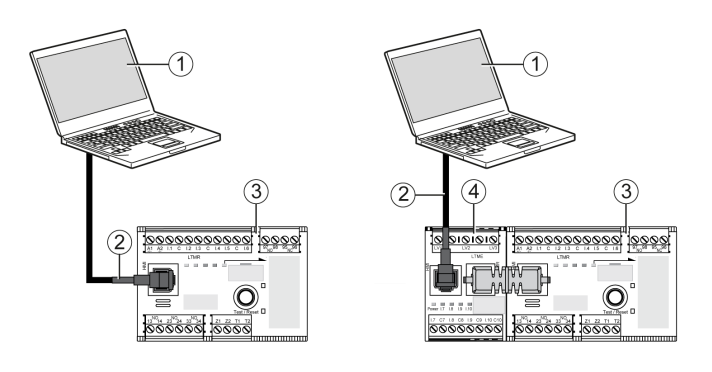

- PC exécutant SoMove avec la TeSys T DTM
- Câble Modbus TCSMCNAM3M0 USB/RJ45
- Contrôleur LTMR
- Module d'extension LTME

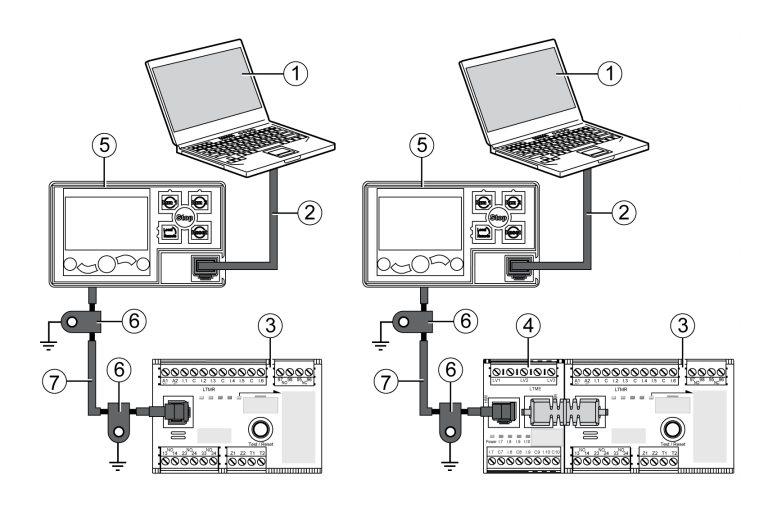

- PC exécutant SoMove avec la TeSys T DTM
- Kit de câblage TCSMCNAM3M002P
- Contrôleur LTMR
- Module d'extension LTME
- Unité de commande opérateur LTMCU
- Collier de mise à la terre
- Câble de raccordement à l'unité LTM9CU•• HMI

### **Connexion à un PC exécutant SoMove avec TeSys T DTM en mode Un à plusieurs via le port réseau Ethernet LTMR**

Les schémas ci-dessous représentent une connexion Un à un entre un PC exécutant le logiciel SoMove avec TeSys T DTM, et l'un des deux ports réseau du contrôleur Ethernet LTMR avec et sans module d'extension LTME et le LTMCU :

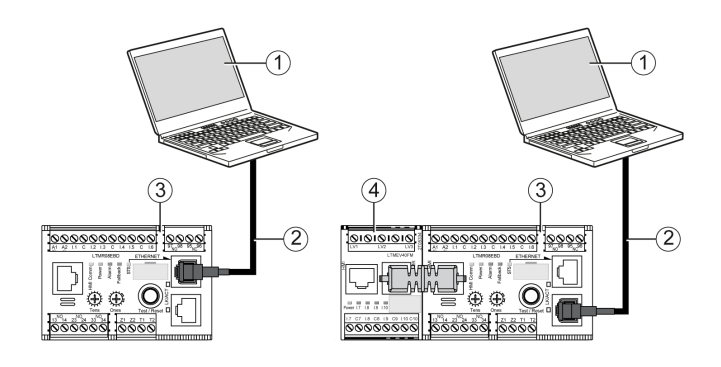

- **1** PC exécutant SoMove avec la TeSys T DTM
- **2** Câble Ethernet blindé ou à paire torsadée non blindé de catégorie 5
- **3** Contrôleur Ethernet LTMR
- **4** Module d'extension LTME

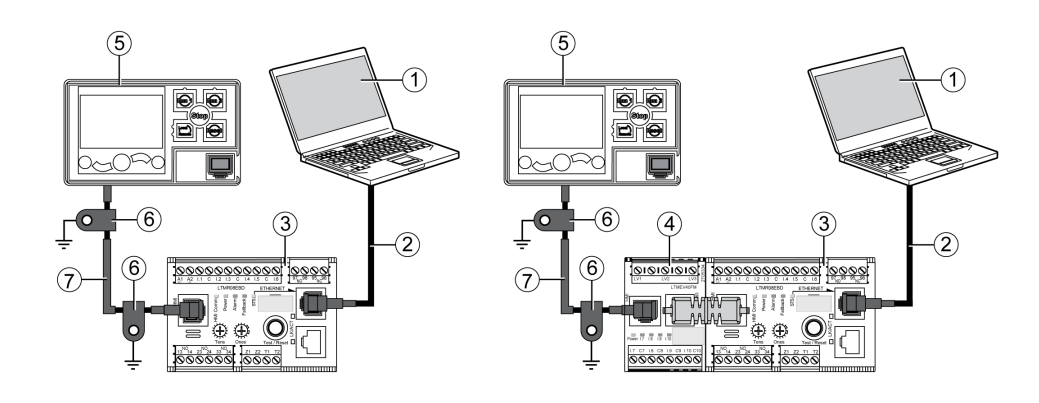

- **1** PC exécutant SoMove avec la TeSys T DTM
- **2** Câble Ethernet blindé ou à paire torsadée non blindé de catégorie 5
- **3** Contrôleur Ethernet LTMR
- **4** Module d'extension LTME
- **5** Unité de commande opérateur LTMCU
- **6** Collier de mise à la terre
- **7** Câble de raccordement à l'unité LTM9CU•• HMI

Si le LTMCU est connecté à un PC, le LTMCU devient passif et n'est pas utilisable pour afficher des informations.

### **Connexion à un PC exécutant SoMove avec TeSys T DTM en mode Un à plusieurs**

Le schéma ci-dessous représente une connexion Un à plusieurs entre un PC exécutant SoMove avec TeSys T DTM et jusqu'à huit contrôleurs (avec ou sans module d'extension LTME) :

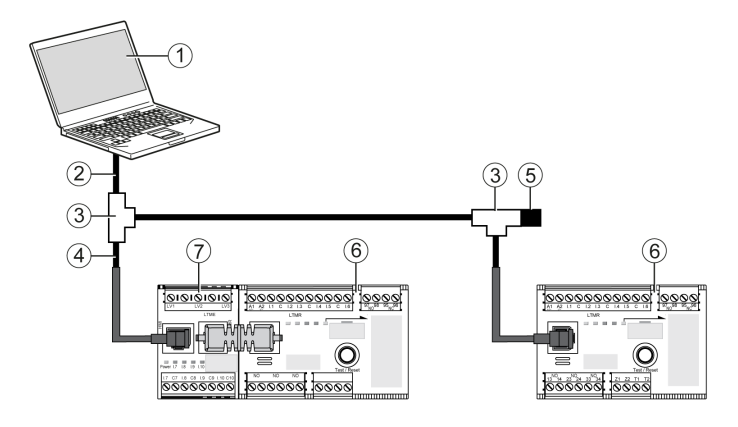

- **1** PC exécutant SoMove avec la TeSys T DTM
- **2** Kit de câblage TCSMCNAM3M002P

**3** Boîtes de dérivation en T VW3 A8 306 TF•• comprenant un câble blindé avec deux connecteurs RJ45

- **4** Câble blindé avec 2 connecteurs RJ45 VW3 A8 306 R••
- **5** Terminaison de ligne VW3 A8 306 R
- **6** Contrôleur LTMR
- **7** Module d'extension LTME

**NOTE:** Pour le protocole de communication Modbus, cette connexion requiert la configuration de différentes adresses de communication HMI. La configuration d'usine de l'adresse du port HMI est 1.

### **Accessoires de raccordement**

Le tableau suivant répertorie les accessoires de raccordement pour les systèmes HMI tels que XBT Magelis :

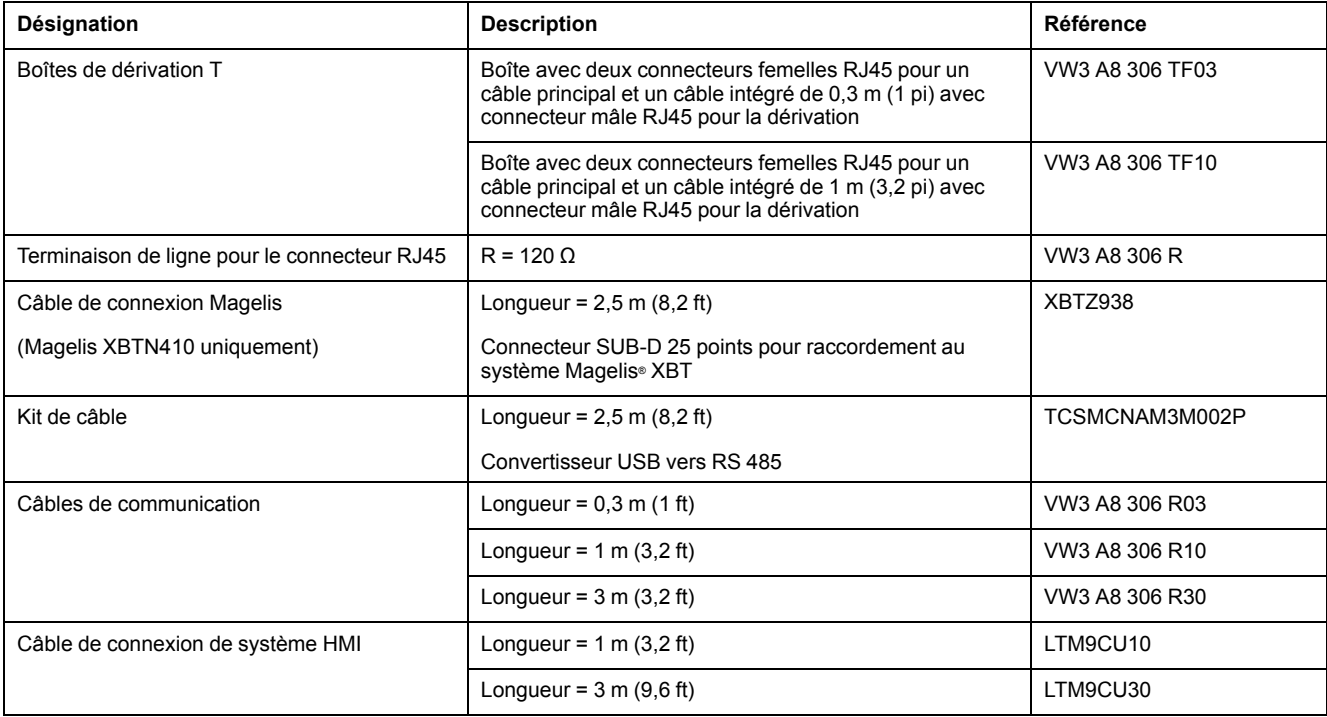

# <span id="page-42-0"></span>**Mise en service**

#### **Vue d'ensemble**

Ce chapitre présente la mise en service du contrôleur LTMR et du module d'extension LTME.

# **Présentation**

### **Présentation**

La mise en service doit être réalisée après l'installation physique du contrôleur LTMR, du module d'extension LTME et d'autres équipements.

Etapes du processus de mise en service :

- Initialisation des équipements installés et
- Configuration des paramètres du contrôleur LTMR requis pour le fonctionnement du contrôleur LTMR, du module d'extension LTME et des autres équipements du système.

La personne réalisant la mise en service doit bien connaître les équipements matériels du système, ainsi que leur mode d'installation et leur utilisation dans le cadre de l'application souhaitée.

Exemples d'équipements :

- **Moteur**
- Transformateurs de tension
- Transformateurs de courant de charge externe
- Transformateurs de courant de fuite à la terre
- Réseau de communication

Les spécifications de ces produits fournissent les informations de paramétrage requises. Il est nécessaire de comprendre comment sera utilisé le contrôleur LTMR afin de configurer les fonctions de protection, de surveillance et de contrôle nécessaires pour l'application.

Pour plus d'informations sur la configuration des paramètres de protection et de contrôle, consultez le document *TeSys T LTMR - Contrôleur de gestion de moteur - Guide utilisateur*.

Pour plus d'informations sur la configuration du réseau de communication, consultez

- *TeSys T LTMR Ethernet - Guide de communication*
- *TeSys T LTMR Modbus - Guide de communication*
- *TeSys T LTMR PROFIBUS DP - Guide de communication*
- *TeSys T LTMR CANopen - Guide de communication*
- *TeSys T LTMR - Guide de communication DeviceNet*

### **Initialisation**

Le contrôleur LTMR est prêt à être initialisé une fois que l'installation matérielle est terminée. Pour initialiser le contrôleur LTMR :

- Vérifiez que la commande de contrôle du moteur est OFF
- Démarrez le contrôleur LTMR

# **ATTENTION**

#### **INITIALISATION INCORRECTE**

Déconnectez l'alimentation du moteur avant de procéder à l'initialisation du contrôleur LTMR.

#### **Le non-respect de ces instructions peut provoquer des blessures ou des dommages matériels.**

Ni le contrôleur LTMR, ni le module d'extension LTME ne nécessitent une configuration matérielle supplémentaire (par exemple, pour régler des cadrans ou des commutateurs DIP) pour leur initialisation. Une fois mis sous tension pour la première fois, le contrôleur LTMR passe en état initial et est prêt pour la mise en service.

### **Outils de configuration**

Identifiez la source de contrôle de la configuration, ainsi que l'outil de configuration, avant de configurer les paramètres. Le contrôleur LTMR et le module d'extension LTME peuvent être configurés localement, via un système HMI, ou à distance via la connexion réseau.

La mise en service du contrôleur LTMR peut s'effectuer grâce à :

- Une unité de contrôle opérateur LTMCU
- Un PC exécutant SoMove avec TeSys T DTM
- Un automate connecté au contrôleur LTMR via le port réseau

Les paramètres suivants identifient la source de contrôle de la configuration :

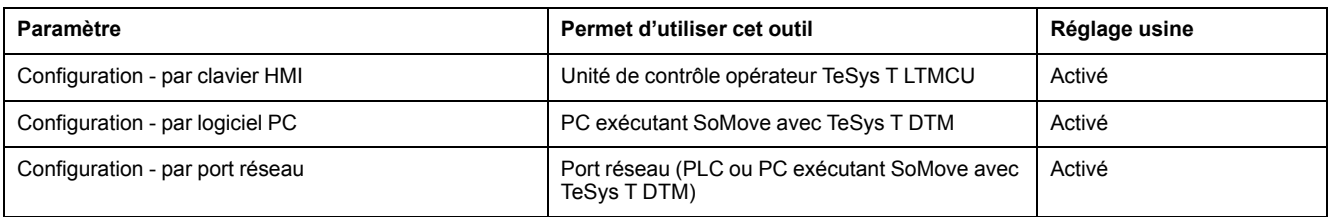

Cette section décrit la mise en service réalisée à l'aide de l'unité de contrôle opérateur LTMCU ou du logiciel SoMove avec TeSys T DTM..

### **Processus de mise en service**

Le processus de mise en service reste identique, quel que soit l'outil de configuration choisi. Ce processus se compose des étapes suivantes :

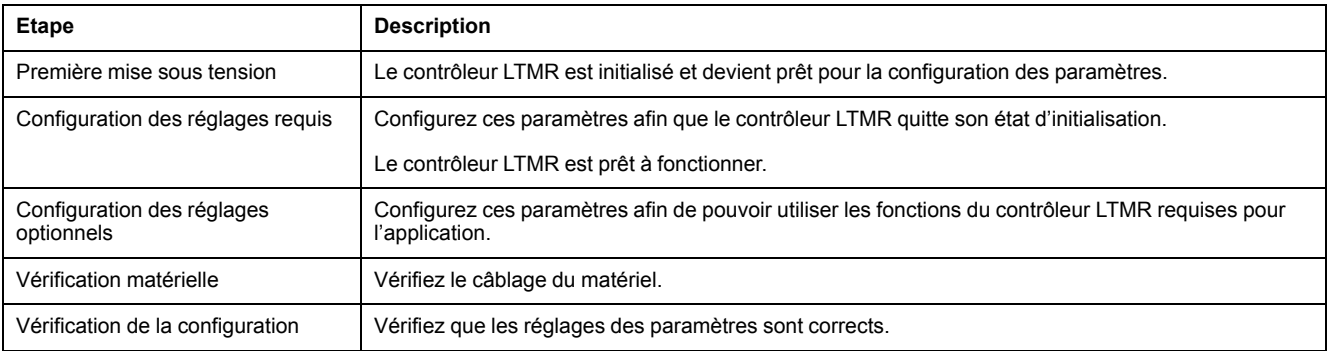

# **Première mise sous tension**

### **Vue d'ensemble**

Première mise sous tension décrit l'opération consistant à faire circuler le courant dans :

- un nouveau contrôleur LTMR ou
- un contrôleur LTMR qui a été mis en service précédemment, mais dont les paramètres ont été rétablis sur leurs réglages usine, suite à :
	- l'exécution de la commande Effacement général ou
	- une mise à niveau logicielle

Lors de la première mise sous tension, le contrôleur LTMR se trouve à l'état verrouillé et non configuré (l'état « initialisation ») et le paramètre Contrôleur configuration système requise est activé. Le contrôleur LTMR quitte cet état uniquement après la configuration de certains paramètres (les paramètres « requis »).

Une fois la mise en service effectuée, le contrôleur LTMR n'est plus verrouillé et est prêt à fonctionner. Pour plus d'informations sur les état de fonctionnement, consultez le document *TeSys T LTMR - Contrôleur de gestion de moteur - Guide utilisateur*.

### **Première mise sous tension avec l'unité LTMCU**

LTMCULors de l'utilisation d'une unité de contrôle opérateur, la configuration des paramètres dans **Menu > First Setup** permet de désactiver le paramètre Contrôleur - configuration système requise et d'amener le contrôleur LTMR à quitter l'état d'initialisation.

La première fois que le contrôleur LTMR est mis sous tension à sa sortie d'usine, l'écran de l'unité de contrôle opérateur LTMCULCD affiche automatiquement le menu First Setup, avec une liste de paramètres devant être immédiatement configurés :

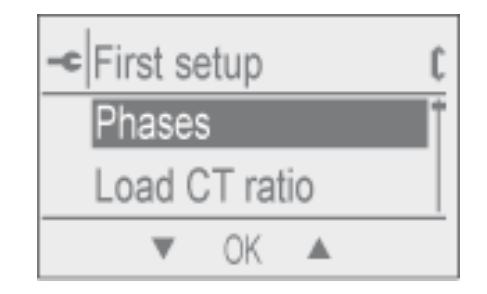

Cliquez sur OK.

Dès que tous les paramètres sont définis, le dernier élément de menu qui apparaît est End Config :

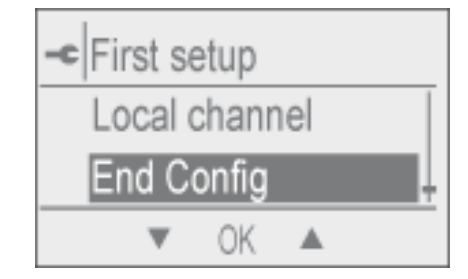

Cliquez sur OK.

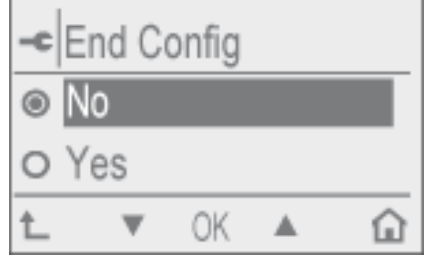

Cliquez sur Yes pour enregistrer la configuration.

Une fois la configuration enregistrée, le menu First Setup ne s'affiche plus.

Pour accéder à nouveau à ce menu de première configuration, envoyez une commande Clear All au produit.

Pour plus d'informations, consultez le document *TeSys T LTMCU - Unité de contrôle opérateur - Guide utilisateur*.

### **Première mise sous tension avec l'unité SoMove avec TeSys T DTM**

En cas d'utilisation de SoMove avec TeSys T DTM pour définir tous les paramètres, à la première mise sous tension du contrôleur LTMR, le paramètre contrôleur - configuration système requise est activé et peut être effacé de deux façons :

- En mode déconnecté, en cliquant sur **Communication > Stocker sur périphérique** pour télécharger les fichiers de configuration
- En mode connecté, en cliquant sur **Périphérique > commande > quitter la configuration** une fois tous les paramètres définis

Les deux commandes sortent le contrôleur LTMR de l'état d'initialisation.

# **Paramètres requis et optionnels**

#### **Introduction**

En plus des paramètres requis, vous pouvez configurer des paramètres facultatifs, lors du premier démarrage ou ultérieurement.

### **Dans l'HMI du LTMCU**

Dans l'HMI LTMCU, les paramètres requis et optionnels se trouvent dans les cinq sous-menus du Menu.

### **Dans SoMove avec TeSys T DTM**

Dans SoMove avec TeSys T DTM, les paramètres requis et optionnels sont des éléments de l'arborescence dans l'onglet **Liste des paramètres**.

# **Paramètres du courant pleine charge (FLC - Full Load Current)**

### **Définition du courant pleine charge (FLC)**

Le courant de pleine charge (FLC) représente le courant de pleine charge réel du moteur étant protégé par le contrôleur LTMR. Le courant FLC est une caractéristique du moteur, que l'on peut trouver sur la plaque du moteur.

De nombreux paramètres de protection sont définis comme des multiples de la valeur du courant FLC.

Le courant FLC peut être défini du courant de pleine charge minimal (FLCmin) au courant de pleine charge maximal (FLCmax).

Des exemples de réglage du courant FLC sont détaillés ci-dessous.

### **Autres définitions**

**TC charge - rapport** = TC charge - primaire / (TC charge - secondaire \* Passages)

**Courant - maximum du capteur** = Courant - plage maximum \* TC charge rapport

**La plage de courant maximum** est indiquée sur la référence commerciale du contrôleur LTMR. Elle est stockée en unités de 0,1 A et peut avoir l'une des valeurs suivantes : 8,0 ; 27,0 ou 100,0 A

Le **courant de coupure du contacteur** est stocké en unités de 0,1 A et est défini par l'utilisateur entre 1,0 et 1000,0 A .

Le **courant pleine charge maximum** (FLCmax) correspond à la valeur la plus basse entre le courant maximum du capteur et le courant de coupure du contacteur.

**FLCmin** = Courant maximum du capteur / 20 (valeur arrondie au centième d'ampère le plus proche.) Le courant pleine charge minimum (FLCmin) est stocké en interne en unités de 0,01 A.

**NOTE:**

- La modification du courant de coupure du contacteur et/ou du TC charge - rapport modifie la valeur du courant FLC.
- Ne définissez pas de valeur FLC inférieure à la valeur FLCmin.

### **Conversion d'ampères en paramètres FLC**

Les valeurs FLC sont stockées sous la forme d'un pourcentage de FLCmax

**FLC** (en  $\%$ ) = FLC (en A) / FLCmax

**NOTE:** Les valeurs FLC doivent être exprimées en pourcentage de la valeur FLCmax (résolution de 1 %). Si vous entrez une valeur non autorisée, le contrôleur LTMR l'arrondit à la valeur autorisée la plus proche. Par exemple, sur une unité de 0,4 à 8 A, la valeur entre les FLC est de 0,08 A. Si vous définissez une valeur FLC de 0,43 A, le contrôleur LTMR l'arrondit à 0,4 A.

### **Exemple 1 (sans TC externe)**

Données :

• FLC (en A) =  $0,43$  A

- Courant plage maximum = 8,0 A
- TC charge primaire = 1
- TC charge secondaire = 1
- Passages = 1
- Contacteur courant de coupure = 810,0 A

Paramètres calculés sur la base d'un passage :

- TC charge rapport = TC charge primaire / (TC charge secondaire \* Passages) =  $1/(1 * 1) = 1,0$
- Courant maximum du capteur = Courant plage maximum \* TC charge rapport =  $8.0 * 1.0 = 8.0 A$
- FLCmax = min. (Courant maximum du capteur, Contacteur courant de coupure) = min.  $(8,0; 810,0) = 8,0$  A
- FLCmin = Courant maximum du capteur  $/ 20 = 8.0 / 20 = 0.40$  A
- FLC (in %) = FLC (en A) / FLCmax =  $0,43 / 8,0 = 5$  %

### **Exemple 2 (sans TC externe, plusieurs passages)**

#### Données :

- $FLC$  (en A) = 0,43 A
- Courant plage maximum = 8,0 A
- TC charge primaire = 1
- TC charge secondaire = 1
- Passages = 5
- Contacteur courant de coupure = 810,0 A

Paramètres calculés sur la base de cinq passages :

- TC charge rapport = TC charge primaire / (TC charge secondaire \* Passages) =  $1 / (1 * 5) = 0.2$
- Courant maximum du capteur = Courant plage maximum \* TC charge rapport =  $8.0 * 0.2 = 1.6 A$
- FLCmax = min. (Courant maximum du capteur, Contacteur courant de coupure) = min.  $(1,6; 810,0) = 1,6$  A
- FLCmin = Courant maximum du capteur  $/ 20 = 1.6 / 20 = 0.08 A$
- FLC (in %) = FLC (en A) / FLCmax =  $0,43$  /  $1,6$  = 27 %

#### **Exemple 3 (TC externes, courant de coupure du contacteur réduit)**

Données :

- $\cdot$  FLC (en A) = 135 A
- Courant plage maximum = 8,0 A
- TC charge primaire = 200
- TC charge secondaire = 1
- Passages = 1
- Contacteur courant de coupure = 150,0 A
- Paramètres calculés sur la base d'un passage :
	- TC charge rapport = TC charge primaire / (TC charge secondaire \* Passages) =  $200 / (1 * 1) = 200.0$
- Courant maximum du capteur = Courant plage maximum \* TC charge rapport =  $8.0 * 200.0 = 1600.0 A$
- FLCmax = min. (Courant maximum du capteur, Contacteur courant de coupure) = min.  $(1600, 0; 150, 0)$  = 150,0 A
- FLCmin = Courant maximum du capteur / 20 = 1 600,0 / 20 = 80,0 A
- FLC (in %) = FLC (en A) / FLCmax =  $135$  /  $150,0 = 90$  %

# **Vérification du câblage du système**

### **Présentation**

Une fois tous les paramètres requis et optionnels configurés, vérifiez le câblage de votre système, qui peut inclure :

- Câblage d'alimentation du moteur
- Câblage du contrôleur LTMR
- Câblage du transformateur de courant externe
- Câblage de diagnostic
- Câblage I/O

# **Câblage d'alimentation du moteur**

Pour vérifier le câblage de l'alimentation du moteur, contrôlez les éléments suivants :

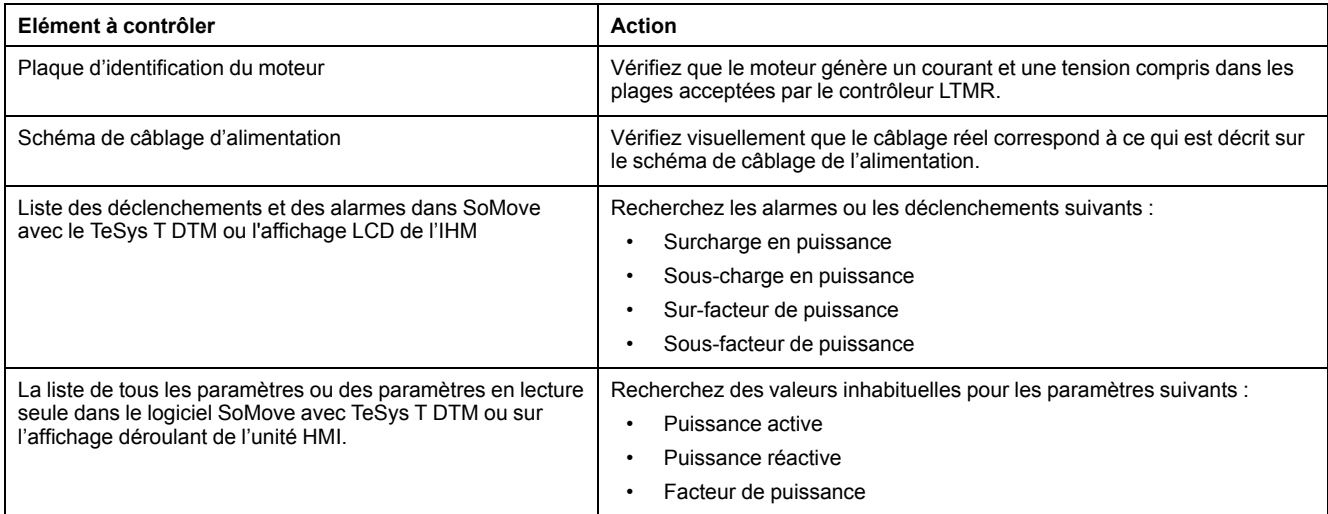

# **Câblage du circuit de contrôle**

Pour vérifier le câblage du circuit de contrôle, contrôlez les éléments suivants :

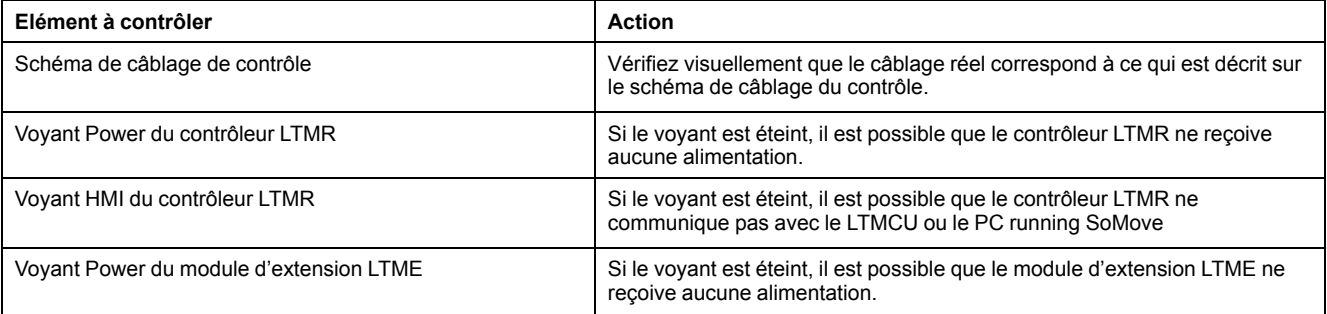

## **Câblage du transformateur de courant**

Vérifiez le câblage du transformateur de courant de charge et, si l'application inclut des transformateurs de courant de charge externes, vérifiez également les éléments suivants :

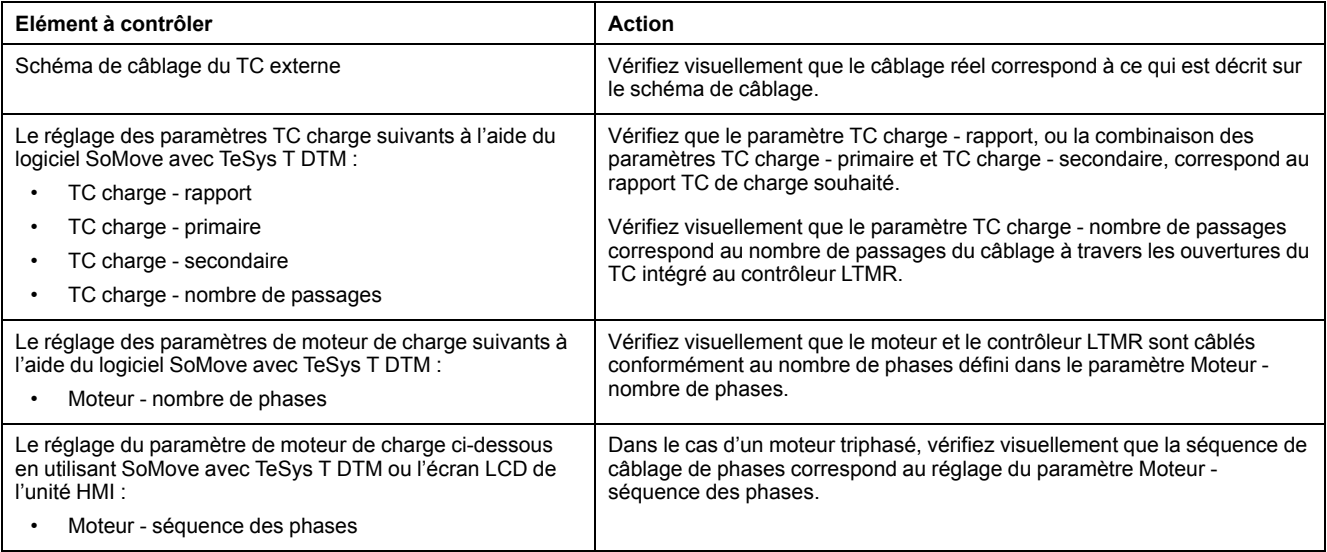

# **Câblage de diagnostic**

Vérifiez le câblage de tout capteur de température du moteur ou de tout transformateur de courant à la terre externe, si l'application comporte ces dispositifs, en examinant les éléments suivants :

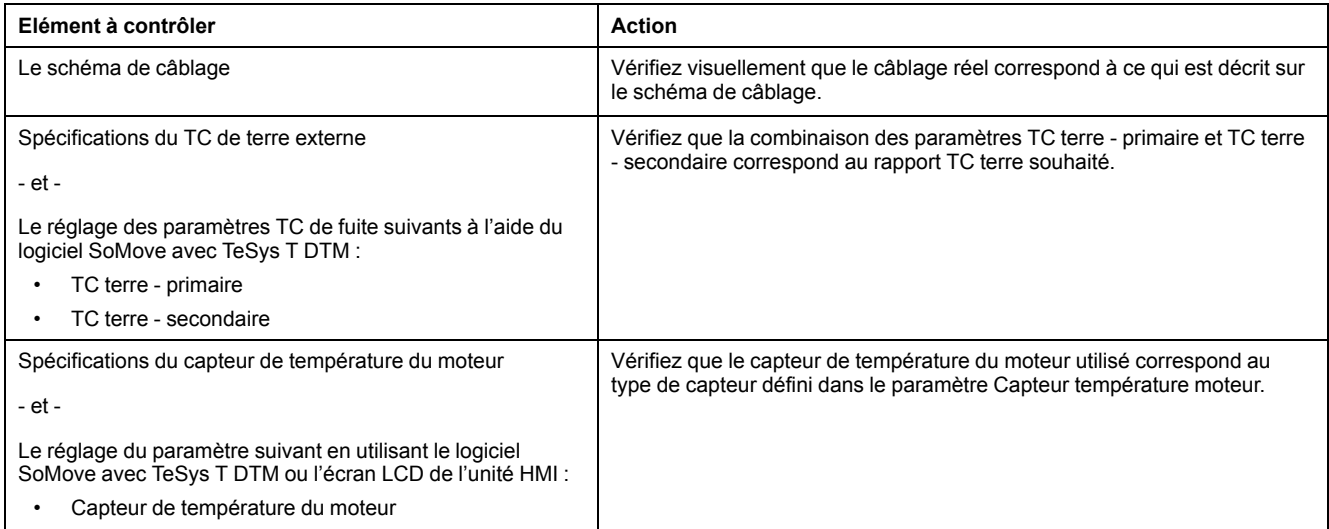

# **Câblage des E/S**

Vérifiez le câblage de toutes les connexions I/O en examinant les éléments suivants :

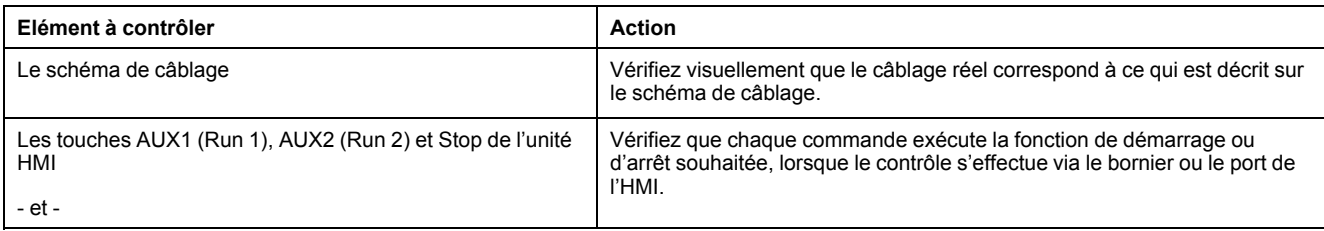

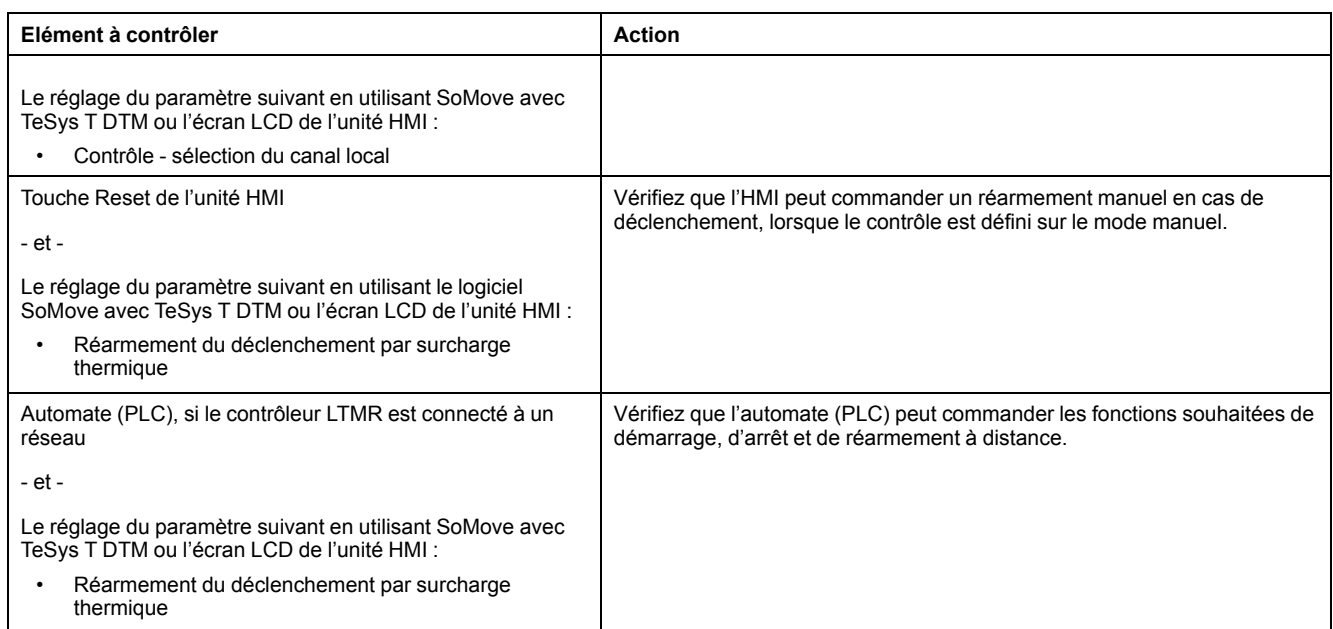

# **Vérification de la configuration**

## **Présentation**

La dernière étape du processus de mise en service consiste à vérifier que tous les paramètres configurables utilisés dans l'application sont correctement configurés.

Lors de l'exécution de cette tâche, une liste principale de tous les paramètres à configurer et des paramètres souhaités est requise. Il est indispensable de comparer cette aux valeurs réelles des paramètres configurés.

### **Traitement**

La vérification des réglages des paramètres comporte trois étapes :

• Transférez le fichier de configuration du contrôleur LTMR vers le PC exécutant SoMove avec TeSys T DTM. Vous pouvez ainsi consulter les valeurs des paramètres du contrôleur LTMR.

Pour plus d'informations sur le transfert de fichiers du contrôleur LTMR vers un PC, consultez l'aide en ligne du *conteneur TeSys T DTM pour SoMove FDT*.

- Comparez la liste principale des paramètres et réglages souhaités aux réglages équivalents situés dans l'onglet **Liste des paramètres** dans SoMove avec TeSys T DTM. SoMove peut se trouver dans l'onglet **Liste des paramètres**, la liste de paramètres **Modifiés**. C'est un moyen rapide de voir les paramètres définis.
- Modifiez les paramètres de configuration souhaités. Pour ce faire, vous pouvez utiliser :
	- Le logiciel SoMove avec TeSys T DTM, puis télécharger le fichier modifié de votre PC vers le contrôleur LTMR.

Pour plus d'informations sur le transfert de fichiers du PC vers le contrôleur LTMR, consultez l'aide en ligne du *conteneur TeSys T DTM pour SoMove FDT*.

ou sur l'HMI LTMCU : pour modifier les paramètres dans le Menu, accédez aux paramètres des sous-menus et apportez les changements souhaités.

# <span id="page-51-0"></span>**Maintenance**

### **Vue d'ensemble**

Cette section décrit les fonctions de maintenance et d'auto-diagnostic du contrôleur LTMR et du module d'extension.

# **AAVERTISSEMENT**

**FONCTIONNEMENT IMPREVU DE L'APPAREIL**

L'application de ce produit nécessite des compétences en conception et programmation de systèmes de contrôle. Seules les personnes ayant acquis ces compétences doivent être autorisées à programmer, installer, modifier et à appliquer ce produit. Respectez la réglementation locale et nationale en matière de sécurité.

**Le non-respect de ces instructions peut provoquer la mort, des blessures graves ou des dommages matériels.**

# **Détection des problèmes**

### **Présentation**

Le contrôleur LTMR et le module d'extension effectuent des autodiagnostics au démarrage et pendant le fonctionnement.

Les problèmes avec le contrôleur LTMR ou le module d'extension peuvent être détectés à l'aide :

- des voyants Alarm et Power situés sur le contrôleur LTMR
- des voyants d'entrée et Power sur le module d'extension
- Écran LCD de l'unité IHM Magelis XBTN410 ou une unité de contrôle opérateur TeSys T LTMCU connectée au port IHM du contrôleur LTMR, ou
- SoMove avec TeSys T DTM exécuté sur un PC connecté au port HMI du contrôleur LTMR

# **Voyants des équipements**

Les voyants situés sur le contrôleur LTMR et le module d'extension indiquent les problèmes suivants :

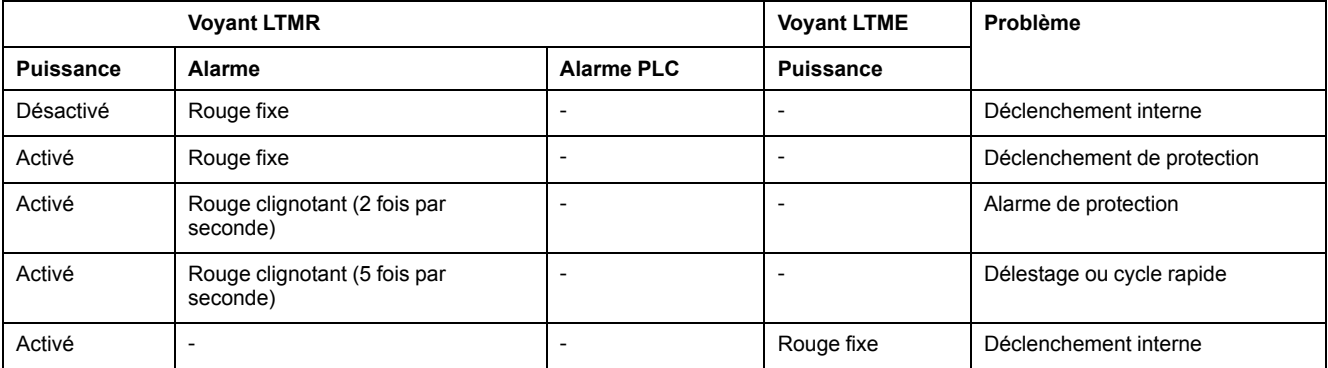

### **Système HMI Magelis XBT**

L'IHM Magelis XBTN410 affiche automatiquement des informations sur un déclenchement ou une alarme, notamment sur les alarmes et déclenchements d'autodiagnostic du contrôleur LTMR.

Pour plus d'informations sur l'affichage des déclenchements et des alarmes en utilisant l'IHM dans une configuration Un à plusieurs, consultez la section Gestion des déclenchements dans le document *TeSys T LTMR - Contrôleur de gestion des moteurs - Guide de l'utilisateur*.

## **Unité de contrôle opérateur LTMCU**

L'unité de contrôle opérateur TeSys T LTMCU affiche automatiquement des informations sur un déclenchement ou une alarme.

Pour plus d'informations, consultez la rubrique Affichage des déclenchements et des alarmes dans le document *TeSys T LTMCU - Unité de contrôle opérateur - Guide de l'utilisateur*.

### **SoMove avec le TeSys T DTM**

Le logiciel SoMove avec TeSys T DTM affiche un tableau visuel des déclenchements et alarmes actifs, notamment les déclenchements et alarmes d'autodiagnostic du contrôleur LTMR, lorsque ces déclenchements surviennent.

Pour plus d'informations sur l'affichage des déclenchements et alarmes actifs, consultez l'*Aide en ligne du conteneur TeSys T DTM pour SoMove FDT*.

# **Dépannage**

### **Tests d'autodiagnostic**

Le contrôleur LTMR exécute des tests d'autodiagnostic à la mise sous tension et pendant le fonctionnement. Ces tests, les erreurs qu'ils détectent et les mesures nécessaires à prendre en réponse à un problème, sont décrits ci-dessous :

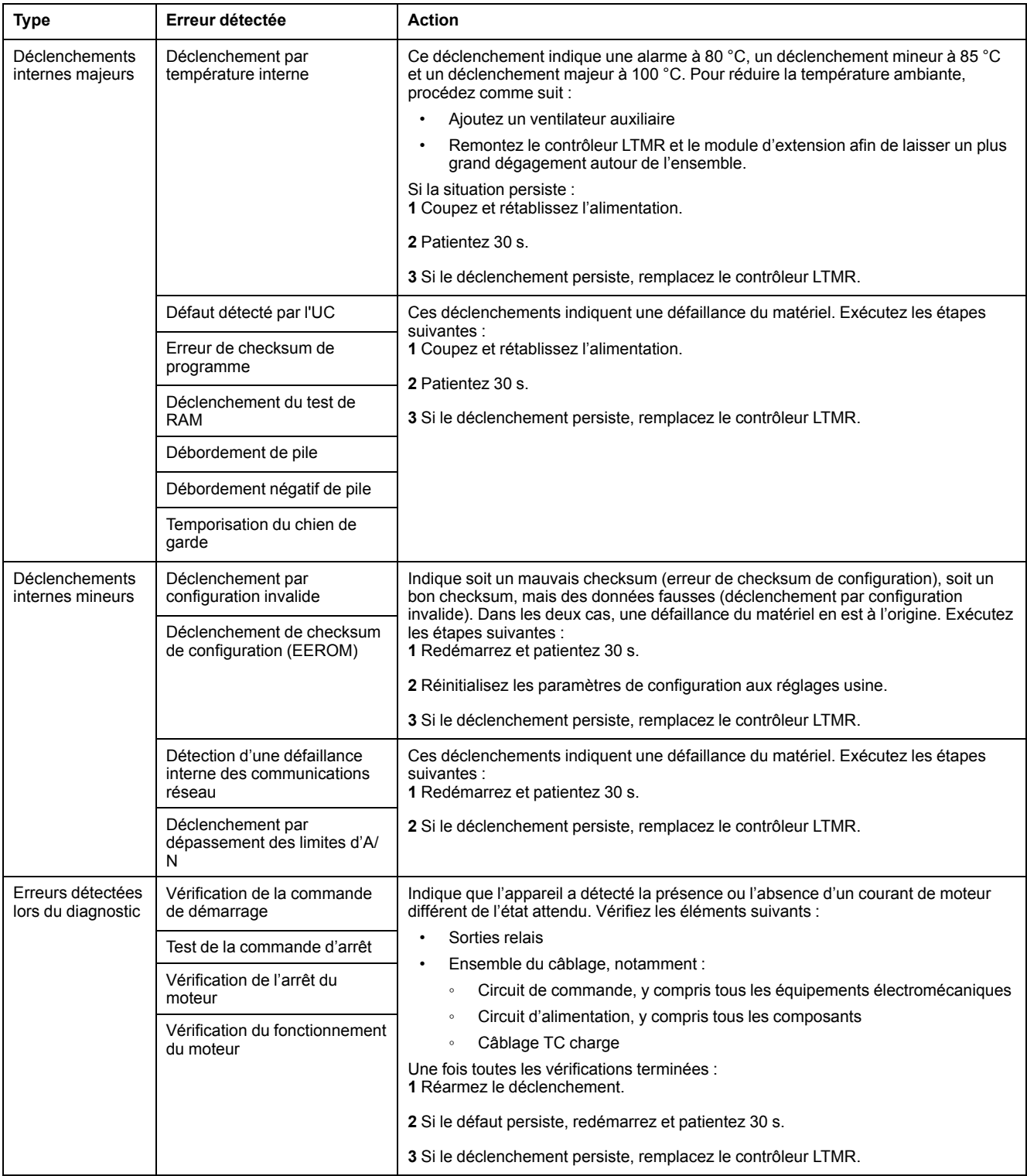

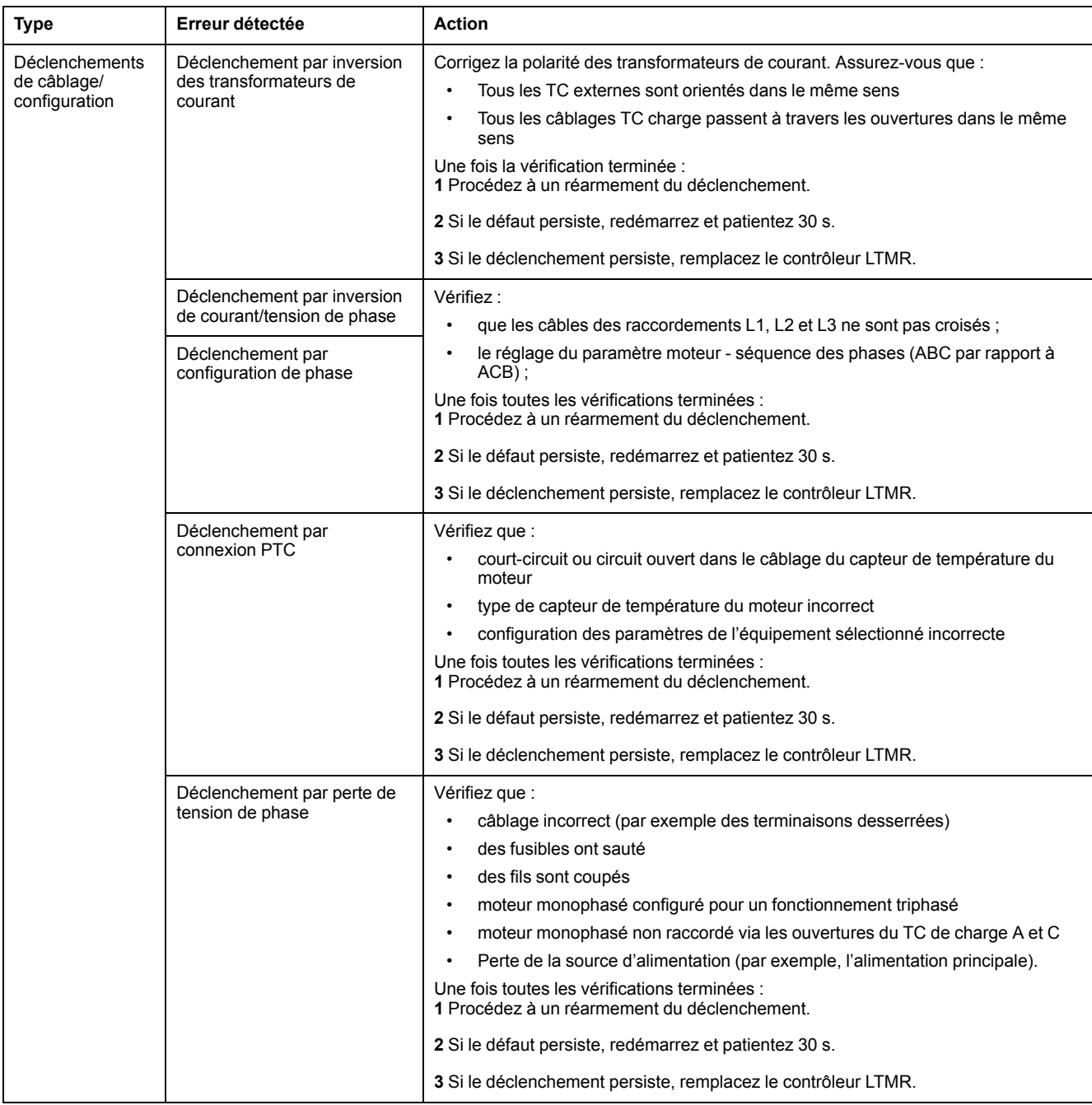

# **Maintenance préventive**

### **Présentation**

Les mesures de protection suivantes doivent être effectuées entre les principales vérifications système, afin de permettre la maintenance de votre système ainsi que sa protection contre les déclenchements logiciels et matériels irrémédiables :

- l'examen continu des statistiques de fonctionnement ;
- l'enregistrement des paramètres de configuration du contrôleur LTMR dans un fichier de sauvegarde ;
- la maintenance de l'environnement du contrôleur LTMR ;
- l'exécution périodique d'un autotest du contrôleur LTMR ;
- la vérification de l'horloge interne du contrôleur LTMR pour garantir la précision.

### **Statistiques**

Le contrôleur LTMR collecte les types d'information suivants :

- Données de tension, de courant, d'alimentation, de température, d'E/S et de déclenchement, en temps réel.
- Nombre de déclenchements, par type de défaut, survenus depuis la dernière mise sous tension.
- Historique horodaté de l'état du contrôleur LTMR, qui affiche les mesures de la tension, du courant, de l'alimentation et de la température, au moment où chacun des 5 derniers déclenchements sont survenus.

Utilisez le logiciel SoMove avec TeSys T DTM, une IHM Magelis XBTN410, ou une unité d'opérateur de commande TeSys T LTMCU pour accéder à ces statistiques et les consulter. Analysez ces informations pour déterminer si l'enregistrement actuel des opérations signale un problème.

### **Paramètres de configuration**

En cas de déclenchement irréparable du contrôleur LTMR, vous pouvez rapidement restaurer les paramètres de configuration si vous les avez enregistrés dans un fichier. Lorsque le contrôleur LTMR est configuré pour la première fois (et chaque fois que les paramètres de configuration sont modifiés), utilisez le logiciel SoMove avec TeSys T DTM pour enregistrer les réglages des paramètres dans un fichier.

Pour enregistrer un fichier de configuration :

• Sélectionnez **Fichier > Enregistrer sous...**.

Pour restaurer le fichier de configuration enregistré :

- 1. Ouvrez le fichier enregistré : Sélectionnez **Fichier > Ouvrir** (puis parcourez les fichiers).
- 2. Téléchargez le fichier de configuration vers le nouveau contrôleur.
- 3. Sélectionnez **Communication > Transférer dans l'appareil**.

### **Environnement**

Comme tout autre équipement électronique, le contrôleur LTMR est affecté par son environnement physique. Assurez-vous que l'environnement est convivial en prenant des mesures préventives logiques, notamment :

- en programmant des examens périodiques des blocs batterie, des fusibles, des blocs prise, des piles, des parasurtenseurs et des alimentations.
- En gardant propres le contrôleur LTMR, le panneau et tous les équipements. Un flux d'air libre empêchera l'accumulation de poussière, propice aux conditions de court-circuit.
- En restant vigilant pour éviter le risque de radiations électromagnétiques produites par d'autres équipements. Assurez-vous qu'aucun équipement ne provoque d'interférences électromagnétiques avec le contrôleur LTMR.

### **Autotest avec le moteur coupé**

Exécutez un autotest soit :

- en maintenant enfoncé le bouton Test/Reset situé sur la face du contrôleur LTMR pendant 3 à 15 secondes
- Commande des menus via l'affichage du LTMCU
- En définissant le paramètre de Commande d'autotest (Registre 704.5).

Pour indiquer que l'autotest est en cours, tous les voyants d'état (IHM, alimentation, alarme, annulation, automate programmable) sont allumés et les relais de sortie sont ouverts.

Un autotest peut être exécuté seulement si :

- Il n'y a pas de déclenchement,
- Le paramètre d'activation de l'autotest est défini (réglages usine).

Le contrôleur LTMR exécute les vérifications suivantes pendant un autotest :

- une vérification de chien de garde;
- une vérification de la mémoire RAM ;
- Contrôle de la constante de temps de la mémoire thermique
- Un test de module d'extension LTME (s'il est connecté à un module d'extension)
- Un test de communication interne
- Test voyants : tous les voyants sont éteints, puis chaque voyant s'allume dans l'ordre :
	- Voyant d'activité de communication HMI
	- Voyant d'alimentation
	- Voyant Fallback (repli)
	- Voyant d'activité de communication d'automate
- Test du relais de sortie : ouvre tous les relais

En cas d'échec de l'un des tests, le LTMR signale un déclenchement interne mineur.

En cas de mesure de courant à l'une des étapes de l'autotest, le contrôleur LTMR active immédiatement un Déclenchement d'autotest.

À la fin du test, si aucune erreur n'est détectée, tous les voyants demeurent allumés et les relais de sortie demeurent ouverts jusqu'à ce que le bouton de réinitialisation soit activé ou que l'alimentation soit coupée et rétablie.

Durant l'autotest du contrôleur LTMR, la chaîne « autotest » s'affiche sur l'HMI.

#### **Autotest avec moteur allumé**

Exécutez un autotest soit :

- en maintenant enfoncé le bouton Test/Reset situé sur la face du contrôleur LTMR pendant 3 à 15 secondes
- Commande des menus via l'affichage du LTMCU
- En définissant le paramètre de Commande d'autotest (Registre 704.5).

Lorsque le moteur est allumé, le fait d'exécuter un autotest simule un déclenchement thermique qui permet de vérifier si la sortie logique O.4 fonctionne correctement. Cela déclenche un déclenchement de surcharge thermique.

Pendant un autotest, le contrôleur LTMR définit le paramètre de Commande d'autotest sur 1. À la fin de l'autotest, ce paramètre est réinitialisé à 0.

#### **Horloge interne**

Pour garantir un enregistrement précis des déclenchements, assurez-vous de maintenir l'horloge interne du contrôleur LTMR. L'horodatage du contrôleur LTMR marque tous les défauts, à l'aide de la valeur stockée dans le paramètre Date et heure.

La précision de l'horloge interne est de +/- 1 seconde par heure. Si l'alimentation est appliquée en continu pendant un an, la précision de l'horloge interne est de +/- 30 minutes par an.

Si l'alimentation est désactivée pendant 30 minutes ou moins, le contrôleur LTMR conserve ses paramètres d'horloge interne, avec une précision de +/- 2 minutes.

Si l'alimentation est désactivée pendant plus de 30 minutes, le contrôleur LTMR réinitialise son horloge interne à l'heure où l'alimentation a été coupée.

## **Remplacement d'un contrôleur LTMR et d'un module d'extension LTME**

### **Présentation**

Les points à prendre en compte à l'avance lors du remplacement du contrôleur LTMR ou d'un module d'extension LTME sont les suivants :

- Le modèle de l'équipement de remplacement est-il le même que l'original ?
- Les paramètres de configuration du contrôleur LTMR ont-ils été enregistrés et sont-ils disponibles pour être transférés vers l'équipement de remplacement ?

Assurez-vous que le moteur est arrêté avant de remplacer le contrôleur LTMR ou le module d'extension LTME.

### **Remplacement du contrôleur LTMR**

Il faut envisager le remplacement d'un contrôleur LTMR :

- si les paramètres du contrôleur LTMR sont configurés initialement et
- chaque fois qu'un ou plusieurs de ses paramètres sont reconfigurés par la suite.

Comme les valeurs des paramètres peuvent ne pas être accessibles lorsque le contrôleur LTMR est remplacé, par exemple, en cas de défaillance de l'équipement, vous devez créer un enregistrement de ces valeurs chaque fois qu'elles sont définies.

SoMove avec TeSys T DTM, tous les paramètres configurés de contrôleur LTMR, excepté la date et l'heure peuvent être enregistrés dans un fichier. Une fois enregistrés, vous pouvez utiliser SoMove avec TeSys T DTM pour transférer ces paramètres soit vers le contrôleur LTM R d'origine, soit vers son remplaçant.

**NOTE:** Seuls les paramètres configurés sont enregistrés. Les données statistiques historiques ne sont pas enregistrées et par conséquent ne peuvent pas être appliquées à un contrôleur LTMR de remplacement.

Pour plus d'informations sur la façon d'utiliser le logiciel SoMove pour créer, enregistrer et transférer les fichiers des paramètres de configuration, reportezvous à l'*Aide en ligne de SoMove*.

### **Remplacement du module d'extension**

Il est primordial de remplacer le module d'extension LTME par le même modèle (24 VCC ou 110 - 240 VCA) que l'original.

### **Mise hors service des équipements**

Le contrôleur LTMR et le module d'extension LTME contiennent des circuits électroniques qui nécessitent un traitement particulier à la fin de leur vie utile. Lors de la mise hors service d'un équipement, assurez-vous de respecter toutes les pratiques, réglementations et lois en vigueur.

# **Alarmes et déclenchements de communication**

### **Présentation**

Les déclenchements et les alarmes de communication sont gérés de manière standard, comme tous les autres types de déclenchement et d'alarmes.

La présence d'un déclenchement est signalée par plusieurs indicateurs :

- État des voyants :
	- Sur les contrôleurs Ethernet LTMR : 3 voyants sont dédiés à la communication, 1 voyant STS et 2 voyants LK/ACT, un pour chaque connecteur de port réseau.
	- Sur les contrôleurs Modbus LTMR : 1 voyant dédié à la communication, PLC Comm.
	- Sur les contrôleurs LMTR PROFIBUS DP : 1 voyant dédié à la communication, BF.
	- Sur les contrôleurs LTMR CANopen : 1 voyant dédié à la communication, Status.
	- Sur les contrôleurs LTMR DeviceNet : 1 voyant dédié à la communication du MNS.
- Etat des relais de sortie
- Alarme
- Message(s) affiché(s) sur l'écran de l'HMI
- Présence d'un code d'exception (un compte-rendu de l'automate, par exemple).

#### **Perte de communication avec l'automate**

Une perte de communication est gérée de la même manière que les autres déclenchements.

Le contrôleur LTMR surveille la communication avec l'automate. A l'aide d'un temps d'inactivité du réseau réglable (temporisation), la fonction de chien de garde du contrôleur LTMR peut signaler une perte de réseau (chien de garde du firmware).

**NOTE:** La temporisation n'est pas définie dans le contrôleur LTMR PROFIBUS DP, mais au niveau primaire du PROFIBUS DP. Si le PROFIBUS DP primaire permet la modification de cette temporisation, sa valeur doit être transmise par l'unité primaire au contrôleur LTMR PROFIBUS DP.

En cas de perte de réseau, le contrôleur LTMR peut-être configuré afin d'exécuter certaines actions. Celles-ci dépendent du mode de contrôle sous lequel le contrôleur LTMR fonctionnait avant la perte de réseau.

Si la communication automate-contrôleur LTMR est perdue alors que le contrôleur LTMR est en mode de contrôle Réseau, le contrôleur LTMR passe en état de repli. Si la communication automate-contrôleur LTMR est perdue alors que le contrôleur LTMR est en mode de contrôle Local, puis passe en mode de contrôle Réseau, le contrôleur LTMR passe en état de repli.

Si la communication automate-contrôleur LTMR est restaurée alors que le mode de contrôle est défini sur Réseau, le contrôleur LTMR quitte l'état de repli. Si le mode de contrôle passe en Local, le contrôleur LTMR quitte l'état de repli, quel que soit l'état des communications automate-contrôleur.

Le tableau ci-dessous définit les actions possibles que le contrôleur LTMR peut exécuter pendant une perte de communication et que l'utilisateur peut sélectionner lors de la configuration du contrôleur LTMR.

Actions lors d'une perte de communication en mode Réseau :

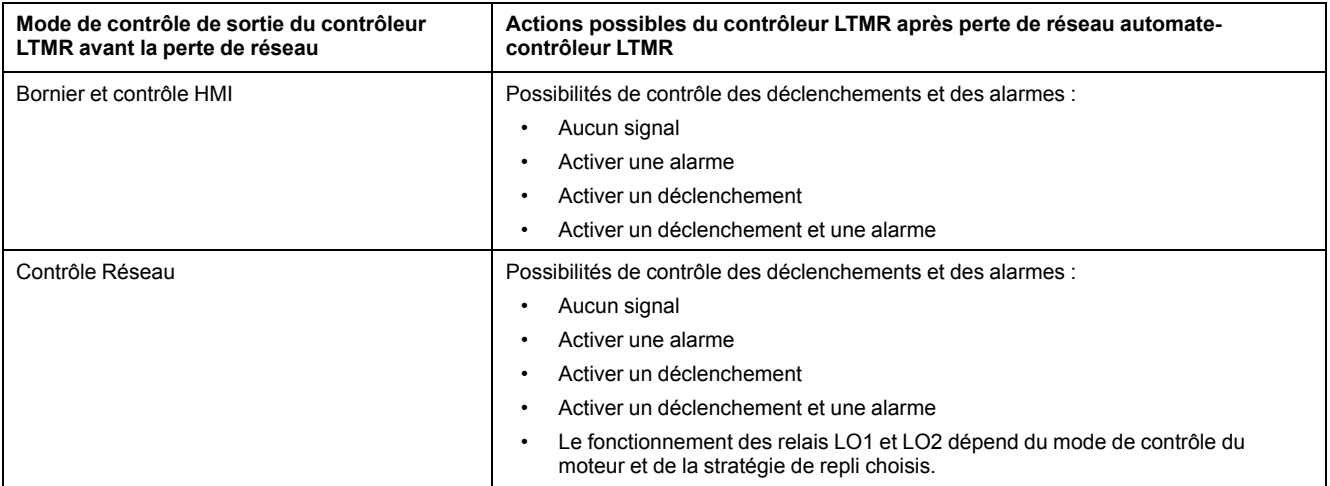

### **Perte de communication avec l'HMI**

Le contrôleur LTMR surveille la communication avec tous les ports HMI recommandés. A l'aide d'un temps d'inactivité du réseau fixe (temporisation), la fonction de chien de garde du contrôleur LTMR peut indiquer une perte de réseau. En cas de perte de communication, le contrôleur LTMR peut-être configuré afin d'exécuter certaines actions. Celles-ci dépendent du mode de contrôle sous lequel le contrôleur LTMR fonctionnait avant la perte de communication.

Si la communication HMI-contrôleur est perdue alors que le contrôleur LTMR est en mode de contrôle HMI, le contrôleur LTMR passe en état de repli. Si la communication HMI-contrôleur LTMR est perdue alors que le contrôleur LTMR n'est pas en mode de contrôle HMI, puis passe en mode de contrôle HMI, le contrôleur LTMR passe en état de repli.

Si la communication HMI-contrôleur est restaurée alors que le mode de contrôle est défini sur HMI, le contrôleur LTMR quitte l'état de repli. Si le mode de contrôle passe en mode Bornier ou Réseau, le contrôleur LTMR quitte l'état de repli, quel que soit l'état des communications HMI-contrôleur.

Le tableau ci-dessous définit les actions possibles que le contrôleur LTMR peut exécuter lors d'une perte de communication. Sélectionnez l'une de ces actions lors de la configuration du contrôleur LTMR.

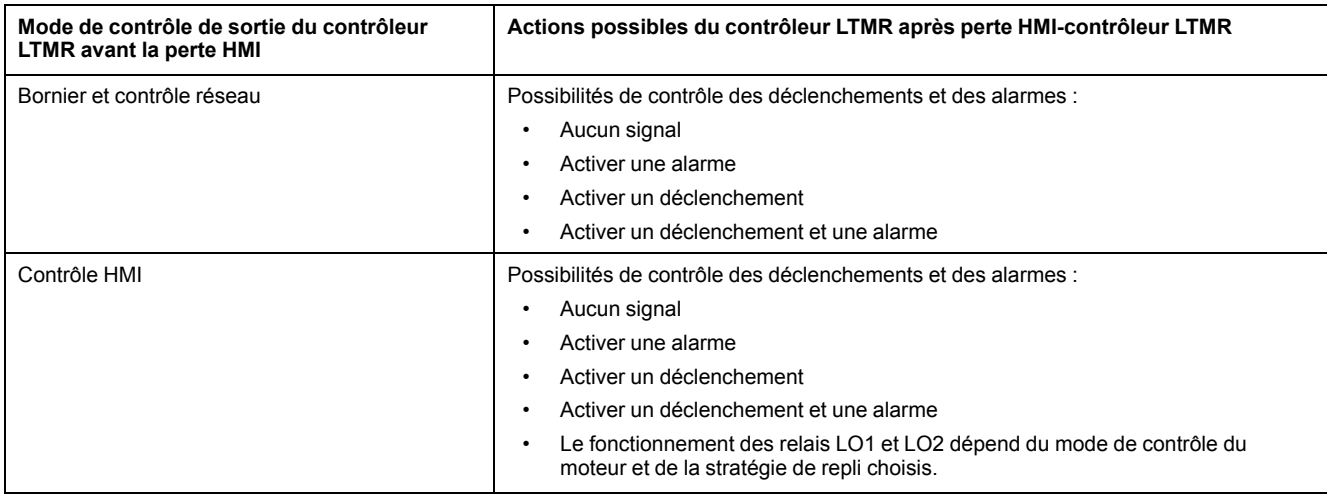

**NOTE:** Pour plus d'informations sur la perte de communication et la stratégie de repli, consultez la section Condition de repli de la rubrique décrivant la Perte de communication du document *TeSys T LTMR - Contrôleur de gestion de moteur - Guide utilisateur*.

# <span id="page-61-0"></span>**Paramètres configurables**

### **Présentation**

Les paramètres configurables du contrôleur LTMR et du module d'extension LTME sont décrits ci-dessous. La séquence de configuration des paramètres dépend de l'outil de configuration utilisé, soit une unité HMI, soit le logiciel SoMove avec TeSys T DTM.

Les paramètres sont regroupés en fonction de l'onglet **Liste de paramètres** de TeSys T DTM. Pour vous aider à trouver la liaison avec les tables de variables dans le chapitre Utilisation, chaque paramètre possède un numéro de registre correspondant.

# **AVERTISSEMENT**

#### **RISQUE DE CONFIGURATION ET FONCTIONNEMENT IMPREVUS**

Lorsque vous modifiez des paramètres du contrôleur LTMR :

- Soyez particulièrement prudent si vous modifiez les paramètres alors que le moteur tourne.
- Désactivez le contrôle réseau du contrôleur LTMR afin d'éviter une configuration et un fonctionnement imprévus des paramètres.

**Le non-respect de ces instructions peut provoquer la mort, des blessures graves ou des dommages matériels.**

# **Paramètres principaux**

### **Phases**

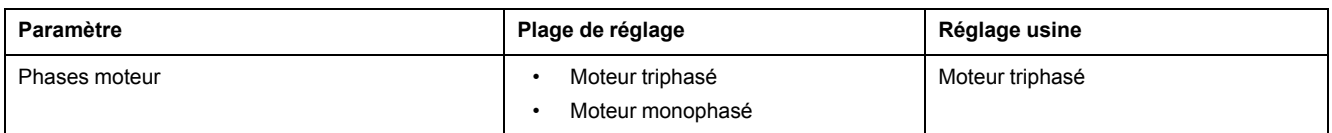

# **Mode de fonctionnement**

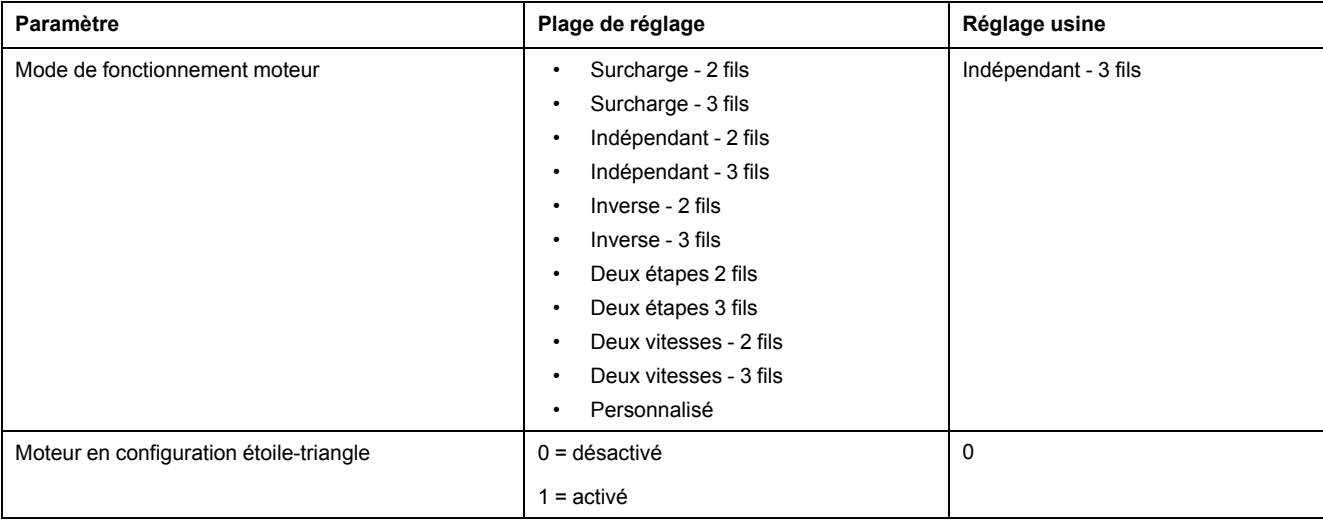

### **Contacteur**

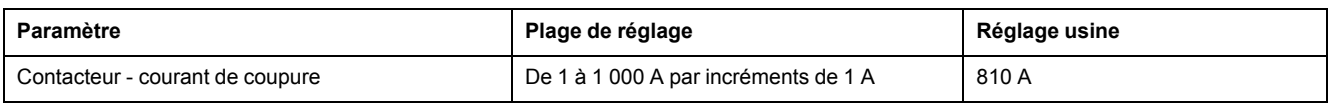

# **Moteur**

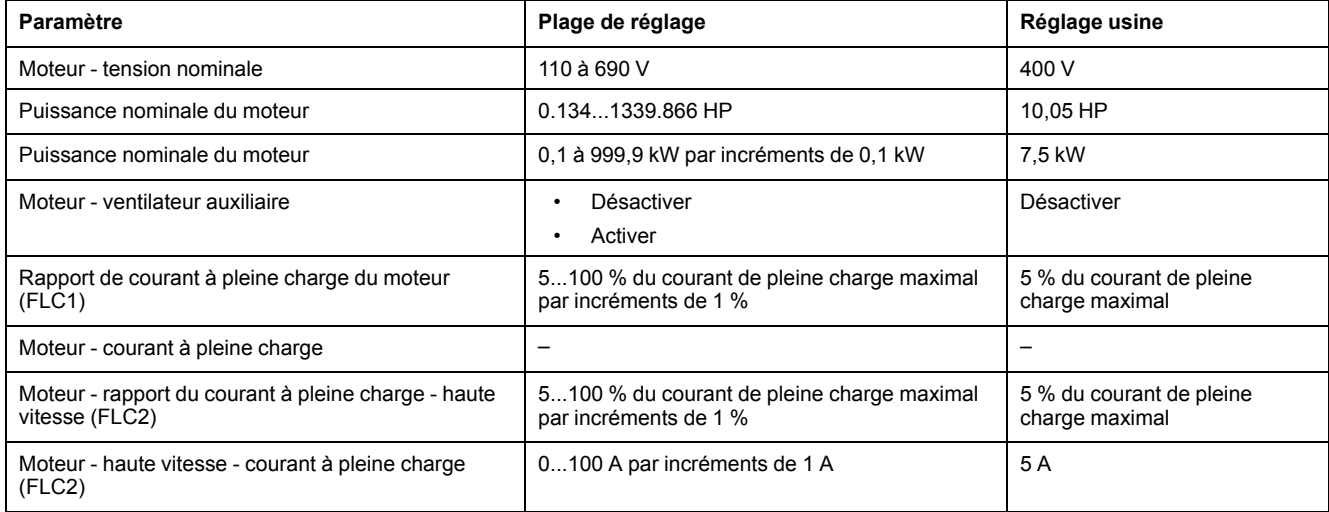

# **Transformateur de courant de charge**

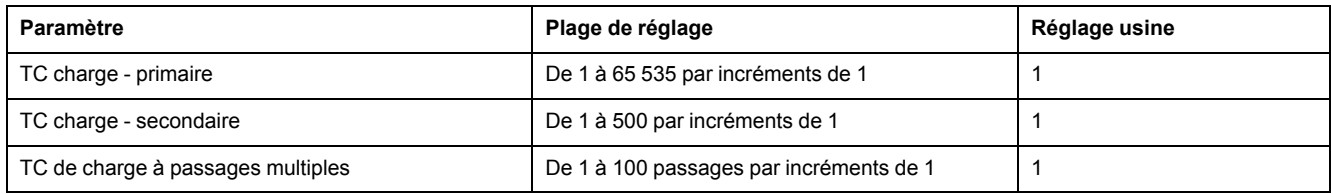

# **Transformateur de courant de fuite à la terre**

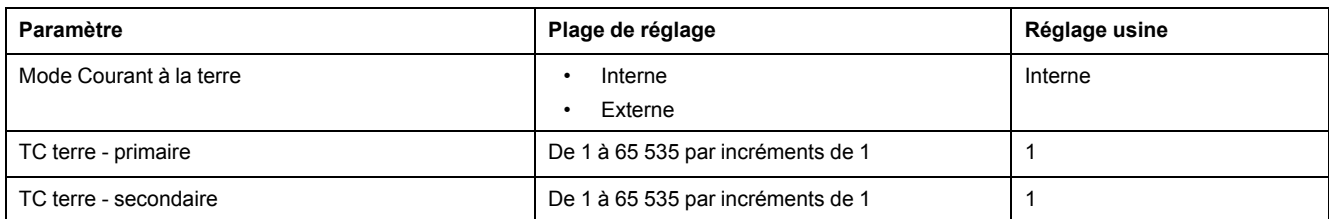

# **Contrôle**

# **Mode de fonctionnement**

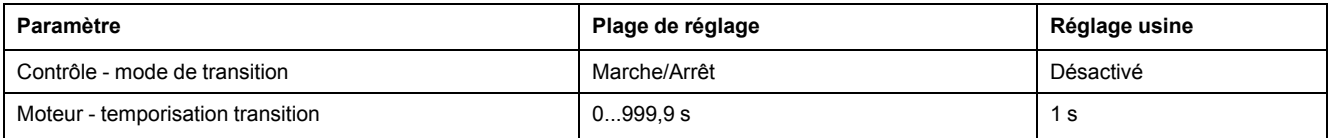

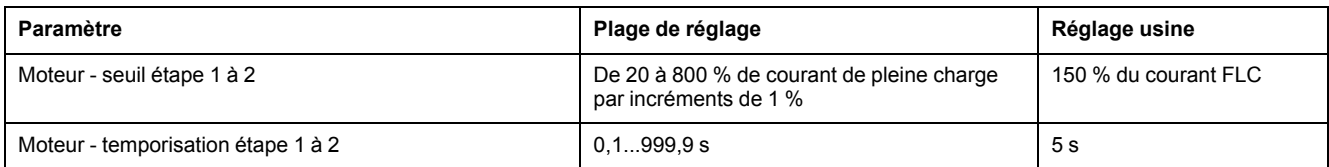

# **Entrées/Sorties**

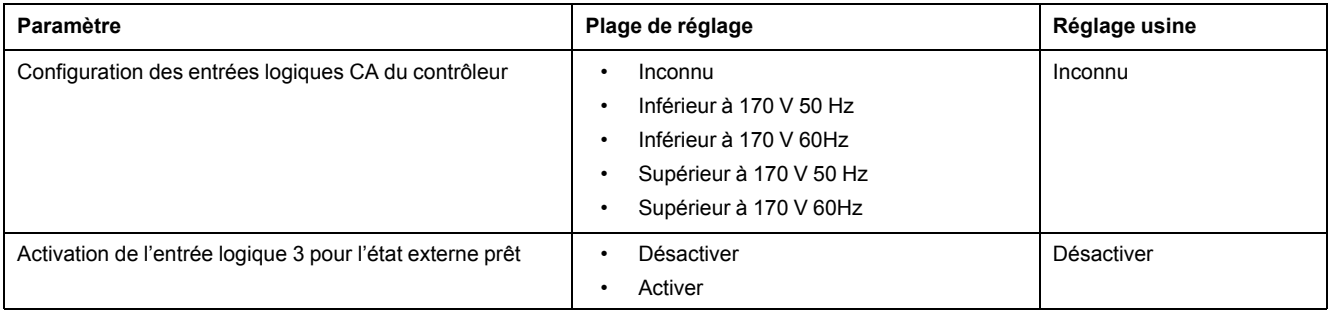

# **Cycle rapide**

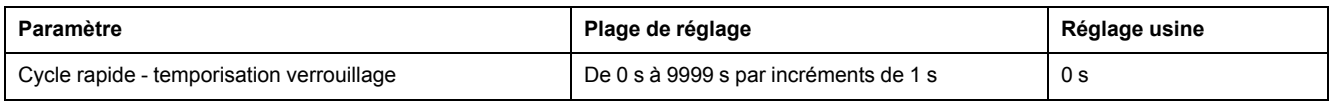

# **Contrôle local/distant**

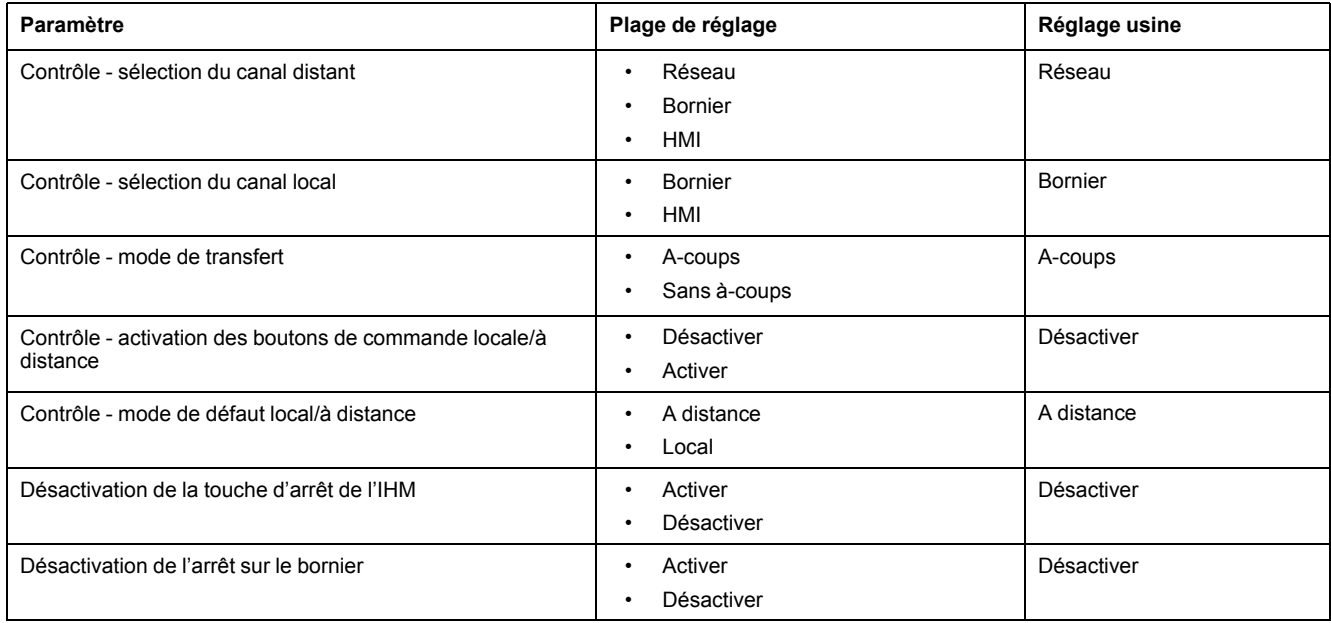

# **Diagnostic**

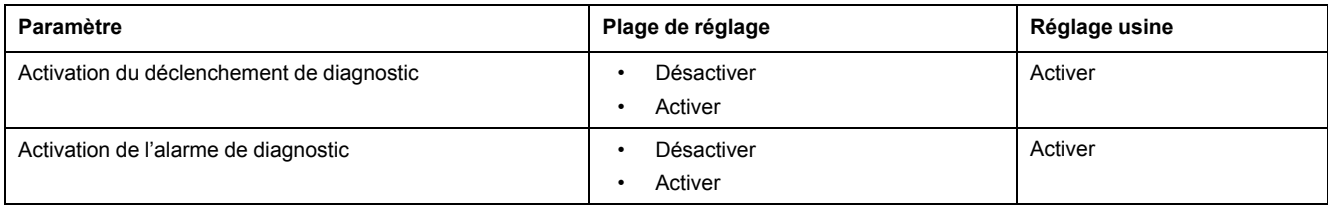

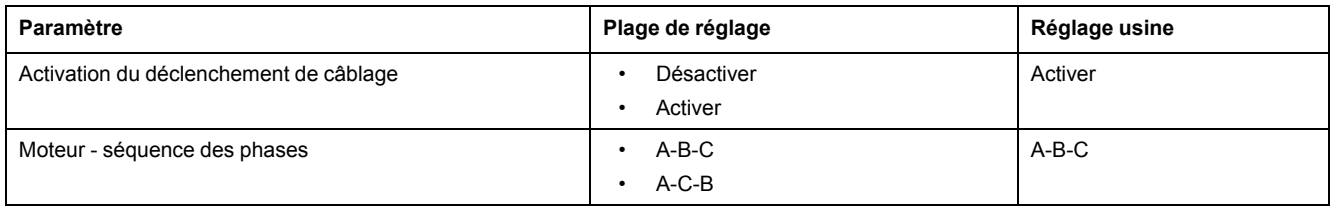

# **Déclenchement et alarme**

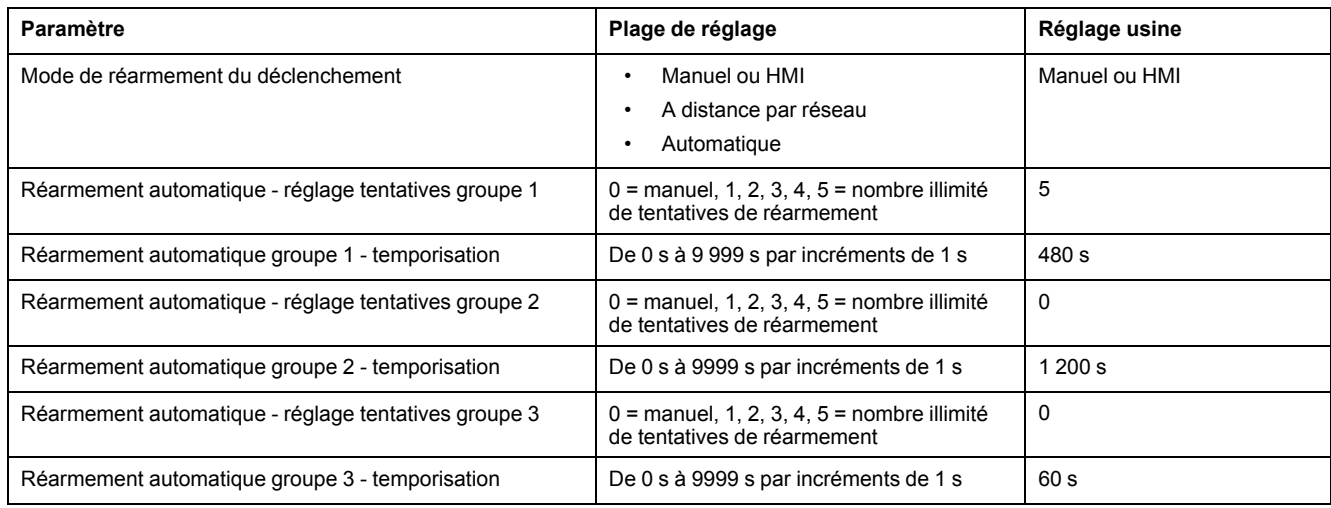

# **Communication**

# **Configuration du contrôle des ports réseau et du repli**

Pour plus d'informations sur les paramètres de configuration du réseau de communication, consultez

- *TeSys T LTMR Ethernet - Guide de communication*
- *TeSys T LTMR Modbus - Guide de communication*
- *TeSys T LTMR PROFIBUS DP - Guide de communication*
- *TeSys T LTMR CANopen - Guide de communication*
- *TeSys T LTMR - Guide de communication DeviceNet*

# **Port HMI**

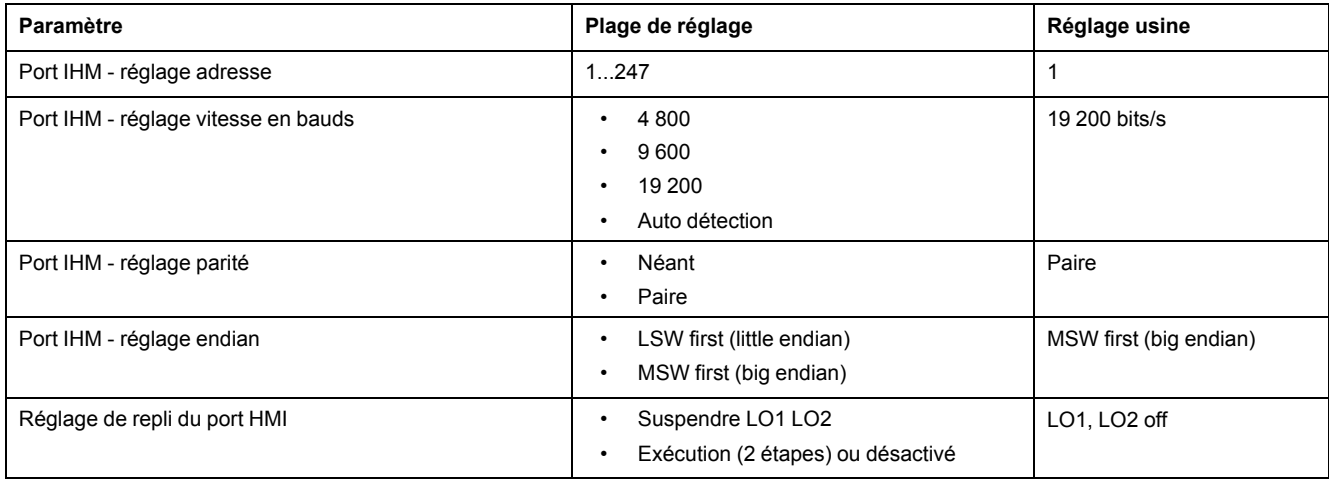

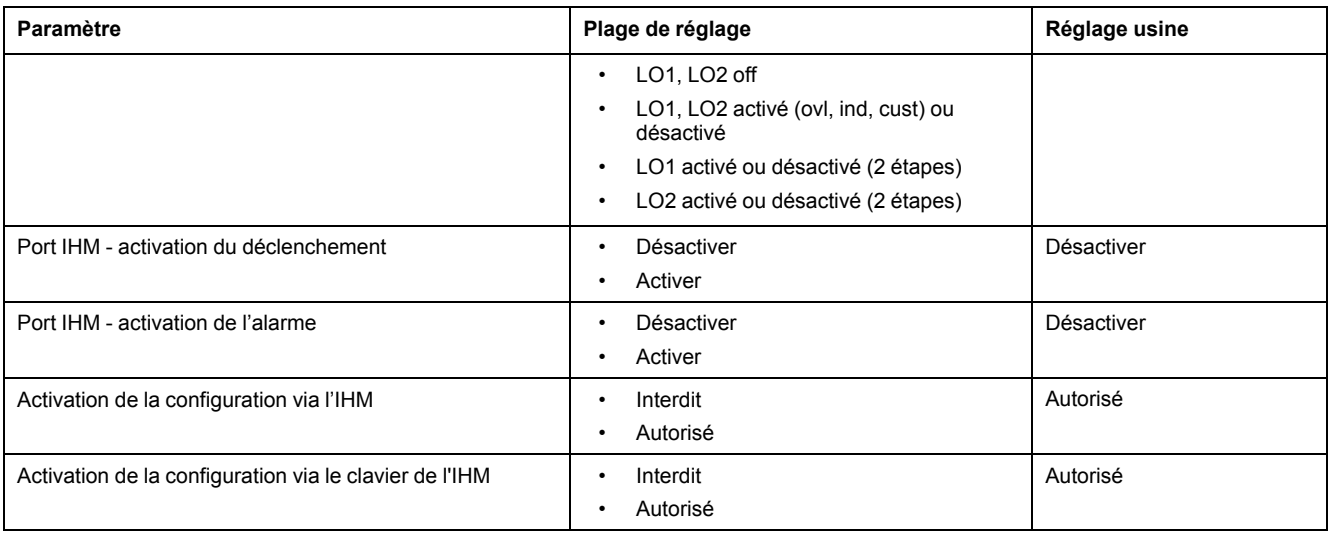

# **Thermique**

# **Surcharge thermique**

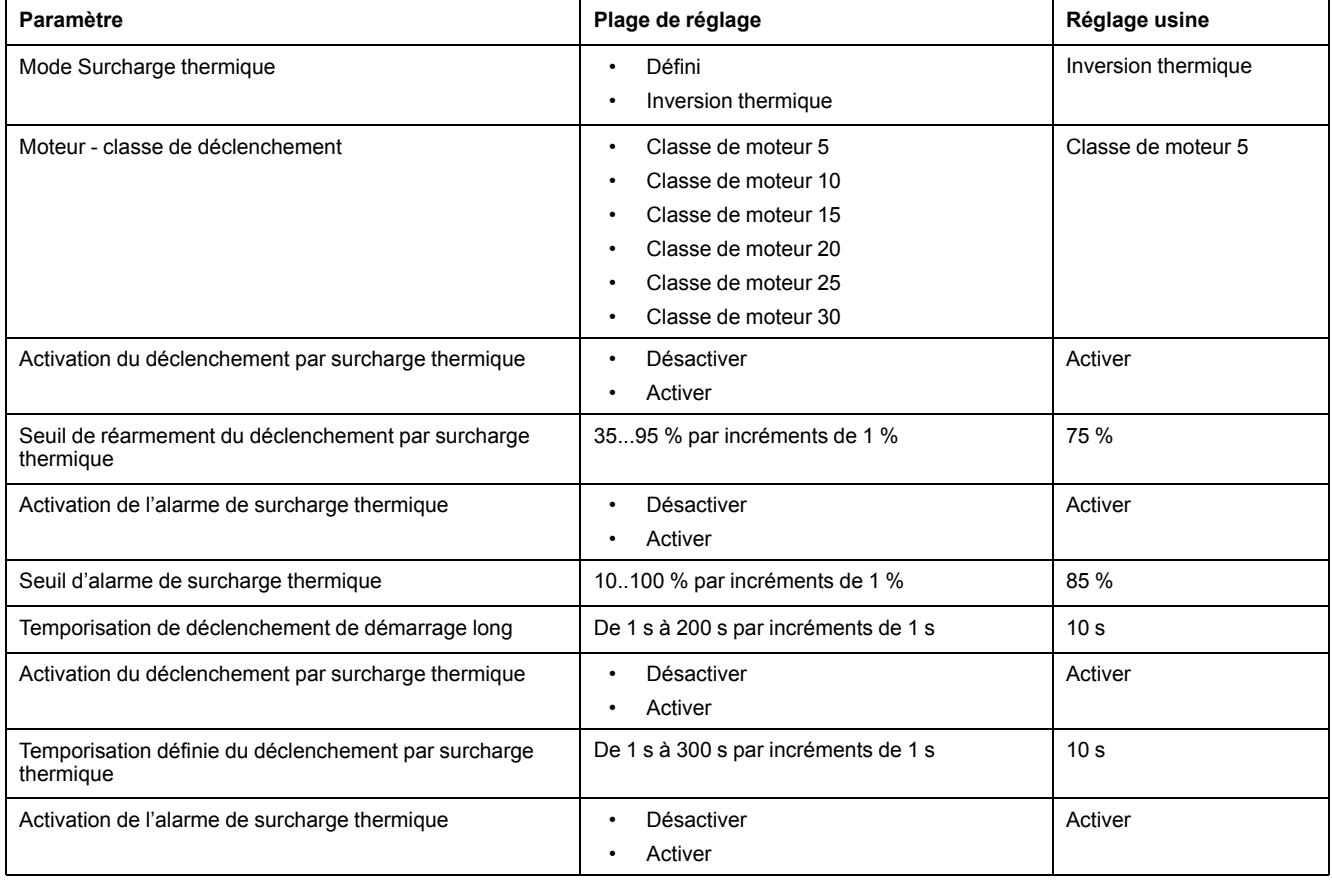

# **Température moteur**

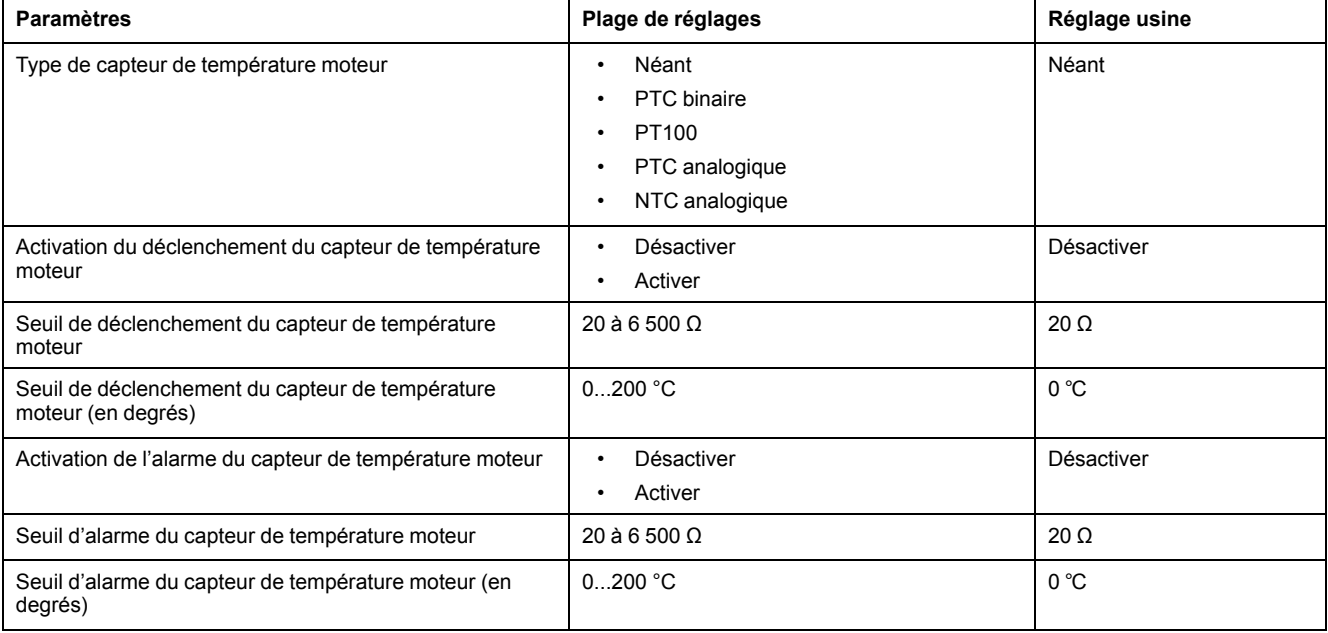

# **Courant**

# **Courant de terre**

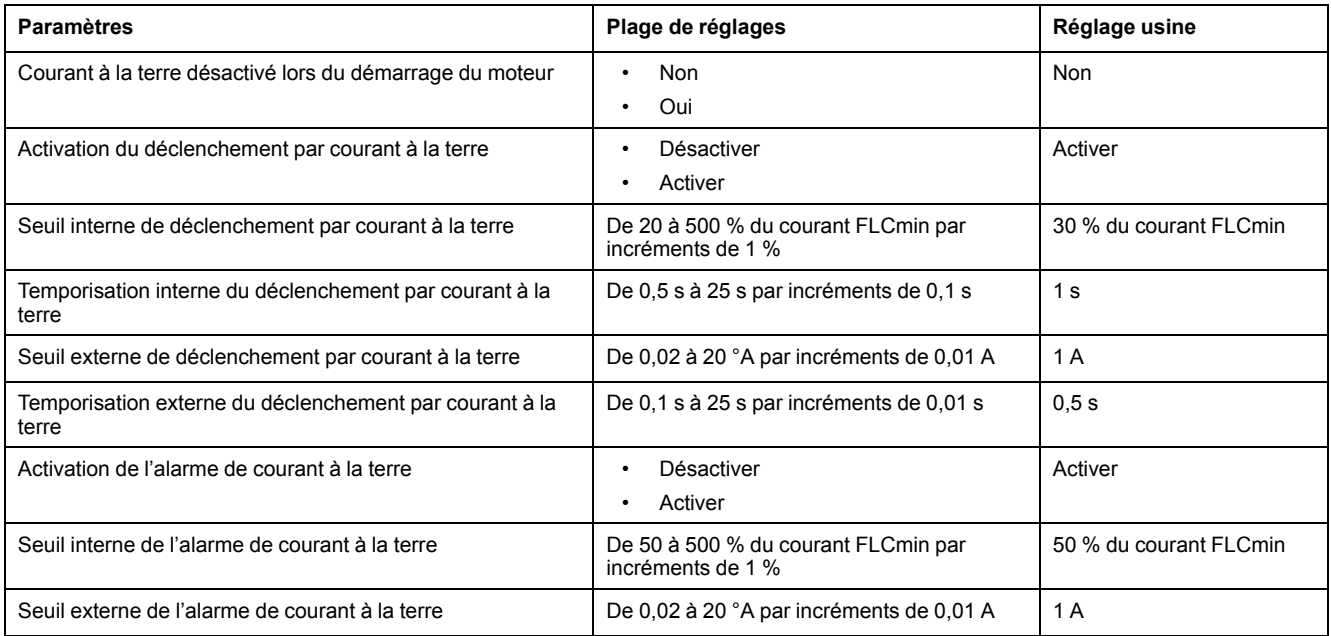

# **Phases**

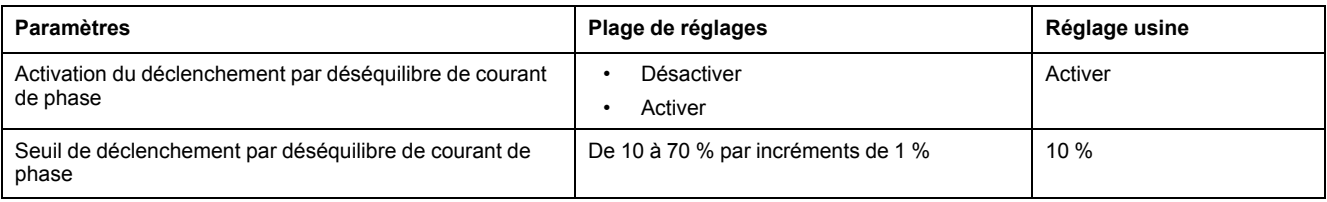

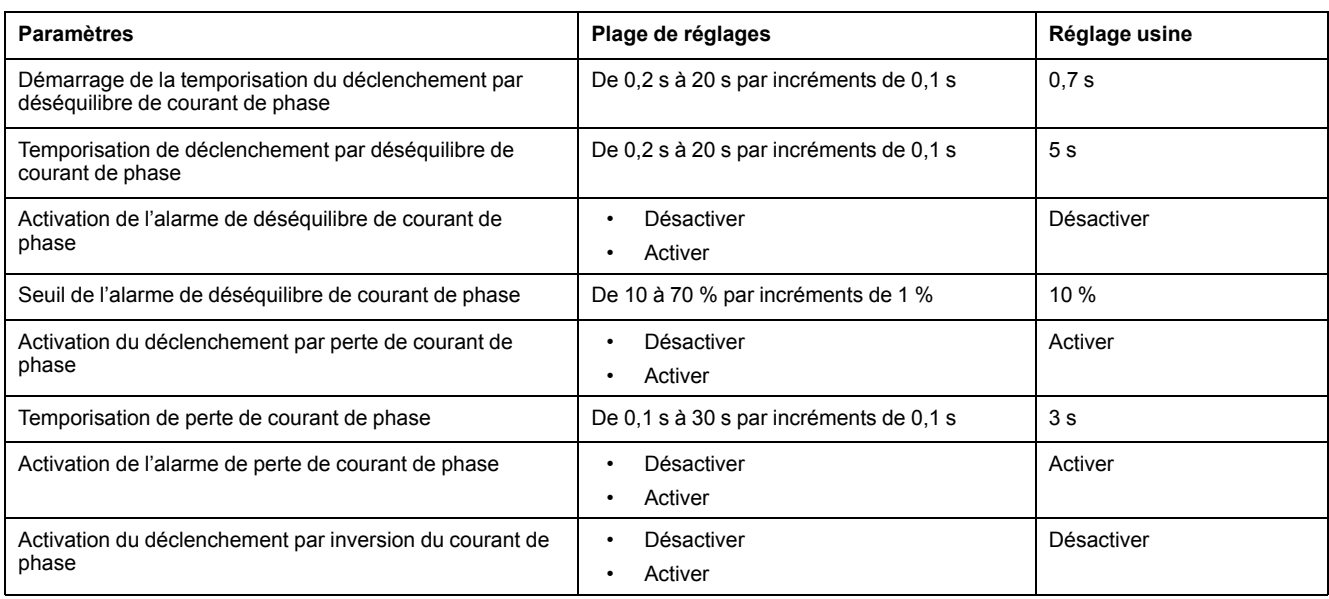

# **Démarrage long**

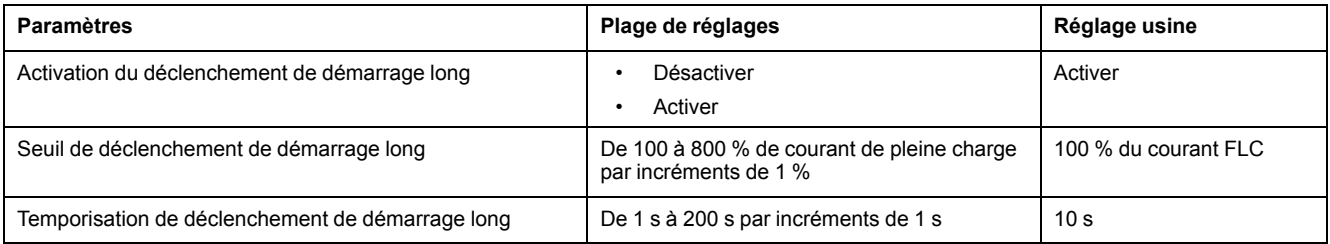

# **Blocage**

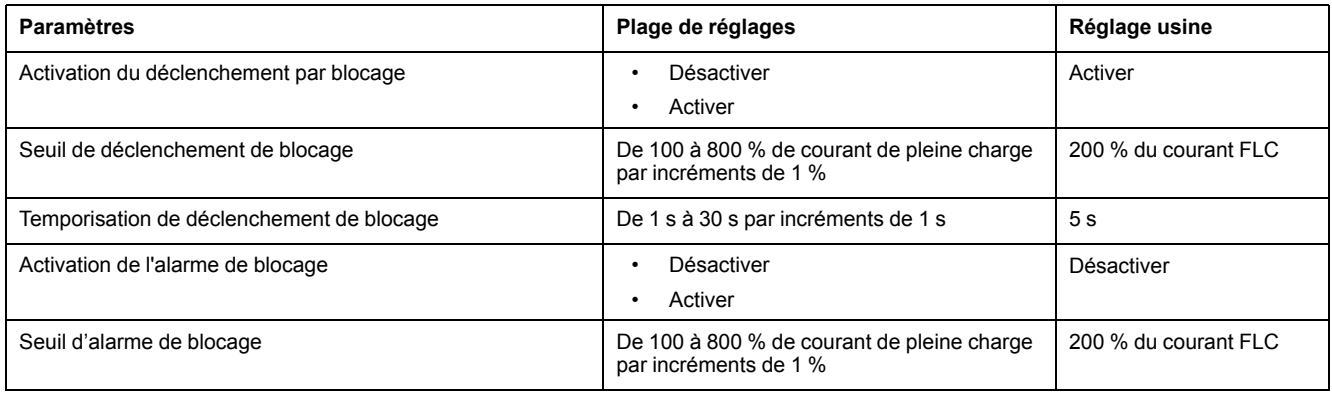

# **Sous-intensité**

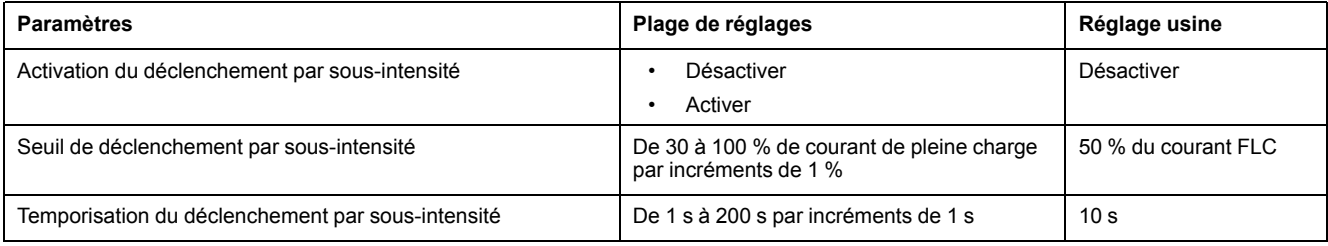

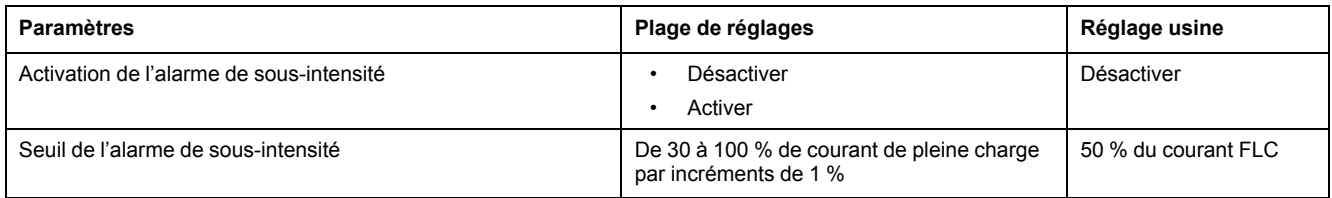

# **Surintensité**

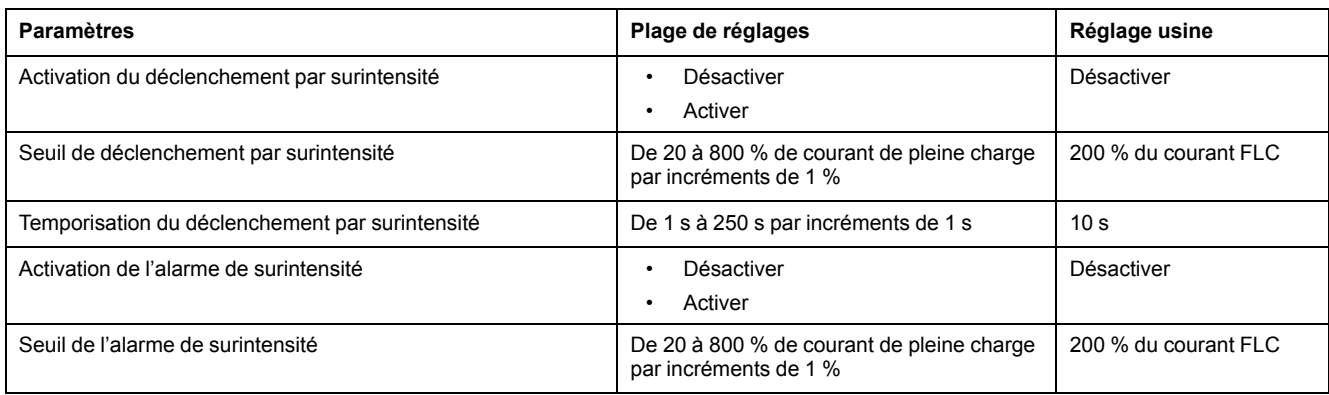

# **Tension**

# **Phases**

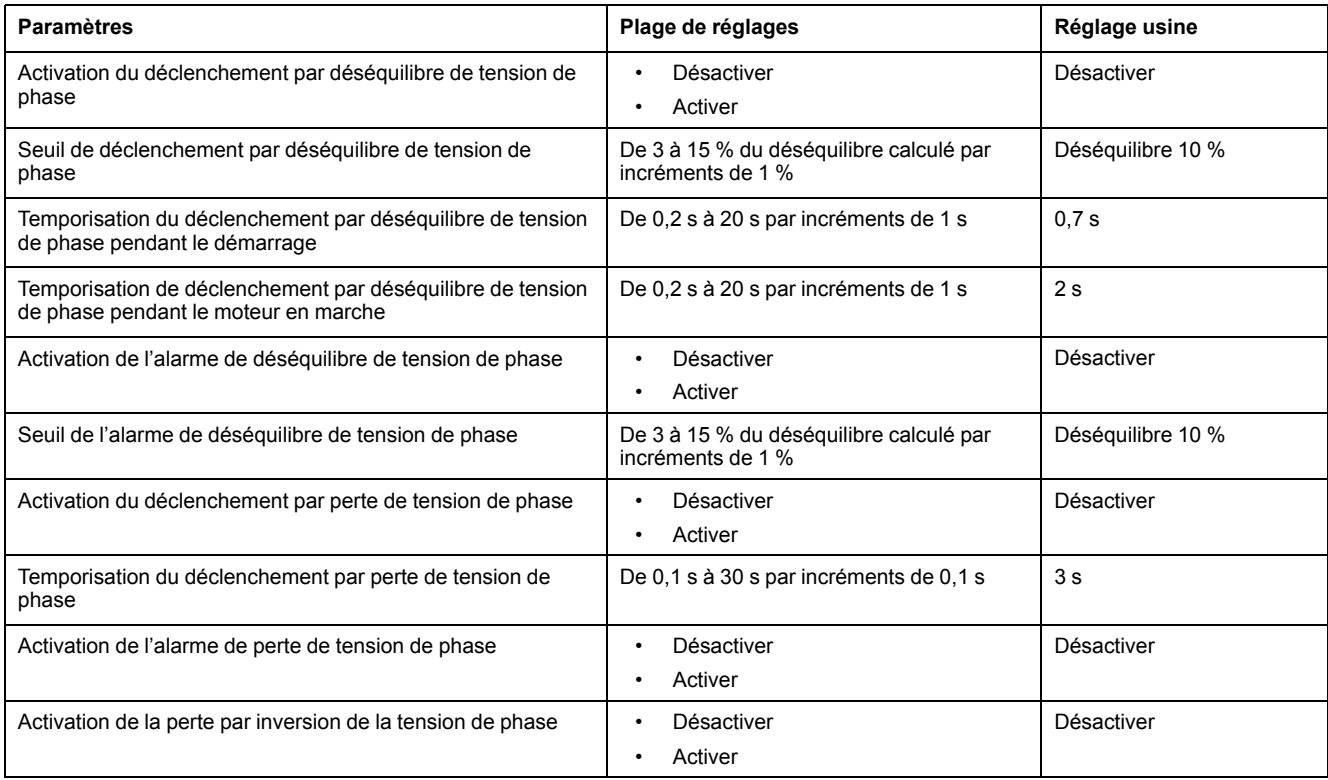

### **Sous-tension**

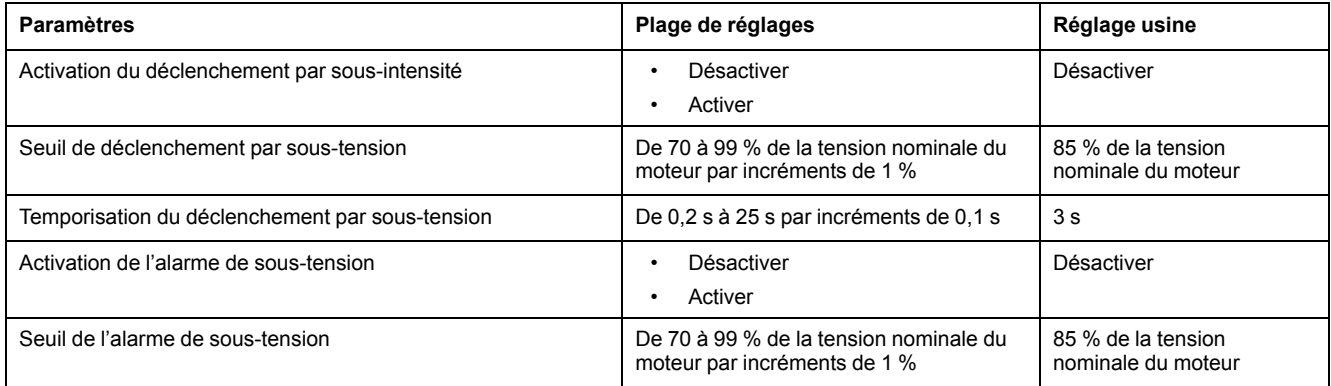

# **Surtension**

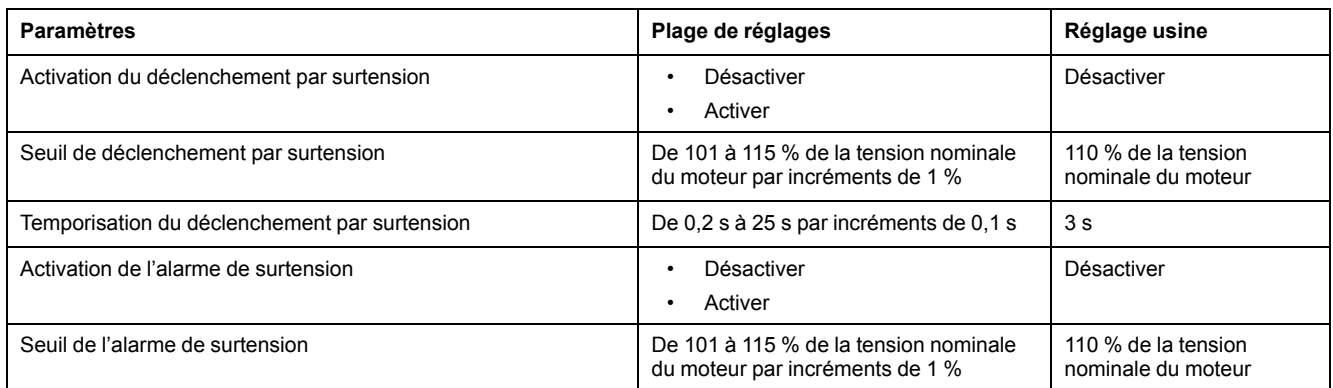

# **Creux de tension**

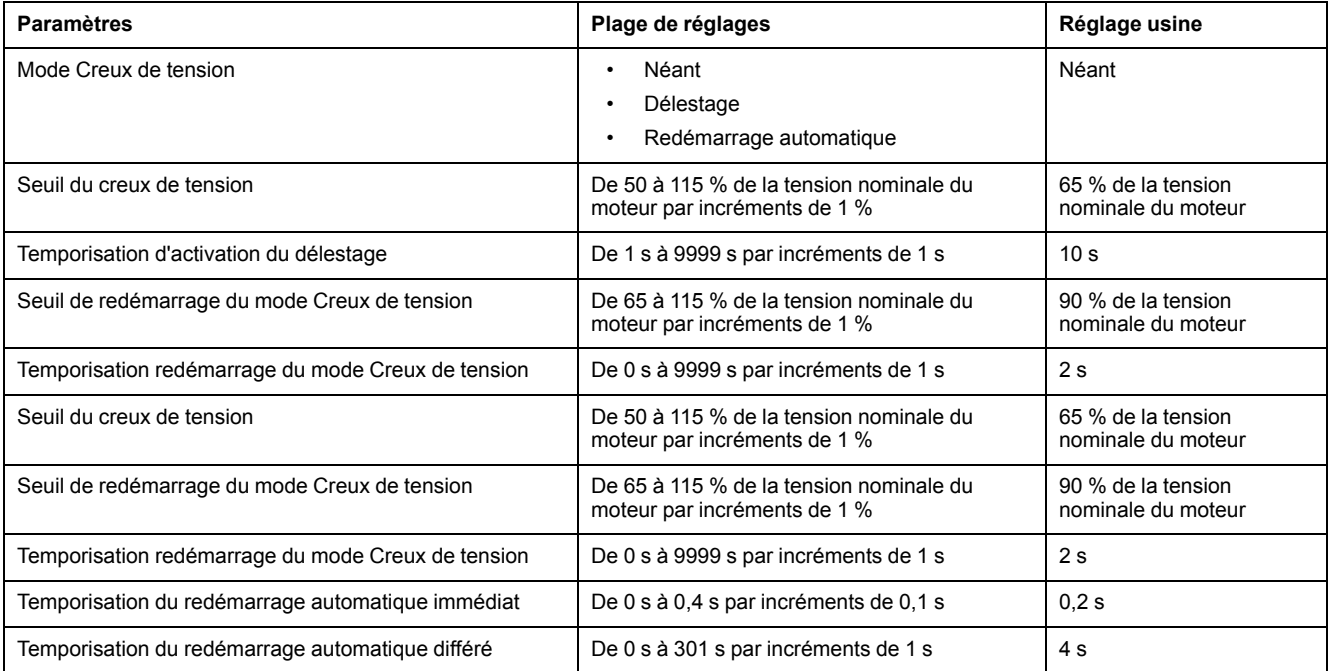

# **Puissance**

# **Sous-charge en puissance**

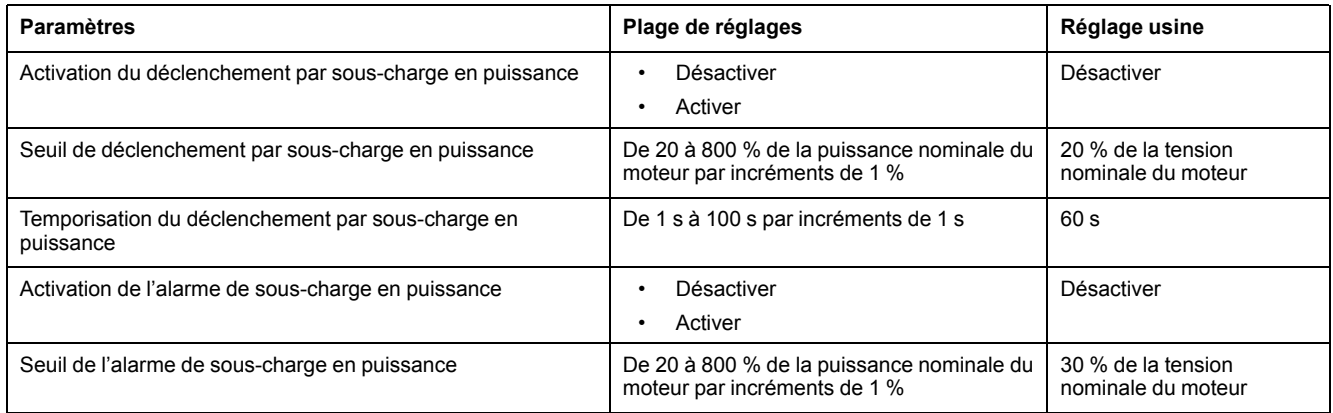

# **Surcharge en puissance**

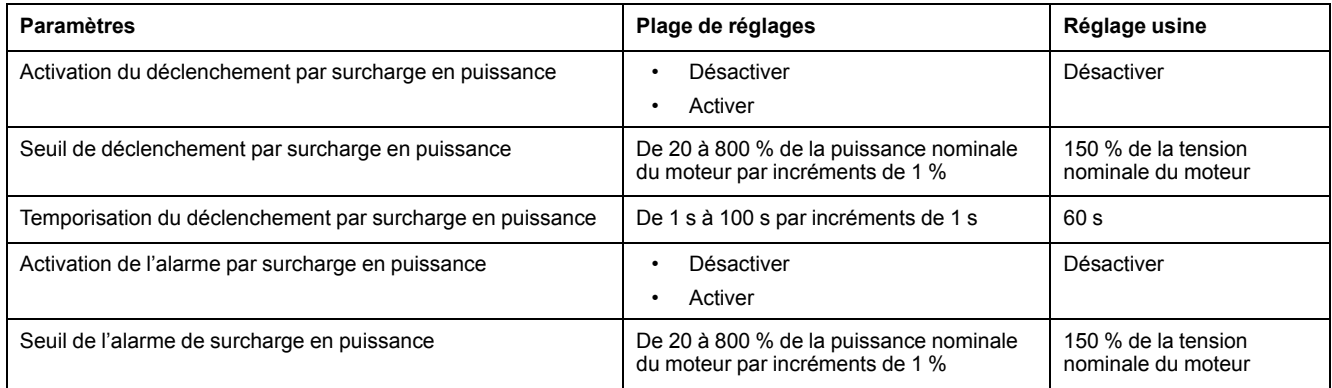

# **Sous-facteur de puissance**

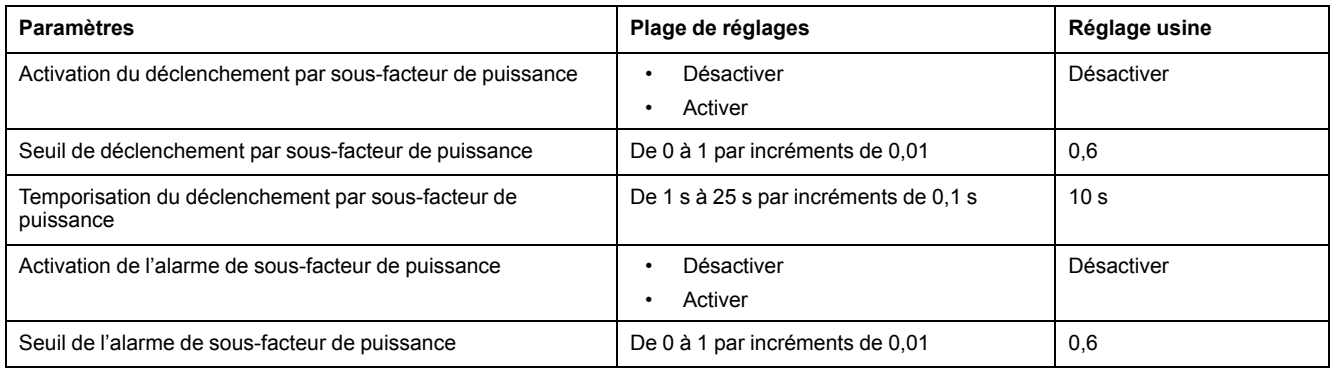

# **Sur-facteur de puissance**

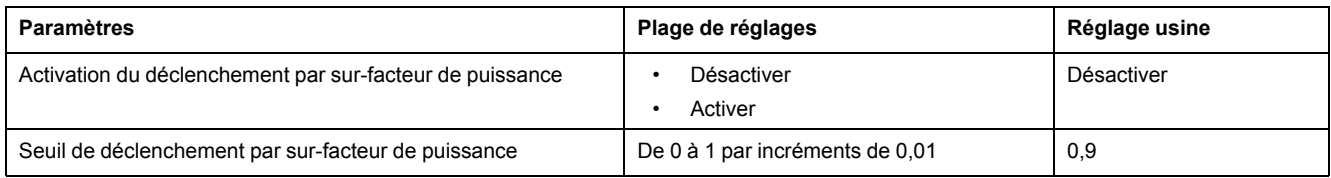

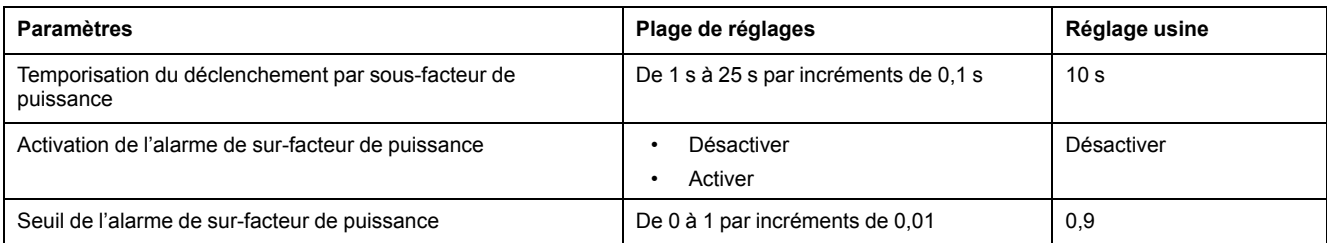

# **HMI**

# **Affichage HMI**

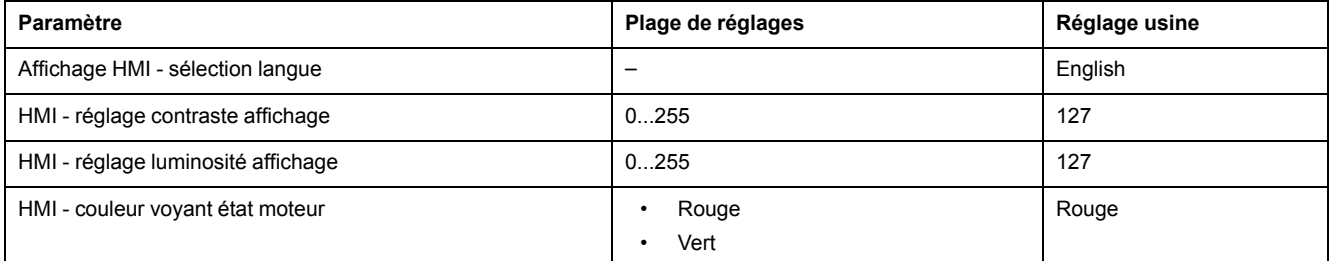

# **Clavier HMI**

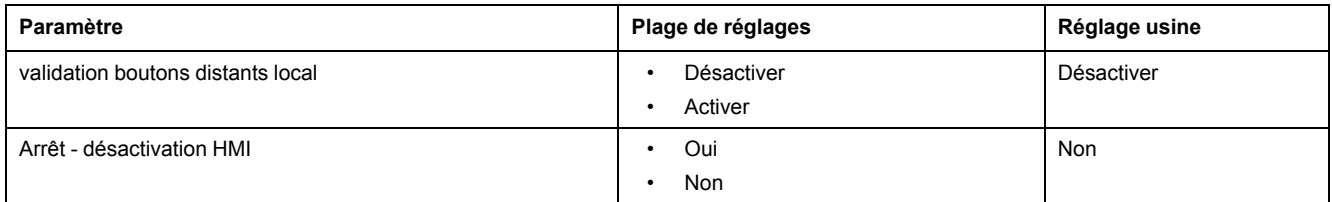

# **Vue de défilement écran HMI**

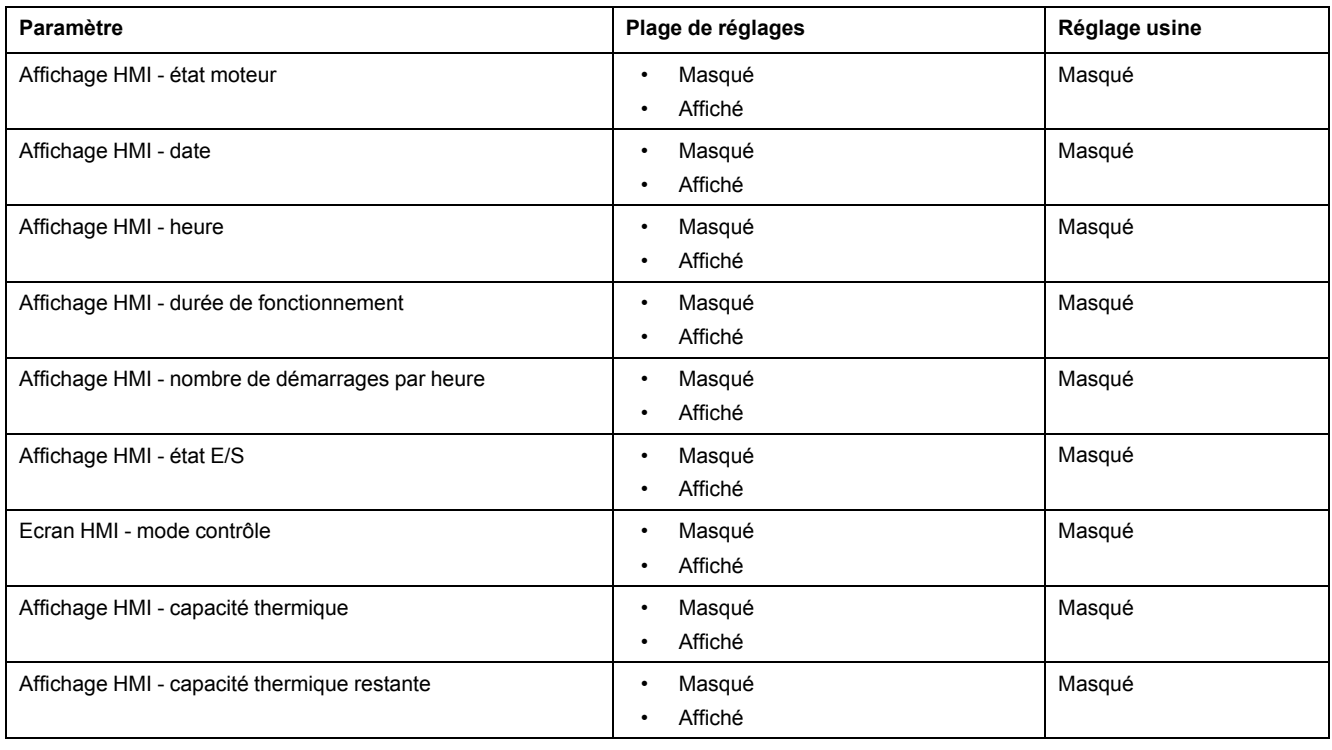
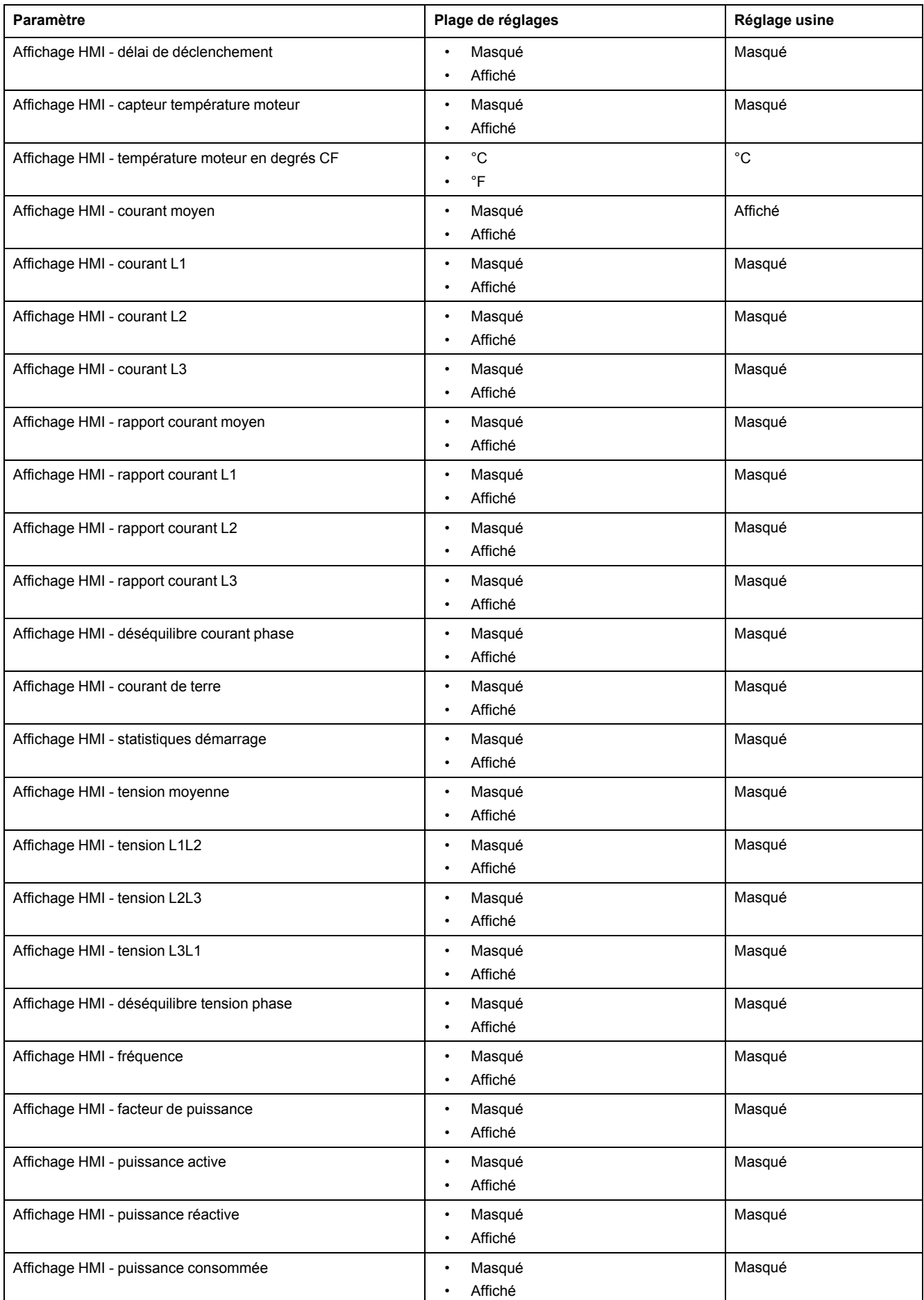

# <span id="page-73-0"></span>**Schémas de câblage**

### **Présentation**

Les schémas de câblage du contrôleur LTMR en mode de fonctionnement peuvent être au format IEC ou NEMA.

# **AADANGER**

#### **RISQUE D'ELECTROCUTION, D'EXPLOSION OU D'ARC ELECTRIQUE**

- Mettez l'équipement hors tension avant toute opération.
- Portez un équipement de protection individuelle adapté et respectez les consignes de sécurité électrique courantes.

**Le non-respect de ces instructions provoquera la mort ou des blessures graves.**

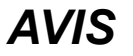

#### **RISQUE DE DESTRUCTION DES ENTRÉES LOGIQUES**

- Raccordez les entrées du contrôleur LTMR en utilisant les trois bornes communes (C) connectées à la tension de contrôle A1 via un filtre interne.
- Ne connectez pas la borne (C) commune aux entrées de tension de contrôle A1 ou A2.

**Le non-respect de ces instructions peut provoquer des dommages matériels.**

# **Schémas de câblage au format IEC**

# **Présentation**

Cette section contient les schémas de câblage correspondant aux cinq modes de fonctionnement préconfigurés :

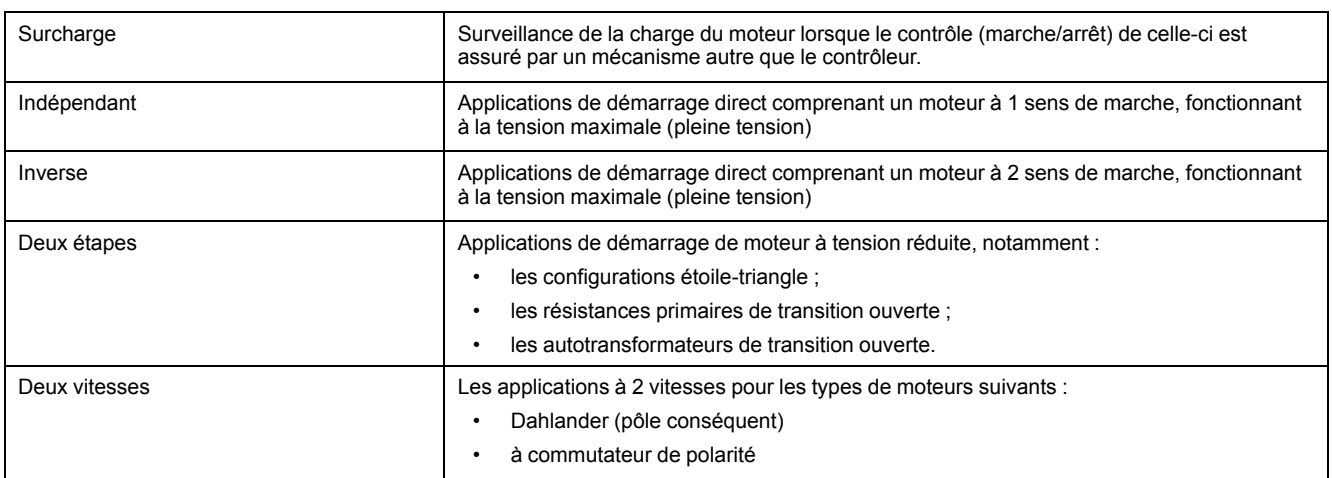

Chaque application est décrite individuellement, avec :

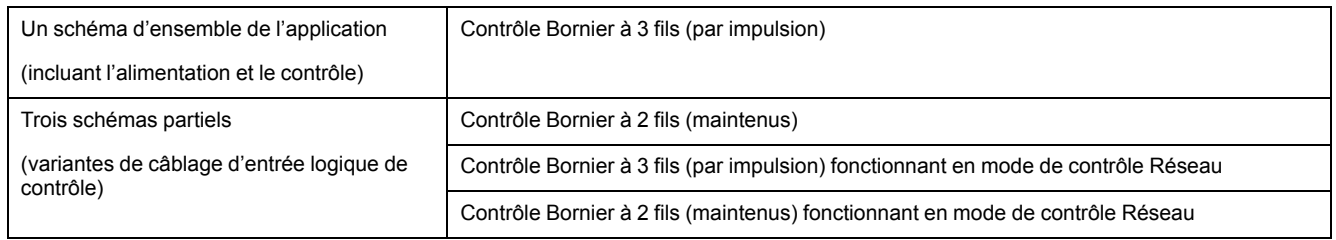

# **Schémas de câblage en mode Surcharge**

# **Schéma d'application avec contrôle Bornier 3 fils (par impulsion)**

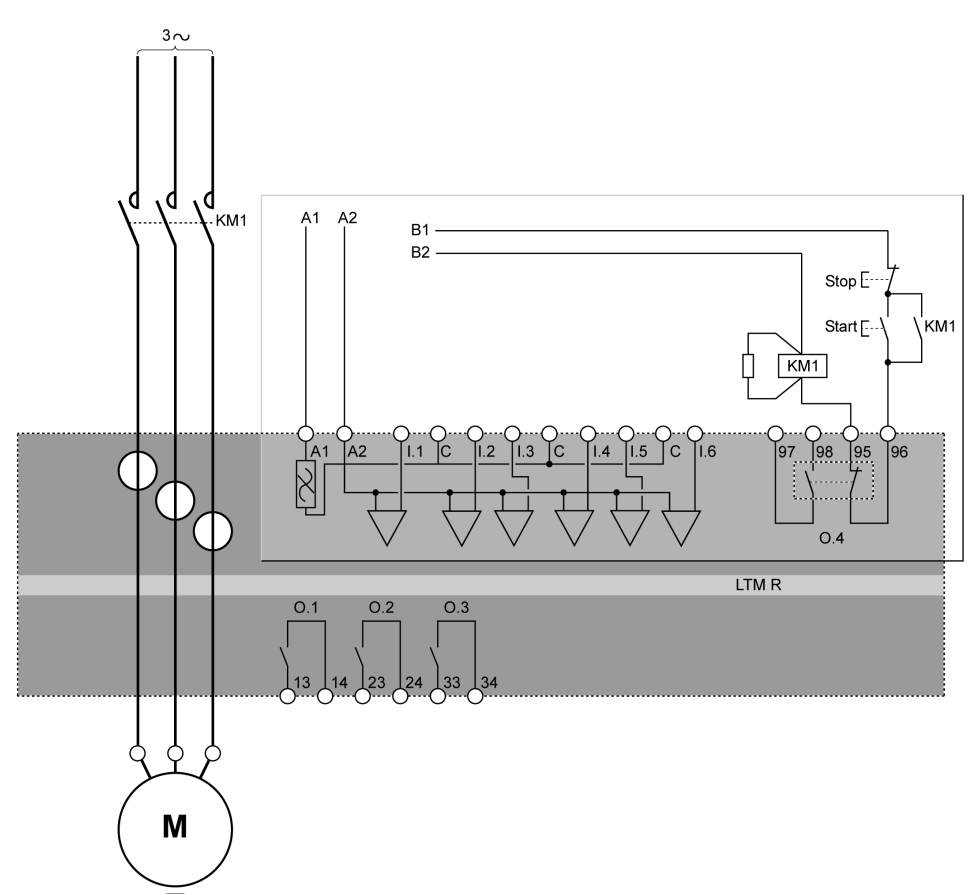

## **Schéma d'application avec contrôle Bornier 2 fils (maintenus)**

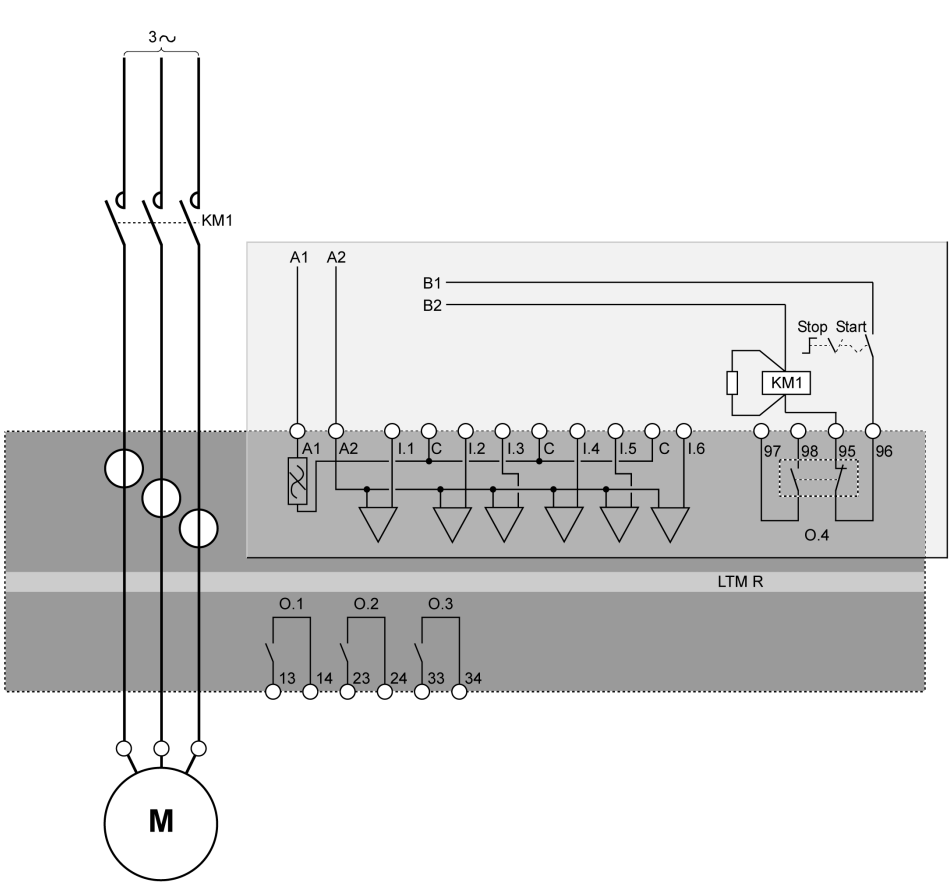

Le schéma d'application suivant présente un câblage de contrôle Bornier à 3 fils (par impulsion) fonctionnant en mode de contrôle Réseau :

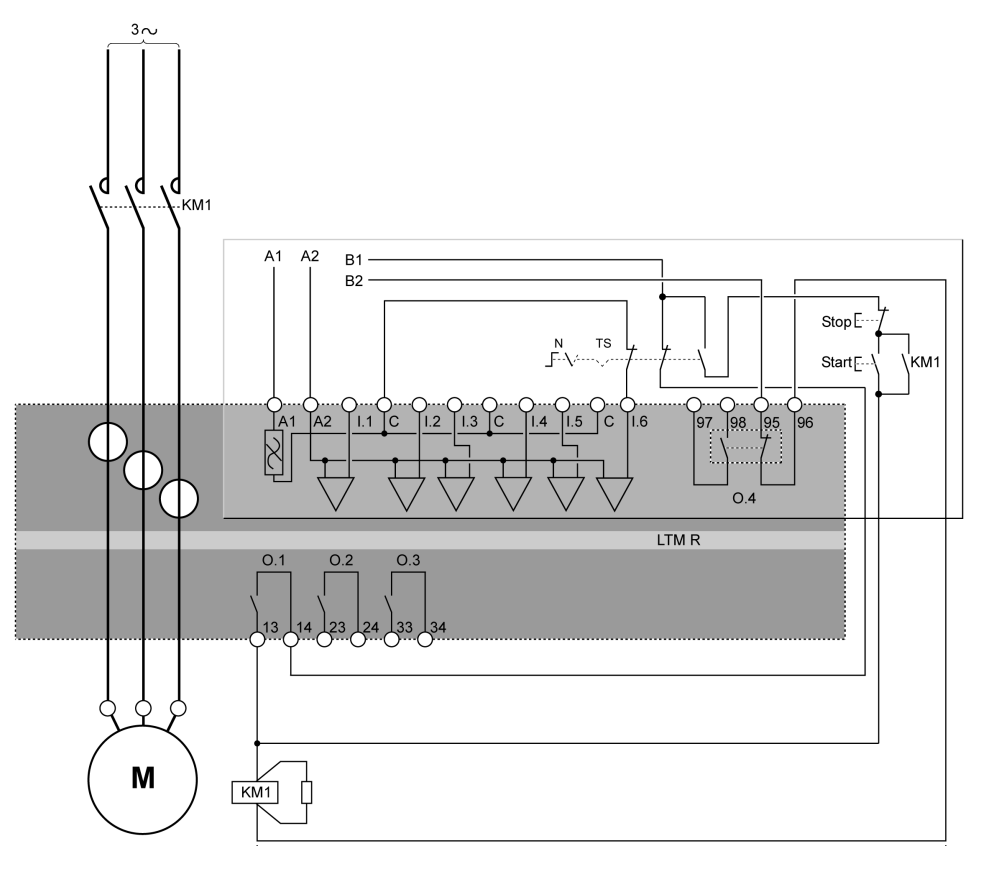

**N** Réseau **TS** Bornier

Le schéma d'application suivant présente un câblage de contrôle Bornier à 2 fils (maintenus) fonctionnant en mode de contrôle Réseau :

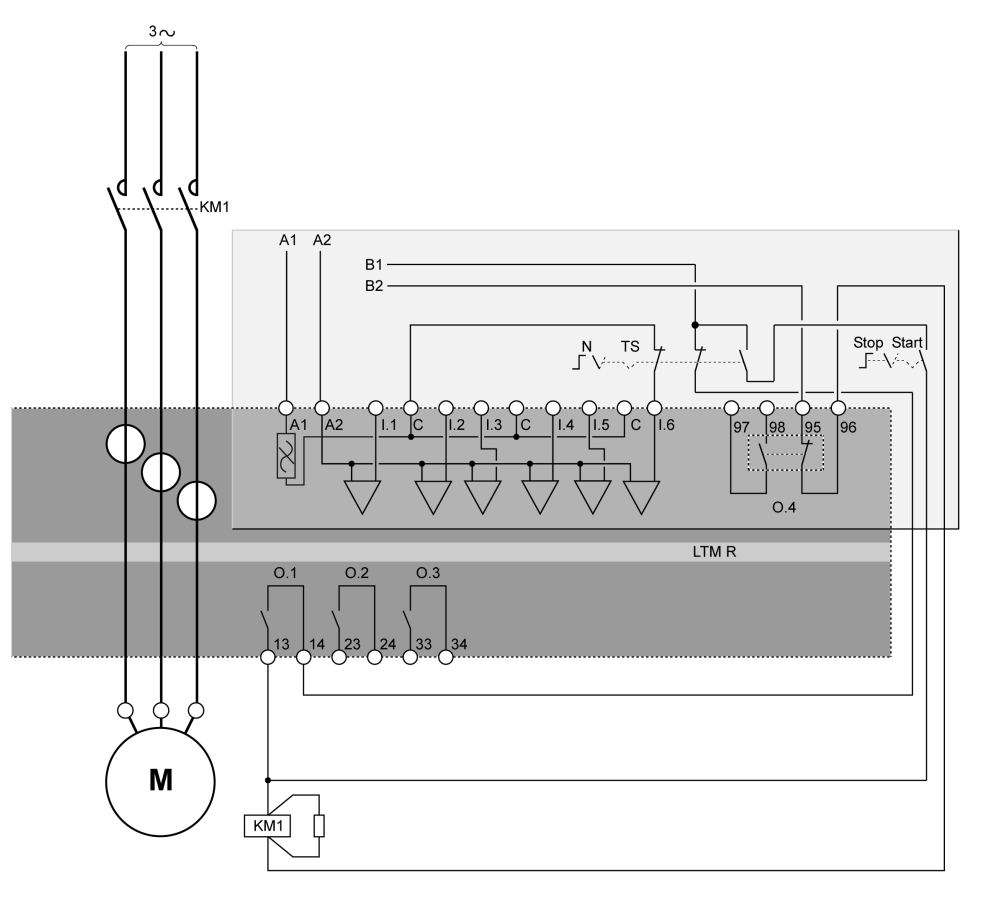

**N** Réseau

**TS** Bornier

# **Schémas de câblage en mode Indépendant**

### **Schéma d'application avec contrôle Bornier 3 fils (par impulsion)**

Le schéma d'application suivant présente un câblage de contrôle Bornier à 3 fils (par impulsion) :

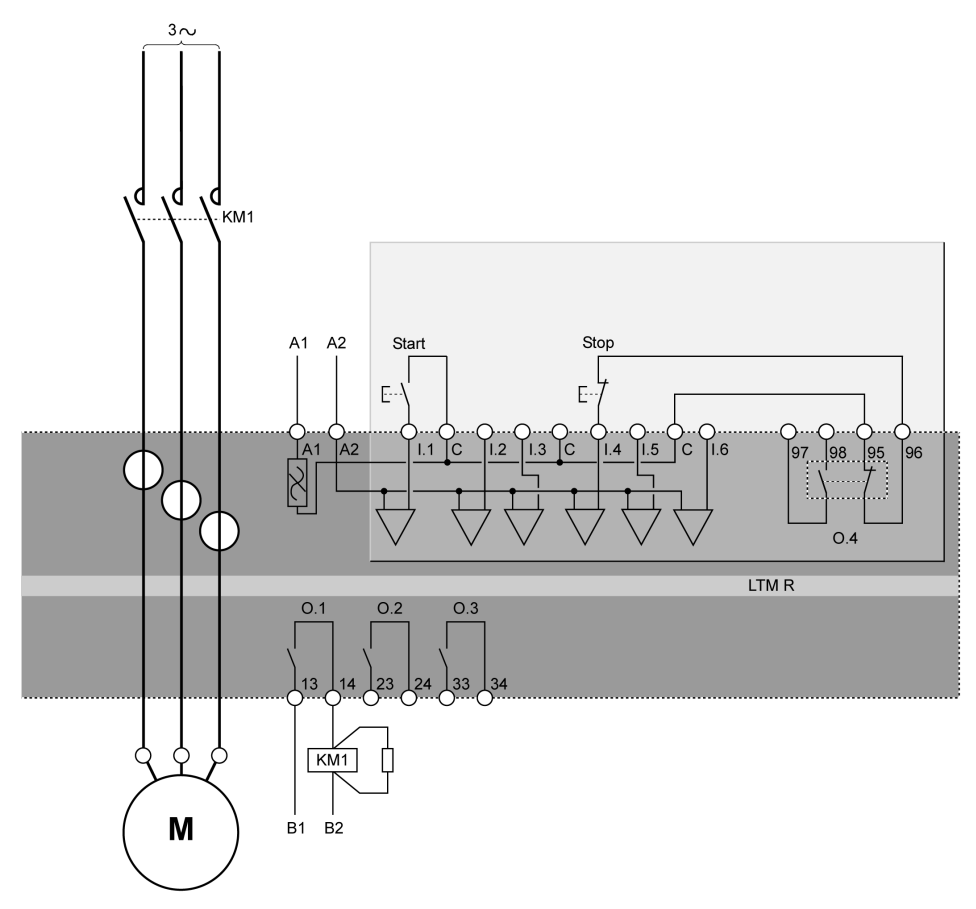

### **Schéma d'application avec contrôle Bornier 2 fils (maintenus)**

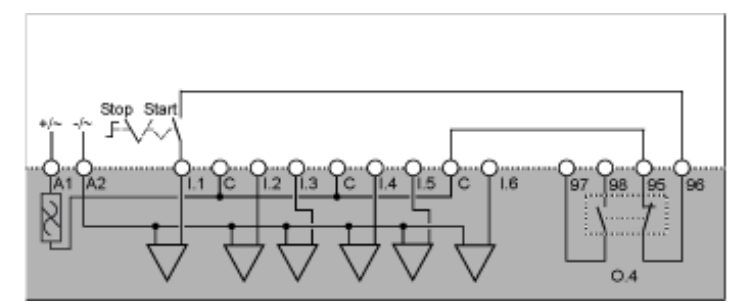

Le schéma d'application suivant présente un câblage de contrôle Bornier à 3 fils (par impulsion) fonctionnant en mode de contrôle Réseau :

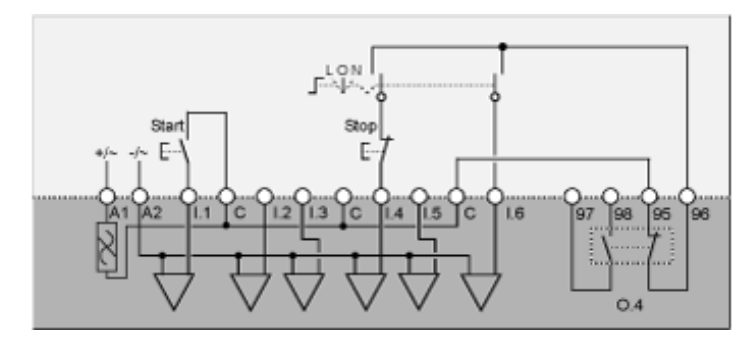

- **L** Contrôle Bornier
- **O** Arrêt

**N** Contrôle Réseau

### **Schéma d'application avec contrôle Bornier à 2 fils (maintenus) fonctionnant en mode de contrôle Réseau**

Le schéma d'application suivant présente un câblage de contrôle Bornier à 2 fils (maintenus) fonctionnant en mode de contrôle Réseau :

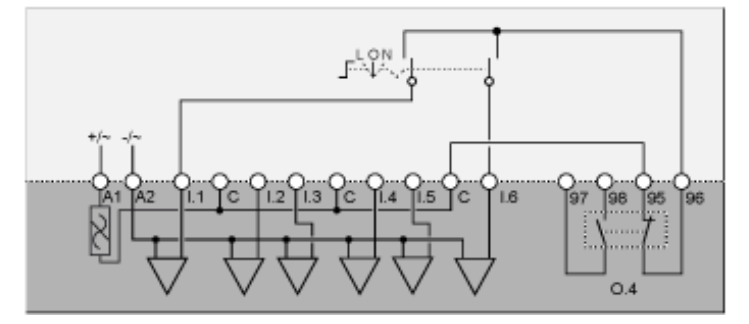

**L** Contrôle Bornier

**O** Arrêt

**N** Contrôle Réseau

# **Schémas de câblage en mode Inverse**

# **Schéma d'application avec contrôle Bornier 3 fils (par impulsion)**

Le schéma d'application suivant présente un câblage de contrôle Bornier à 3 fils (par impulsion) :

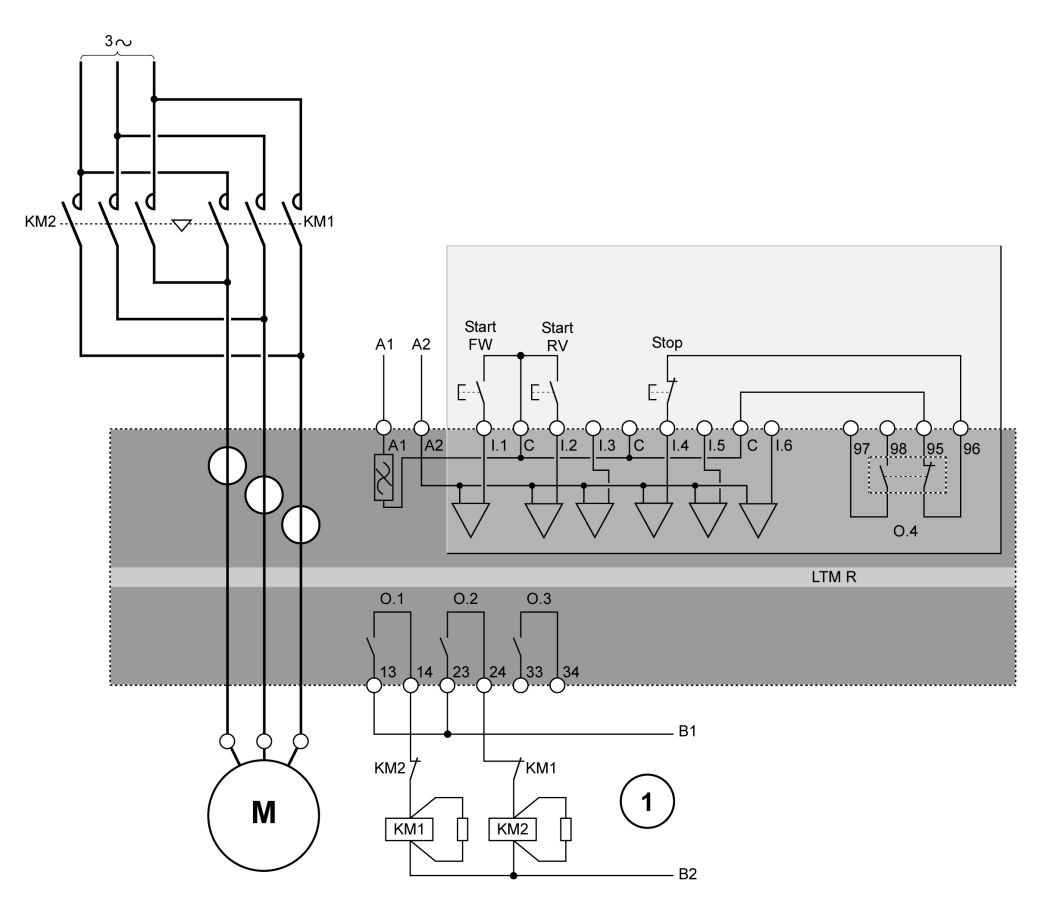

**Start FW** Passe en marche directe

**Start RV** Passe en marche inverse

**1** Les contacts de verrouillage NC KM1 et KM2 ne sont pas obligatoires, car le contrôleur verrouille électroniquement les sorties O.1 et O.2.

# **Schéma d'application avec contrôle Bornier 2 fils (maintenus)**

Le schéma d'application suivant présente un câblage de contrôle Bornier à 2 fils (maintenus) :

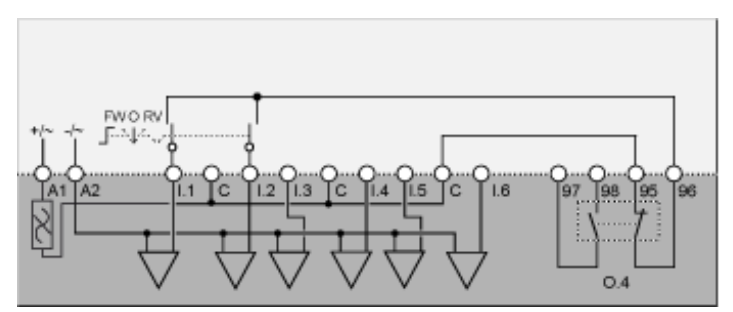

**FW** Marche directe **O** Arrêt **RV** Marche inverse

Le schéma d'application suivant présente un câblage de contrôle Bornier à 3 fils (par impulsion) fonctionnant en mode de contrôle Réseau :

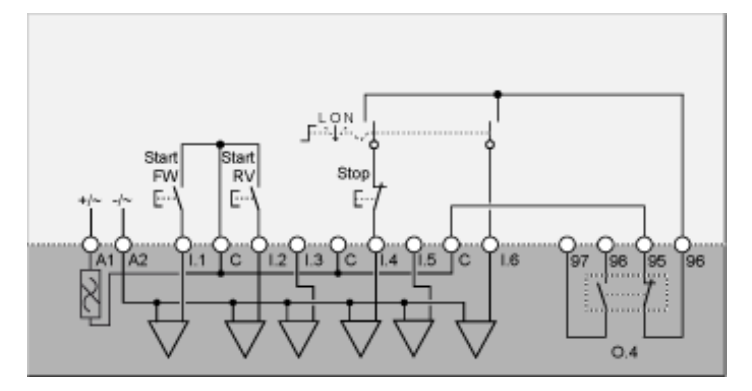

**L** Contrôle Bornier

**O** Arrêt

**N** Contrôle Réseau

**Start FW** Passe en marche directe

**Start RV** Passe en marche inverse

### **Schéma d'application avec contrôle Bornier à 2 fils (maintenus) fonctionnant en mode de contrôle Réseau**

Le schéma d'application suivant présente un câblage de contrôle Bornier à 2 fils (maintenus) fonctionnant en mode de contrôle Réseau :

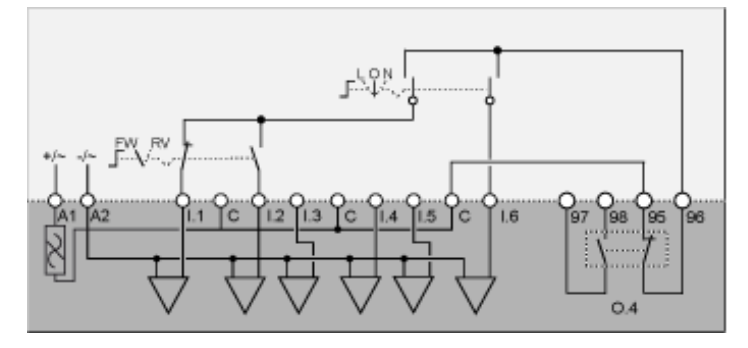

**L** Contrôle Bornier

**O** Arrêt

**N** Contrôle Réseau

**FW** Marche directe

**RV** Marche inverse

# **Schémas de câblage étoile-triangle en mode 2 étapes**

### **Schéma d'application avec contrôle Bornier 3 fils (par impulsion)**

Le schéma d'application suivant présente un câblage de contrôle Bornier à 3 fils (par impulsion) :

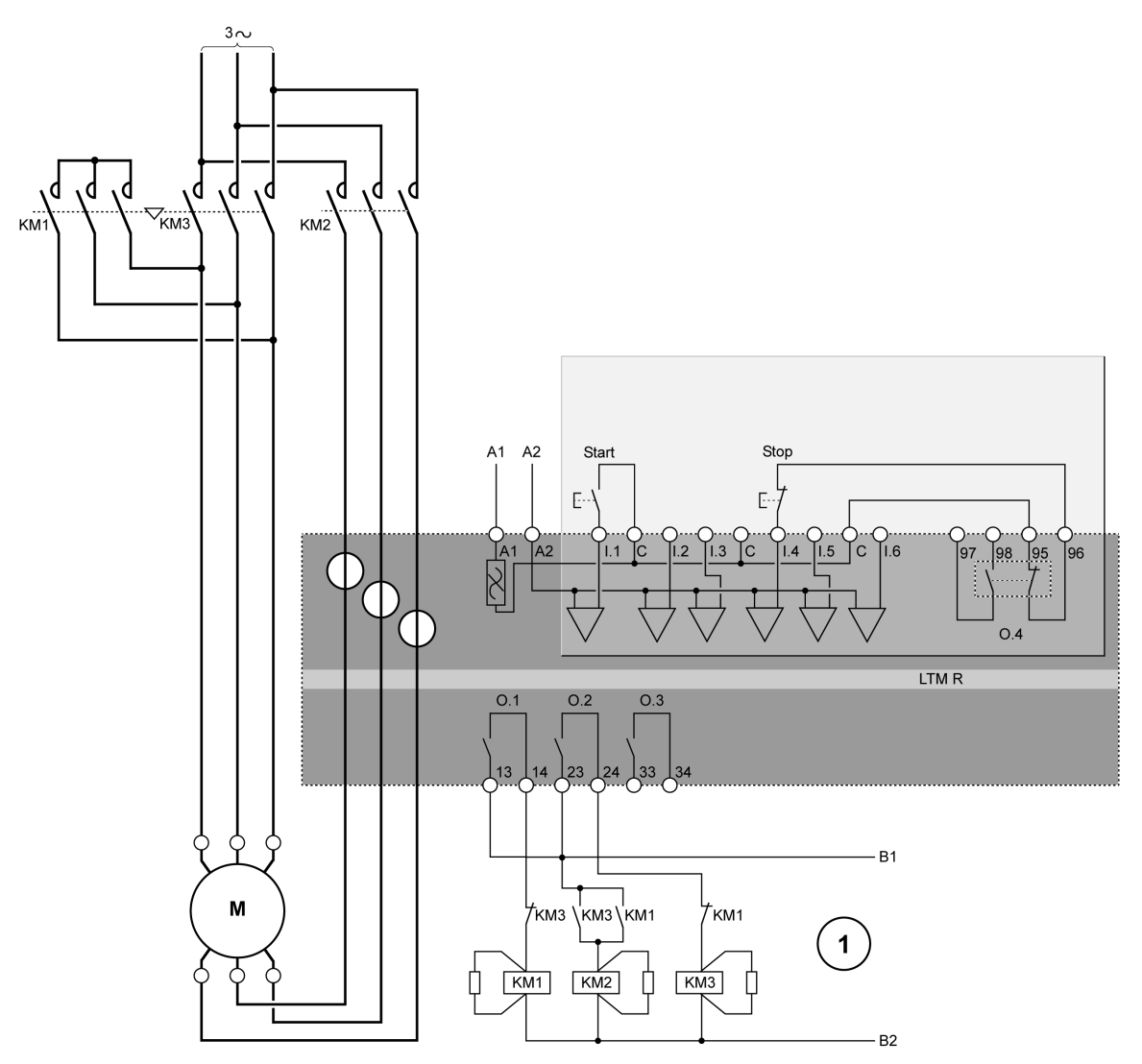

**1** Les contacts de verrouillage NC KM1 et KM3 ne sont pas obligatoires, car le contrôleur verrouille électroniquement les sorties O.1 et O.2.

### **Schéma d'application avec contrôle Bornier 2 fils (maintenus)**

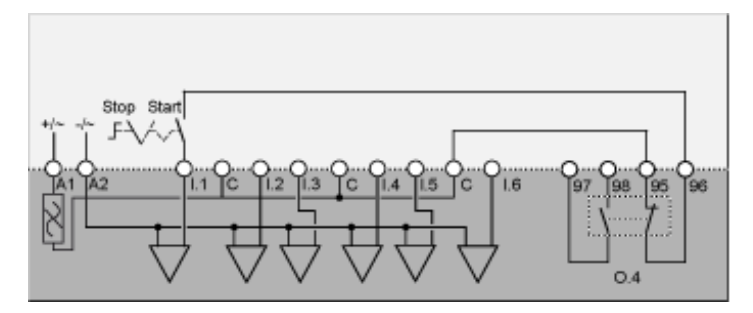

Le schéma d'application suivant présente un câblage de contrôle Bornier à 3 fils (par impulsion) fonctionnant en mode de contrôle Réseau :

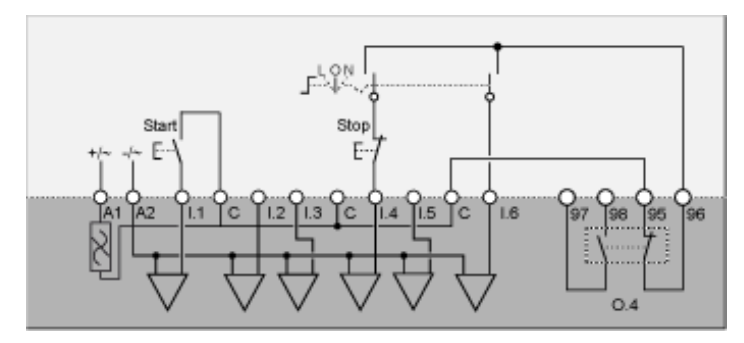

- **L** Contrôle Bornier
- **O** Arrêt

**N** Contrôle Réseau

### **Schéma d'application avec contrôle Bornier à 2 fils (maintenus) fonctionnant en mode de contrôle Réseau**

Le schéma d'application suivant présente un câblage de contrôle Bornier à 2 fils (maintenus) fonctionnant en mode de contrôle Réseau :

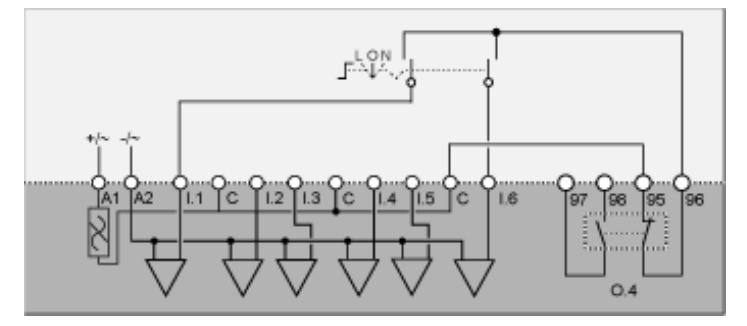

**L** Contrôle Bornier

**O** Arrêt

**N** Contrôle Réseau

# **Schémas de câblage de résistance primaire en mode 2 étapes**

### **Schéma d'application avec contrôle Bornier 3 fils (par impulsion)**

Le schéma d'application suivant présente un câblage de contrôle Bornier à 3 fils (par impulsion) :

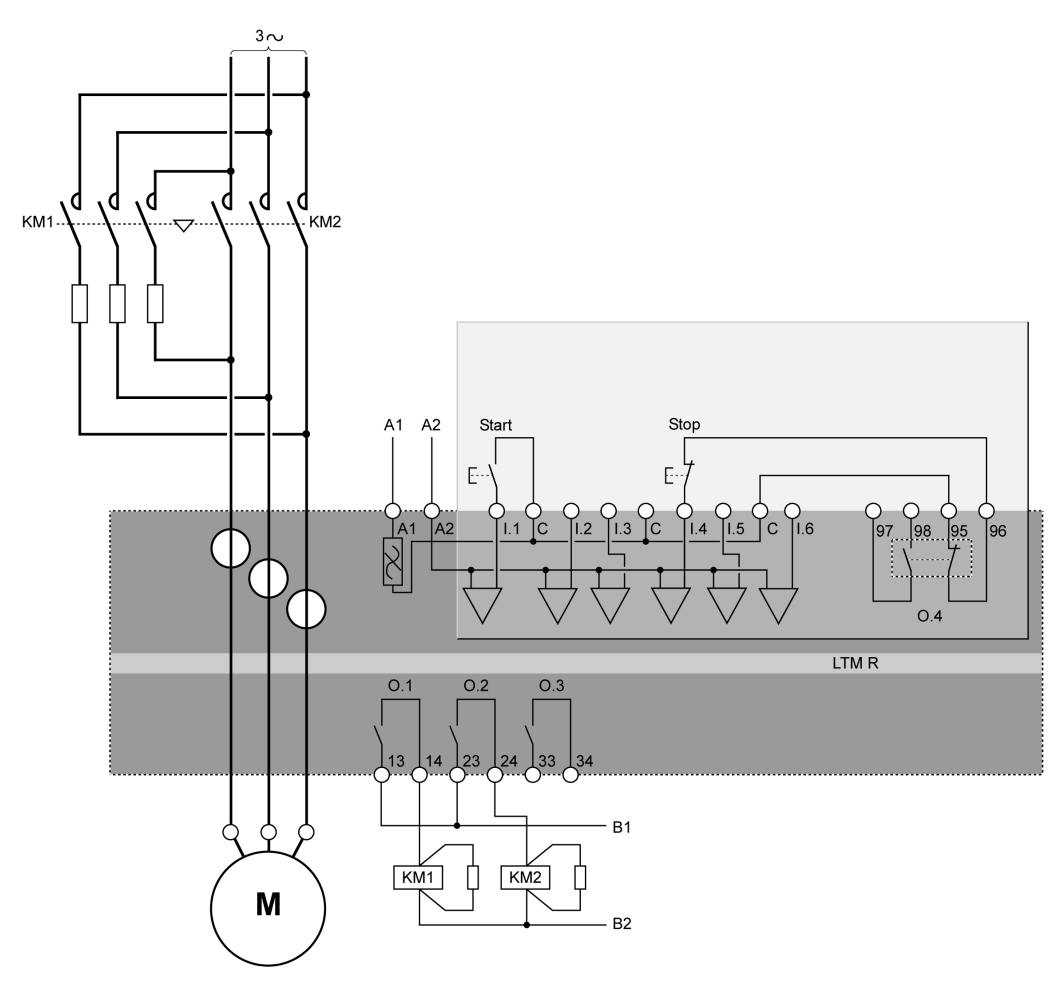

### **Schéma d'application avec contrôle Bornier 2 fils (maintenus)**

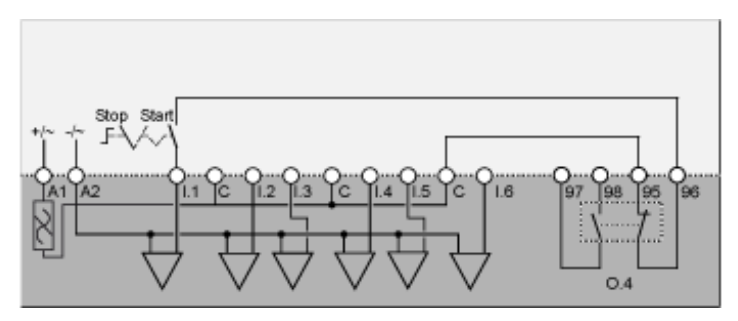

Le schéma d'application suivant présente un câblage de contrôle Bornier à 3 fils (par impulsion) fonctionnant en mode de contrôle Réseau :

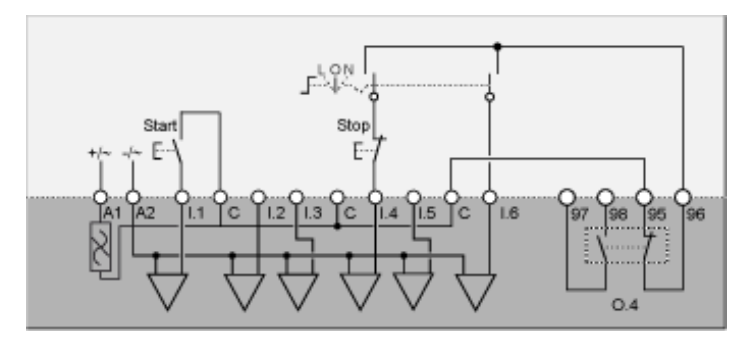

- **L** Contrôle Bornier
- **O** Arrêt

**N** Contrôle Réseau

### **Schéma d'application avec contrôle Bornier à 2 fils (maintenus) fonctionnant en mode de contrôle Réseau**

Le schéma d'application suivant présente un câblage de contrôle Bornier à 2 fils (maintenus) fonctionnant en mode de contrôle Réseau :

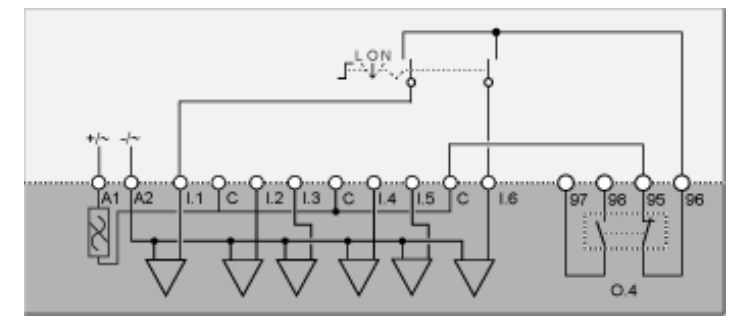

**L** Contrôle Bornier

**O** Arrêt

**N** Contrôle Réseau

# **Schémas de câblage d'autotransformateur en mode 2 étapes**

### **Schéma d'application avec contrôle Bornier 3 fils (par impulsion)**

Le schéma d'application suivant présente un câblage de contrôle Bornier à 3 fils (par impulsion) :

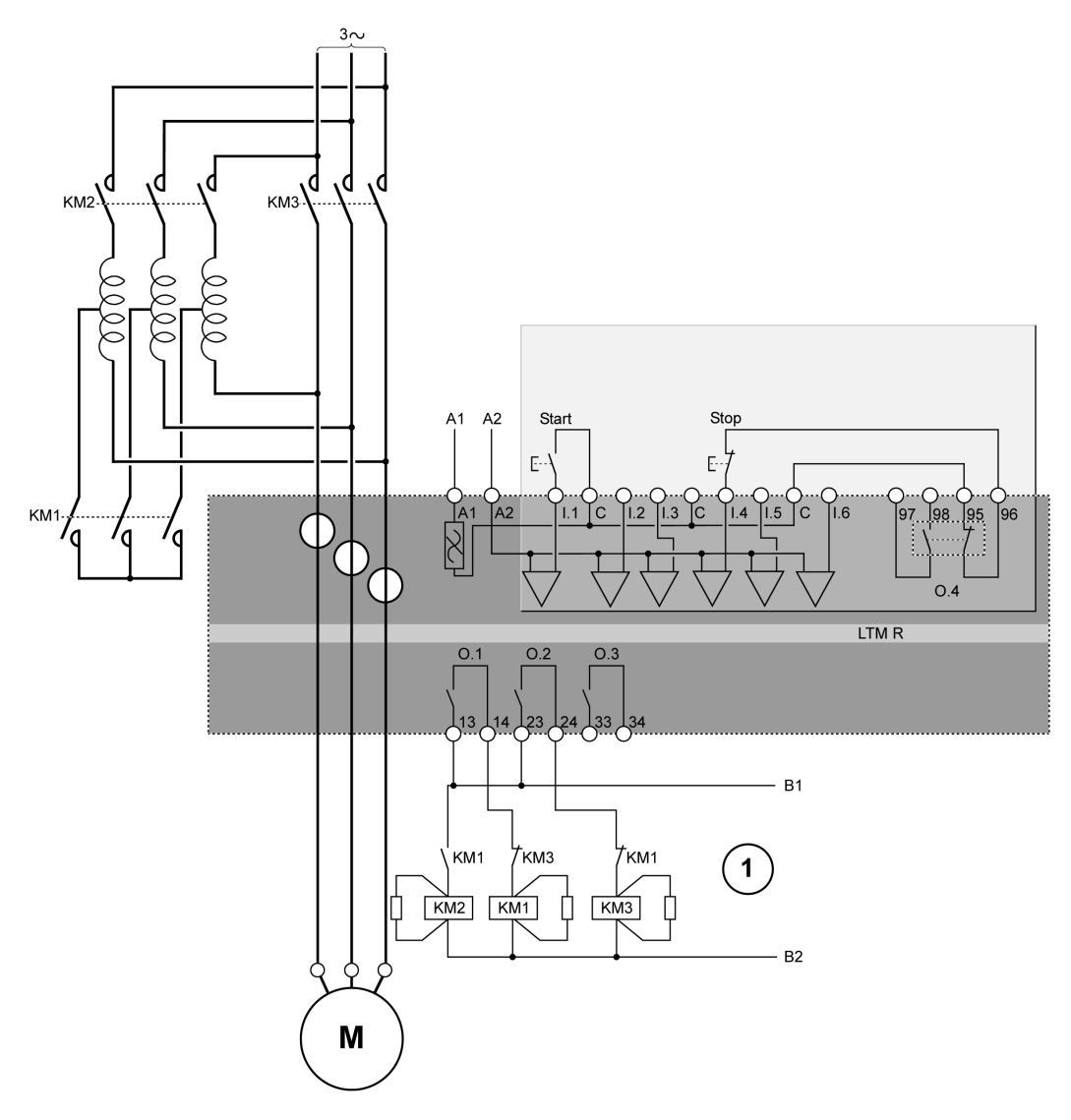

**1** Les contacts de verrouillage NC KM1 et KM3 ne sont pas obligatoires, car le contrôleur verrouille électroniquement les sorties O.1 et O.2.

### **Schéma d'application avec contrôle Bornier 2 fils (maintenus)**

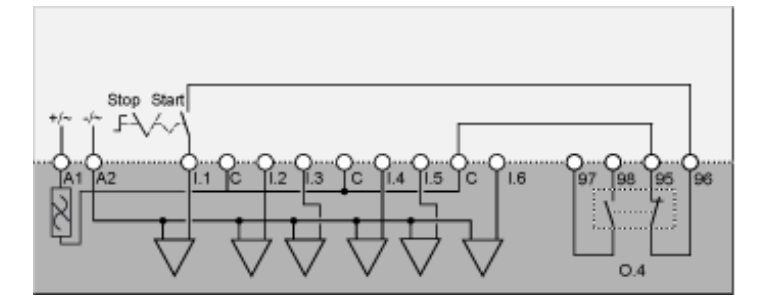

Le schéma d'application suivant présente un câblage de contrôle Bornier à 3 fils (par impulsion) fonctionnant en mode de contrôle Réseau :

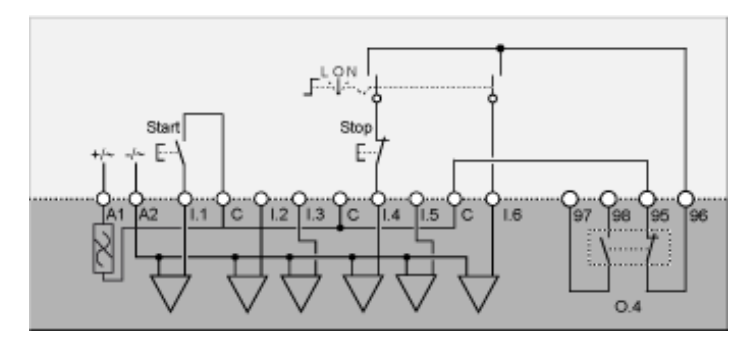

- **L** Contrôle Bornier
- **O** Arrêt

**N** Contrôle Réseau

### **Schéma d'application avec contrôle Bornier à 2 fils (maintenus) fonctionnant en mode de contrôle Réseau**

Le schéma d'application suivant présente un câblage de contrôle Bornier à 2 fils (maintenus) fonctionnant en mode de contrôle Réseau :

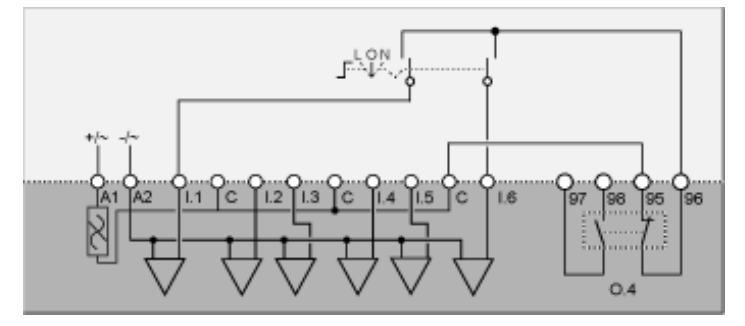

**L** Contrôle Bornier

**O** Arrêt

**N** Contrôle Réseau

# **Schémas de câblage en mode Dahlander 2 vitesses**

### **Schéma d'application avec contrôle Bornier 3 fils (par impulsion)**

Le schéma d'application suivant présente un câblage de contrôle Bornier à 3 fils (par impulsion) :

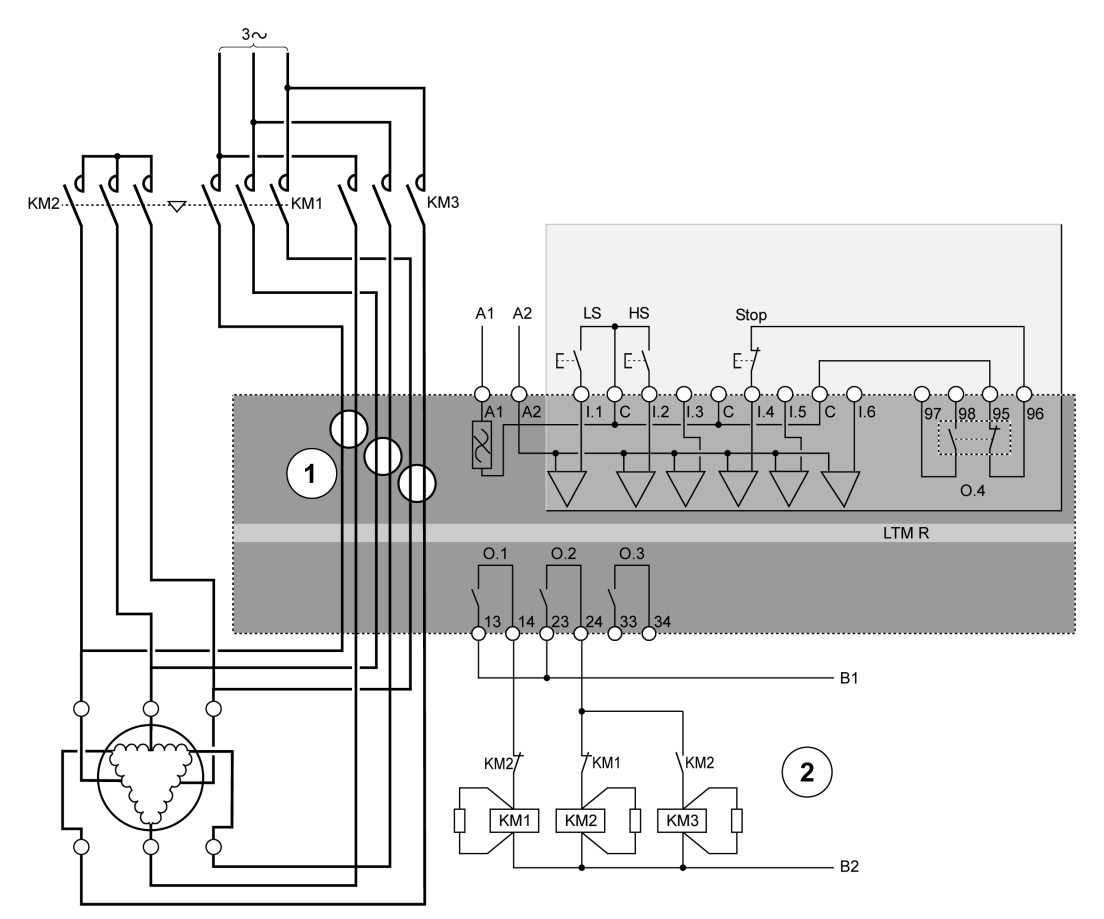

#### **LS** Vitesse 1

#### **HS** Vitesse 2

**1** Dans une application Dahlander, vous devez faire passer deux jeux de câbles à travers les ouvertures du transformateur de courant (TC). Vous pouvez également placer le contrôleur en amont des contacteurs. Dans ce cas et si le moteur Dahlander est utilisé en mode couple variable, tous les câbles en aval doivent être de même taille.

**2** Les contacts de verrouillage NC KM1 et KM2 ne sont pas obligatoires, car le contrôleur verrouille électroniquement les sorties O.1 et O.2.

### **Schéma d'application avec contrôle Bornier 2 fils (maintenus)**

Le schéma d'application suivant présente un câblage de contrôle Bornier à 2 fils (maintenus) :

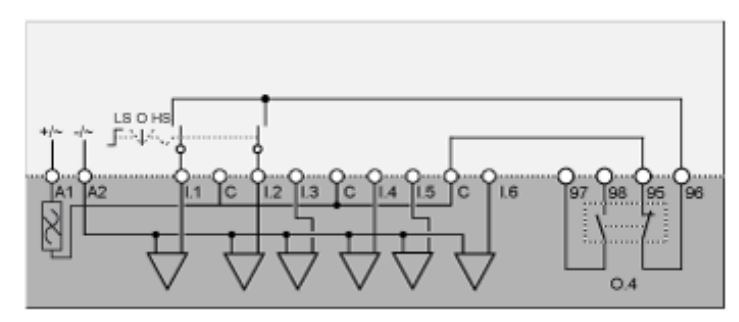

**LS** Vitesse 1 **O** Arrêt **HS** Vitesse 2

### **Schéma d'application avec contrôle Bornier à 3 fils (par impulsion) fonctionnant en mode de contrôle Réseau**

Le schéma d'application suivant présente un câblage de contrôle Bornier à 3 fils (par impulsion) fonctionnant en mode de contrôle Réseau :

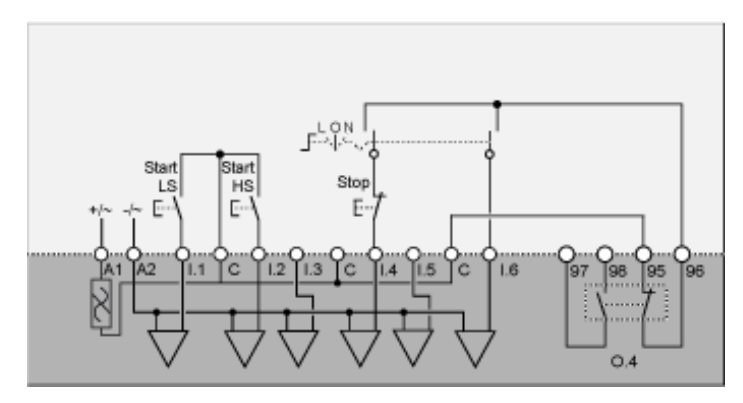

**L** Contrôle Bornier

**O** Arrêt

**N** Contrôle Réseau

**LS** Vitesse 1

**HS** Vitesse 2

Le schéma d'application suivant présente un câblage de contrôle Bornier à 2 fils (maintenus) fonctionnant en mode de contrôle Réseau :

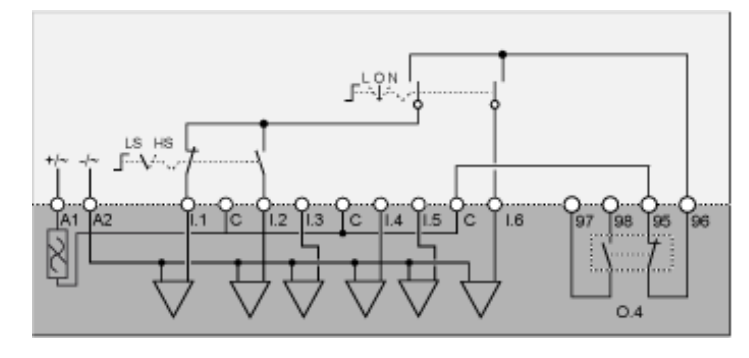

**L** Contrôle Bornier

**O** Arrêt

**N** Contrôle Réseau

**LS** Vitesse 1

**HS** Vitesse 2

## **Schémas de câblage de changement de polarité en mode 2 vitesses**

### **Schéma d'application avec contrôle Bornier 3 fils (par impulsion)**

Le schéma d'application suivant présente un câblage de contrôle Bornier à 3 fils (par impulsion) :

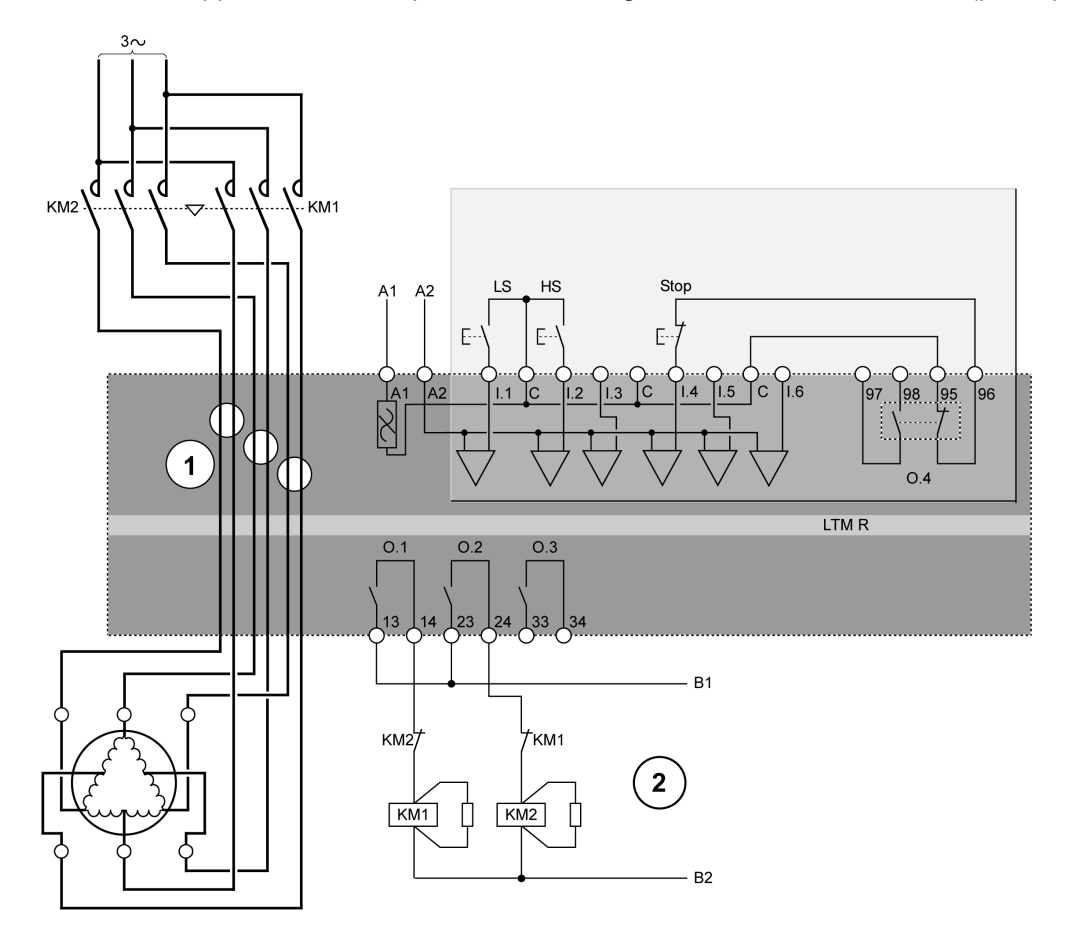

#### **LS** Vitesse 1

#### **HS** Vitesse 2

**1** Dans une application avec changement de polarité, vous devez faire passer deux jeux de câbles à travers les ouvertures du transformateur de courant (TC). Vous pouvez également placer le contrôleur en amont des contacteurs. Dans ce cas, tous les câbles en aval des contacteurs doivent être de même taille.

**2** Les contacts de verrouillage NC KM1 et KM2 ne sont pas obligatoires, car le firmware du contrôleur verrouille les sorties O.1 et O.2.

### **Schéma d'application avec contrôle Bornier 2 fils (maintenus)**

Le schéma d'application suivant présente un câblage de contrôle Bornier à 2 fils (maintenus) :

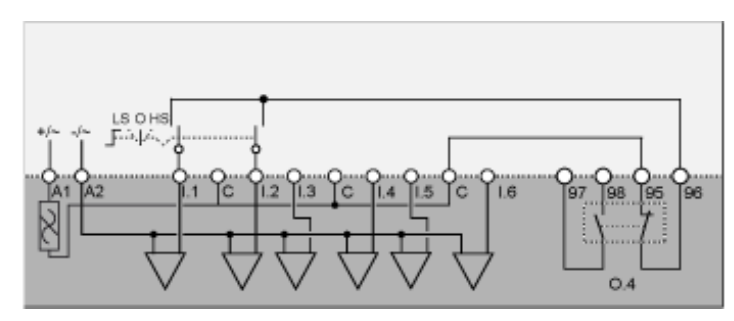

**LS** Vitesse 1 **O** Arrêt **HS** Vitesse 2

### **Schéma d'application avec contrôle Bornier à 3 fils (par impulsion) fonctionnant en mode de contrôle Réseau**

Le schéma d'application suivant présente un câblage de contrôle Bornier à 3 fils (par impulsion) fonctionnant en mode de contrôle Réseau :

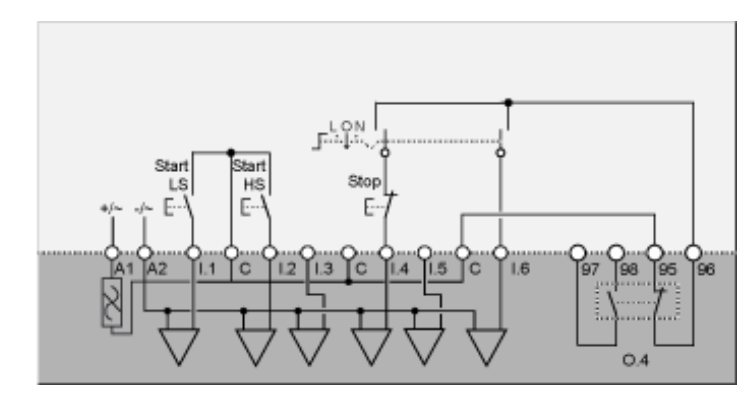

**L** Contrôle Bornier

**O** Arrêt

**N** Contrôle Réseau

**Start LS** Démarrage à la vitesse 1

**Start HS** Démarrage à la vitesse 2

Le schéma d'application suivant présente un câblage de contrôle Bornier à 2 fils (maintenus) fonctionnant en mode de contrôle Réseau :

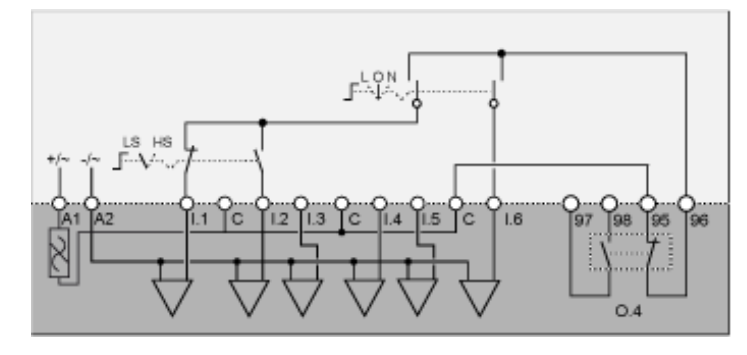

**L** Contrôle Bornier

**O** Arrêt

**N** Contrôle Réseau

**LS** Vitesse 1

**HS** Vitesse 2

# **Schémas de câblage au format NEMA**

# **Présentation**

Cette section contient les schémas de câblage correspondant aux cinq modes de fonctionnement préconfigurés :

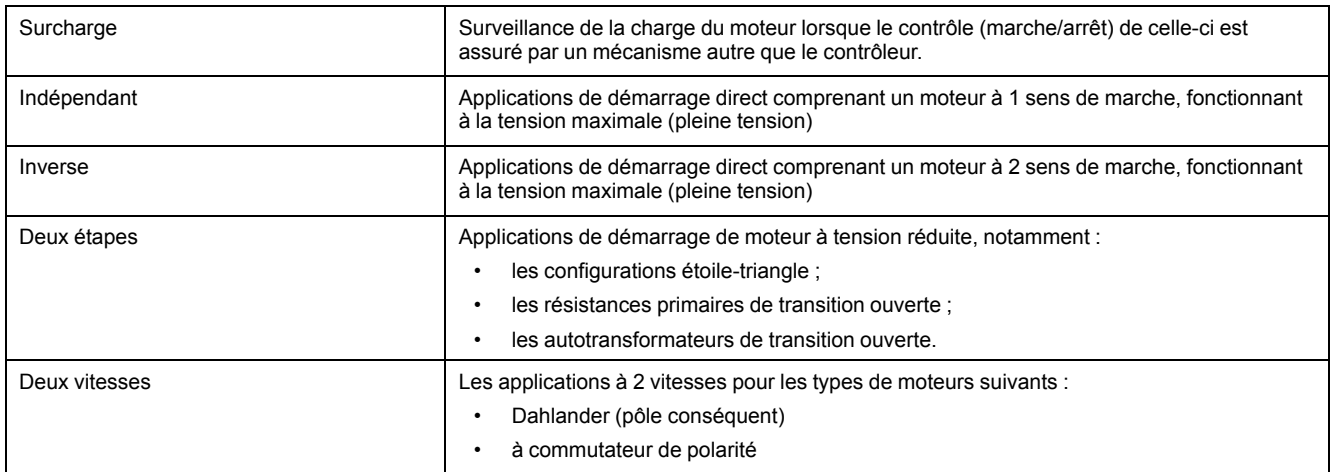

#### Chaque application est décrite individuellement, avec :

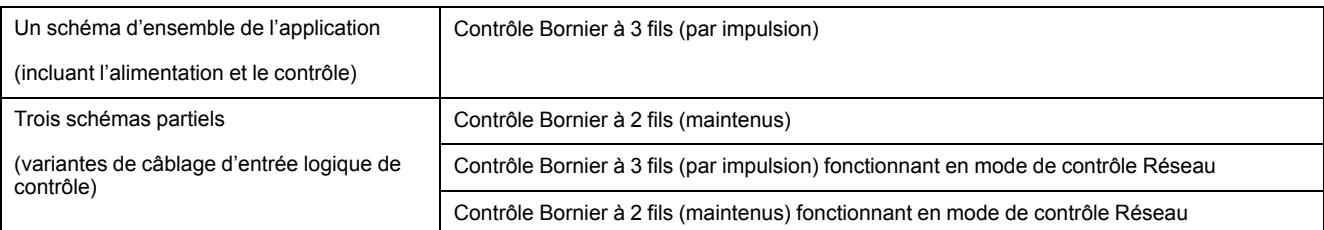

# **Schémas de câblage en mode Surcharge**

### **Schéma d'application avec contrôle Bornier 3 fils (par impulsion)**

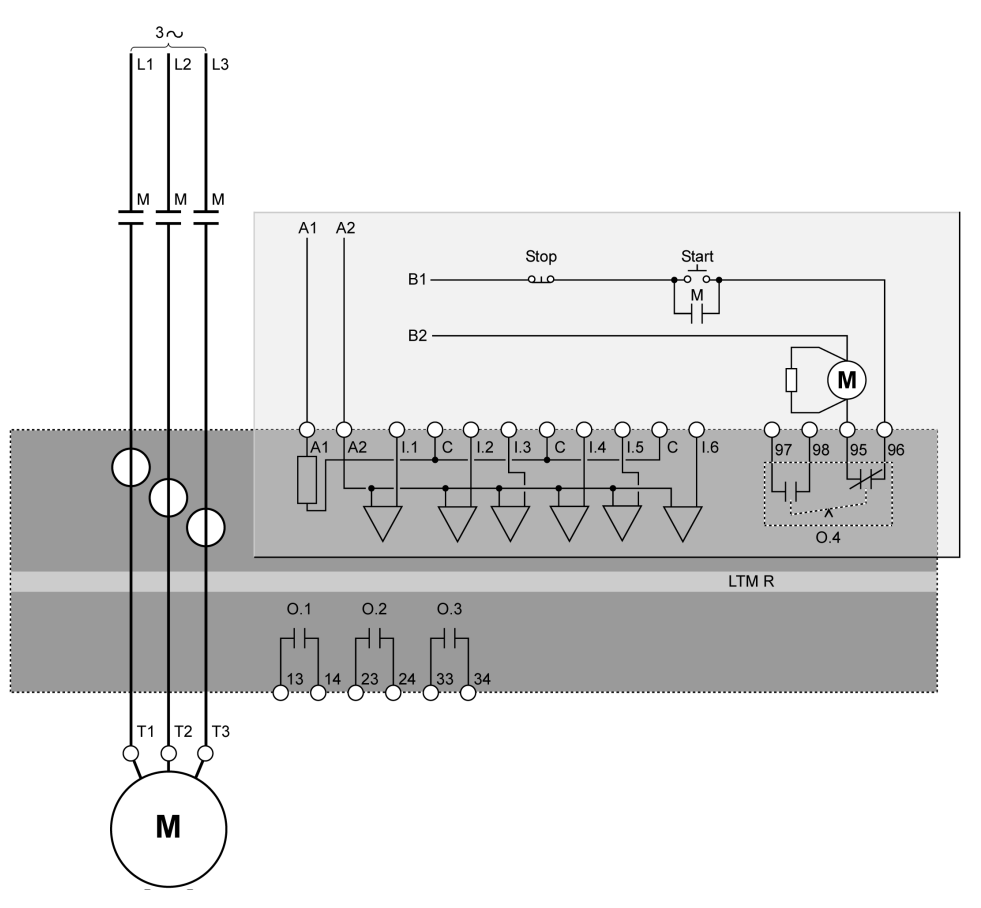

## **Schéma d'application avec contrôle Bornier 2 fils (maintenus)**

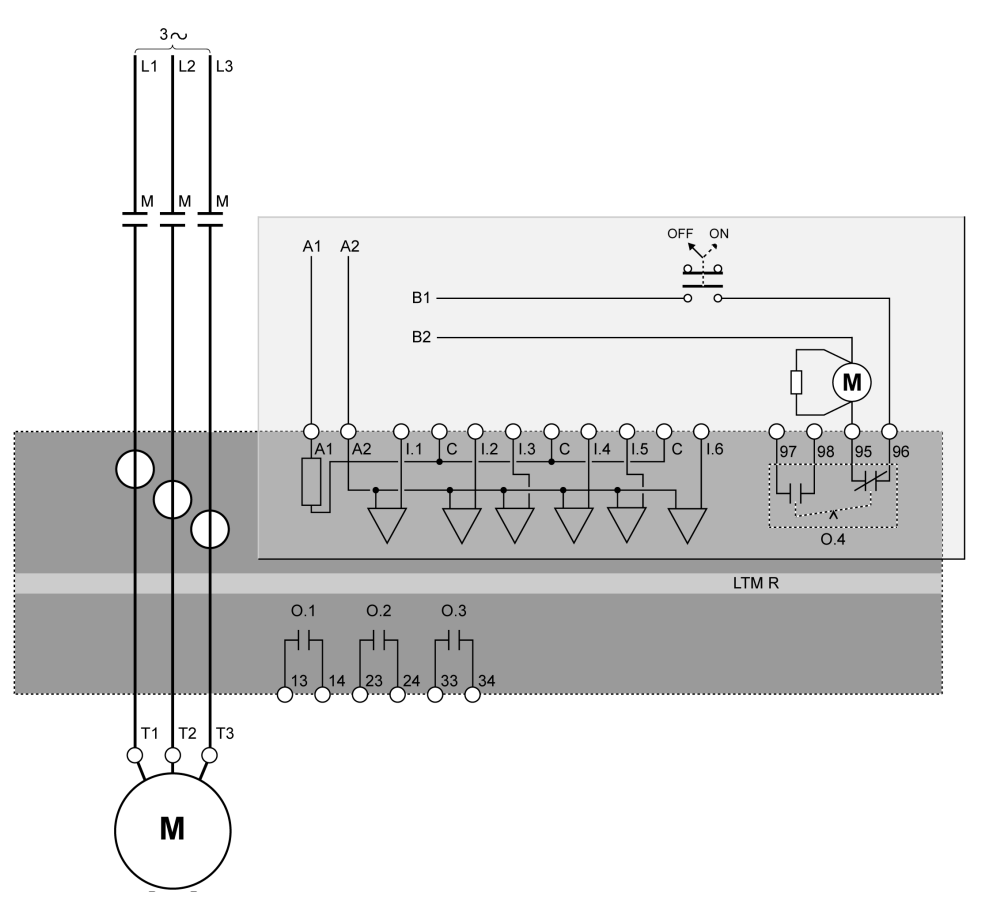

Le schéma d'application suivant présente un câblage de contrôle Bornier à 3 fils (par impulsion) fonctionnant en mode de contrôle Réseau :

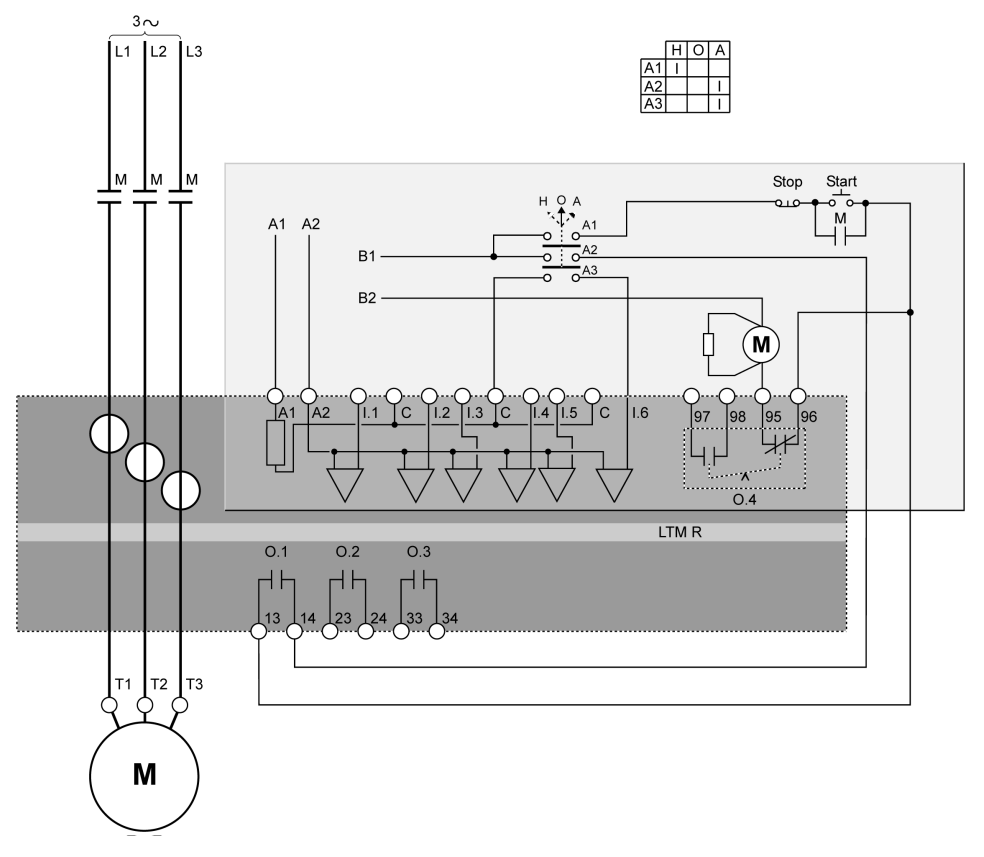

**H** Manuel (contrôle Bornier)

**O** Arrêt

**A** Automatique (contrôle Réseau)

Le schéma d'application suivant présente un câblage de contrôle Bornier à 2 fils (maintenus) fonctionnant en mode de contrôle Réseau :

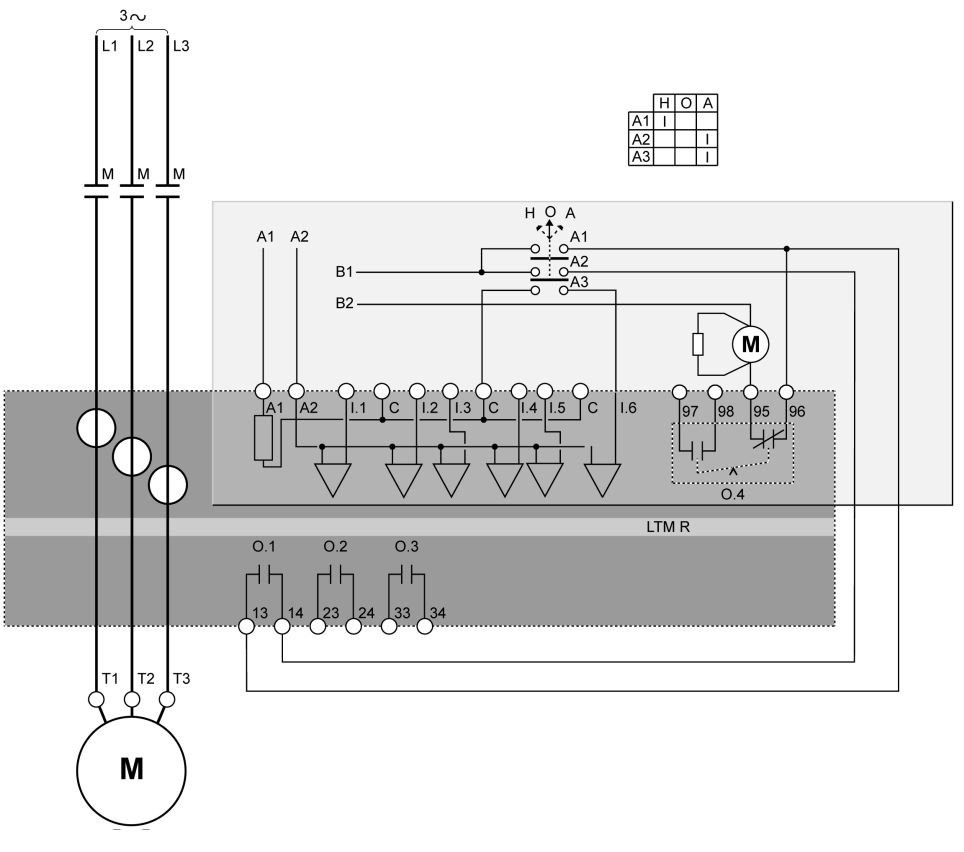

**H** Manuel (contrôle Bornier)

**O** Arrêt

**A** Automatique (contrôle Réseau)

# **Schémas de câblage en mode Indépendant**

### **Schéma d'application avec contrôle Bornier 3 fils (par impulsion)**

Le schéma d'application suivant présente un câblage de contrôle Bornier à 3 fils (par impulsion) :

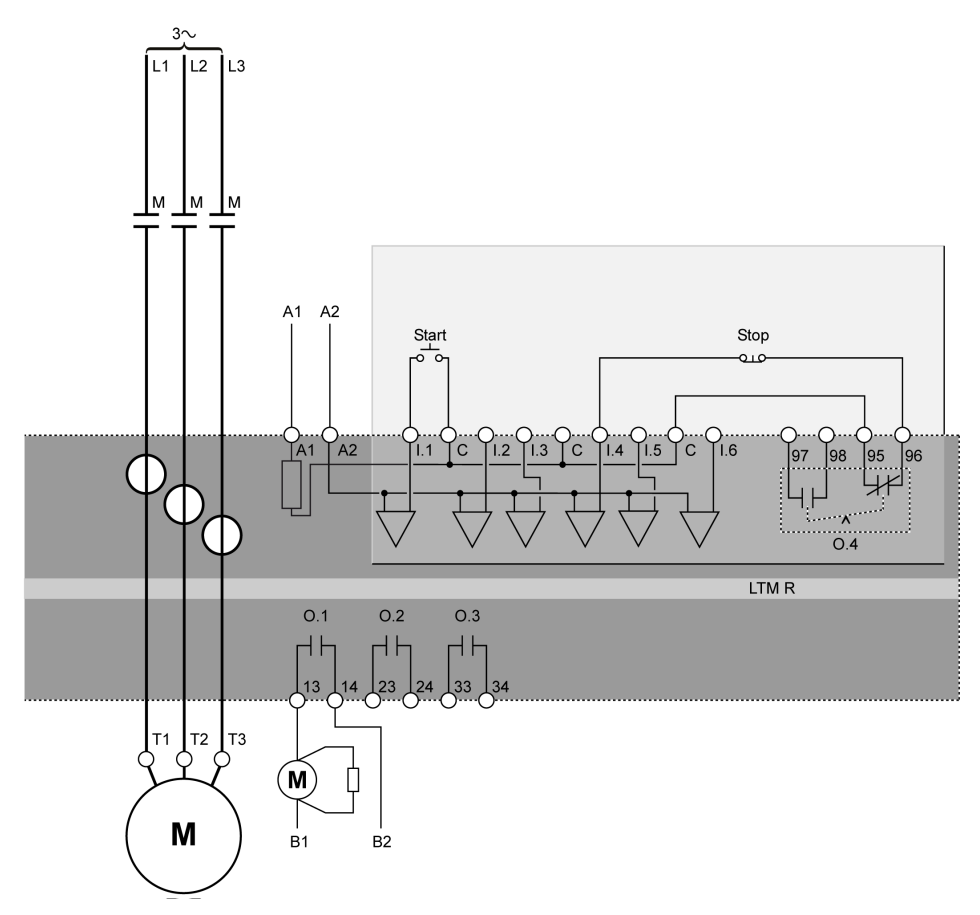

### **Schéma d'application avec contrôle Bornier 2 fils (maintenus)**

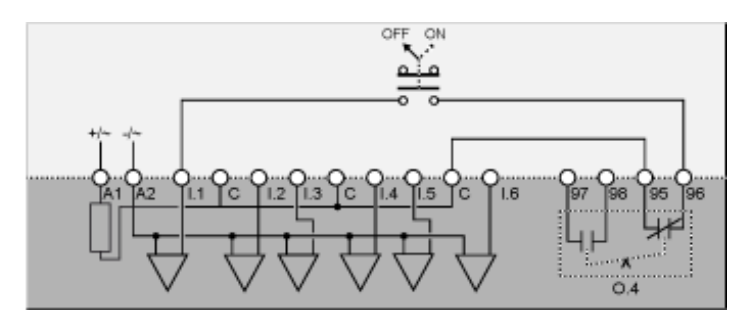

Le schéma d'application suivant présente un câblage de contrôle Bornier à 3 fils (par impulsion) fonctionnant en mode de contrôle Réseau :

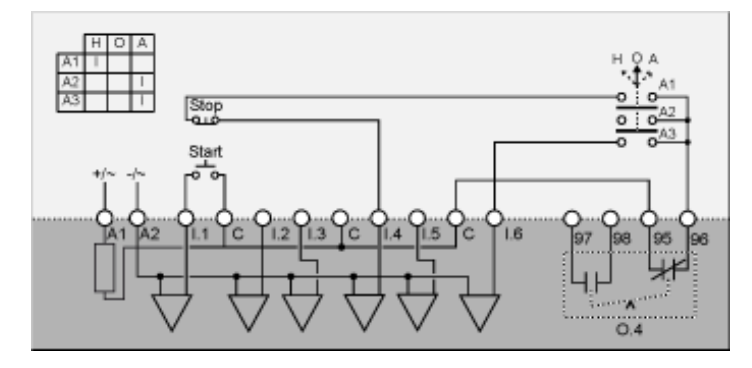

**H** Manuel (contrôle Bornier)

**O** Arrêt

**A** Automatique (contrôle Réseau)

### **Schéma d'application avec contrôle Bornier à 2 fils (maintenus) fonctionnant en mode de contrôle Réseau**

Le schéma d'application suivant présente un câblage de contrôle Bornier à 2 fils (maintenus) fonctionnant en mode de contrôle Réseau :

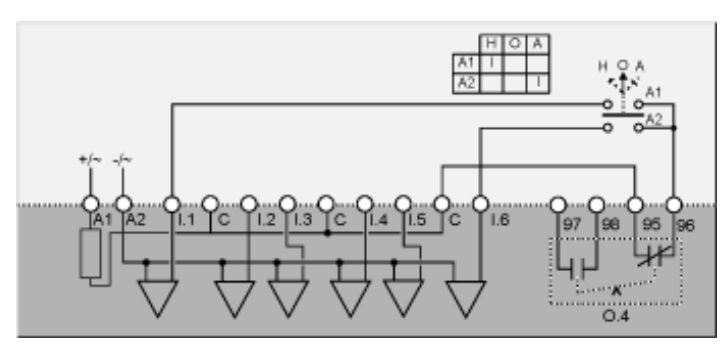

**H** Manuel (contrôle Bornier)

**O** Arrêt

**A** Automatique (contrôle Réseau)

# **Schémas de câblage en mode Inverse**

### **Schéma d'application avec contrôle Bornier 3 fils (par impulsion)**

Le schéma d'application suivant présente un câblage de contrôle Bornier à 3 fils (par impulsion) :

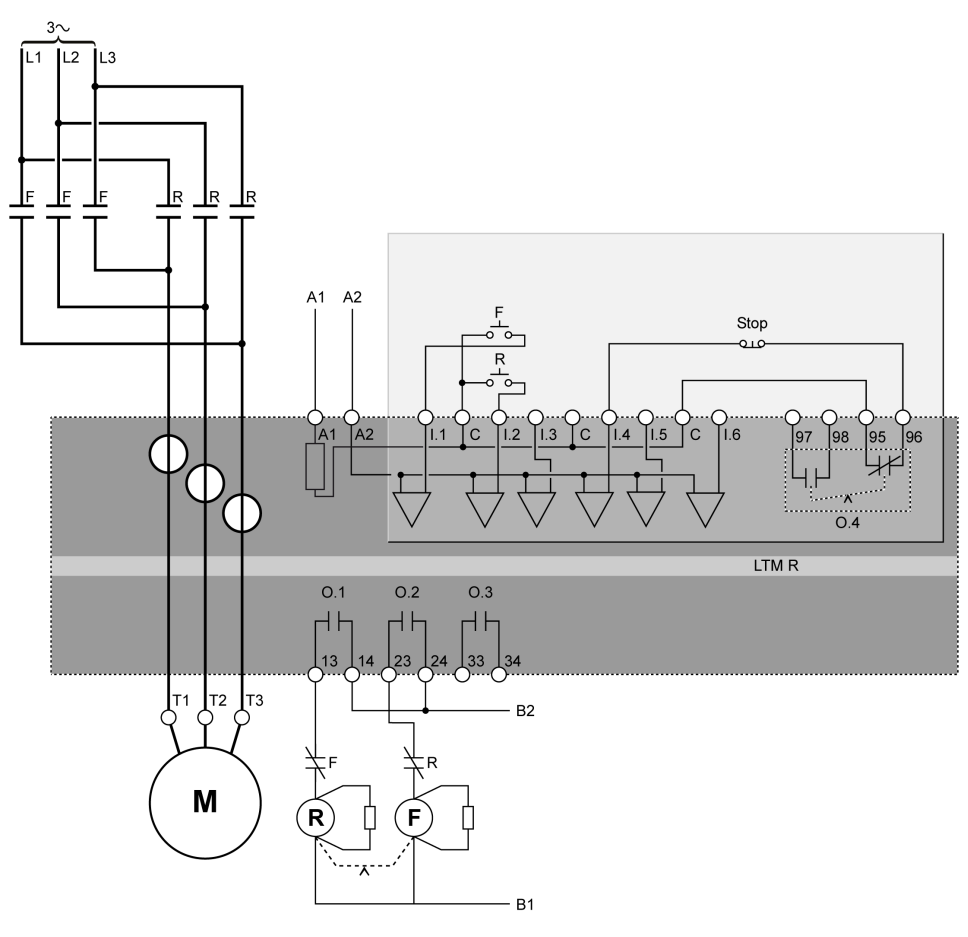

**F** Marche directe

**R** Marche inverse

### **Schéma d'application avec contrôle Bornier 2 fils (maintenus)**

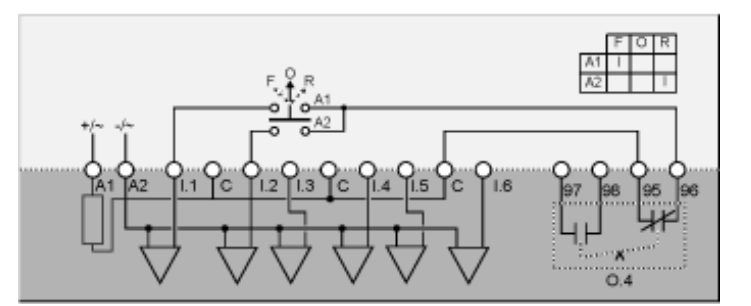

- **F** Marche directe
- **O** Arrêt
- **R** Marche inverse

Le schéma d'application suivant présente un câblage de contrôle Bornier à 3 fils (par impulsion) fonctionnant en mode de contrôle Réseau :

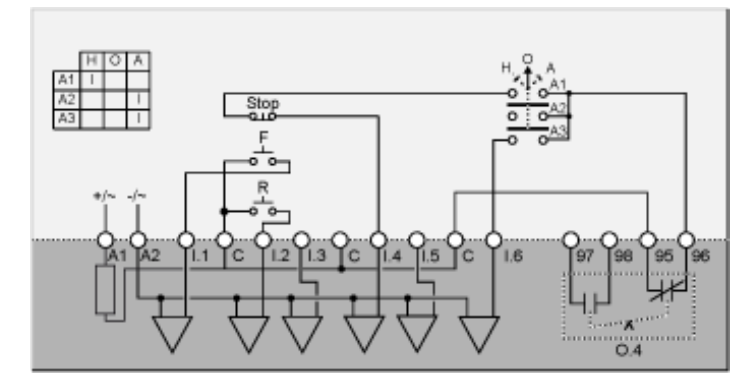

**F** Marche directe

**R** Marche inverse

- **H** Manuel (contrôle Bornier)
- **O** Arrêt
- **A** Automatique (contrôle Réseau)

### **Schéma d'application avec contrôle Bornier à 2 fils (maintenus) fonctionnant en mode de contrôle Réseau**

Le schéma d'application suivant présente un câblage de contrôle Bornier à 2 fils (maintenus) fonctionnant en mode de contrôle Réseau :

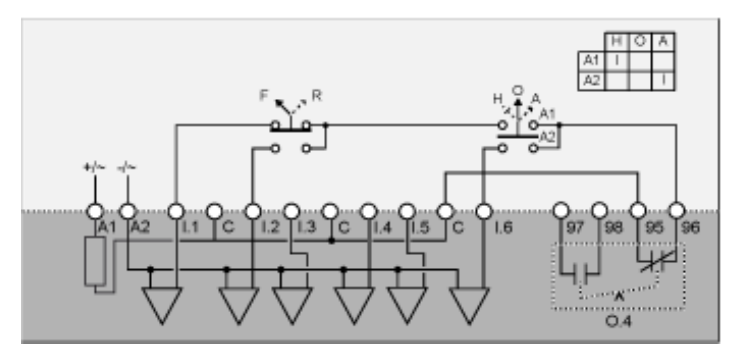

- **F** Marche directe
- **R** Marche inverse
- **H** Manuel (contrôle Bornier)
- **O** Arrêt
- **A** Automatique (contrôle Réseau)

# **Schémas de câblage étoile-triangle en mode 2 étapes**

### **Schéma d'application avec contrôle Bornier 3 fils (par impulsion)**

Le schéma d'application suivant présente un câblage de contrôle Bornier à 3 fils (par impulsion) :

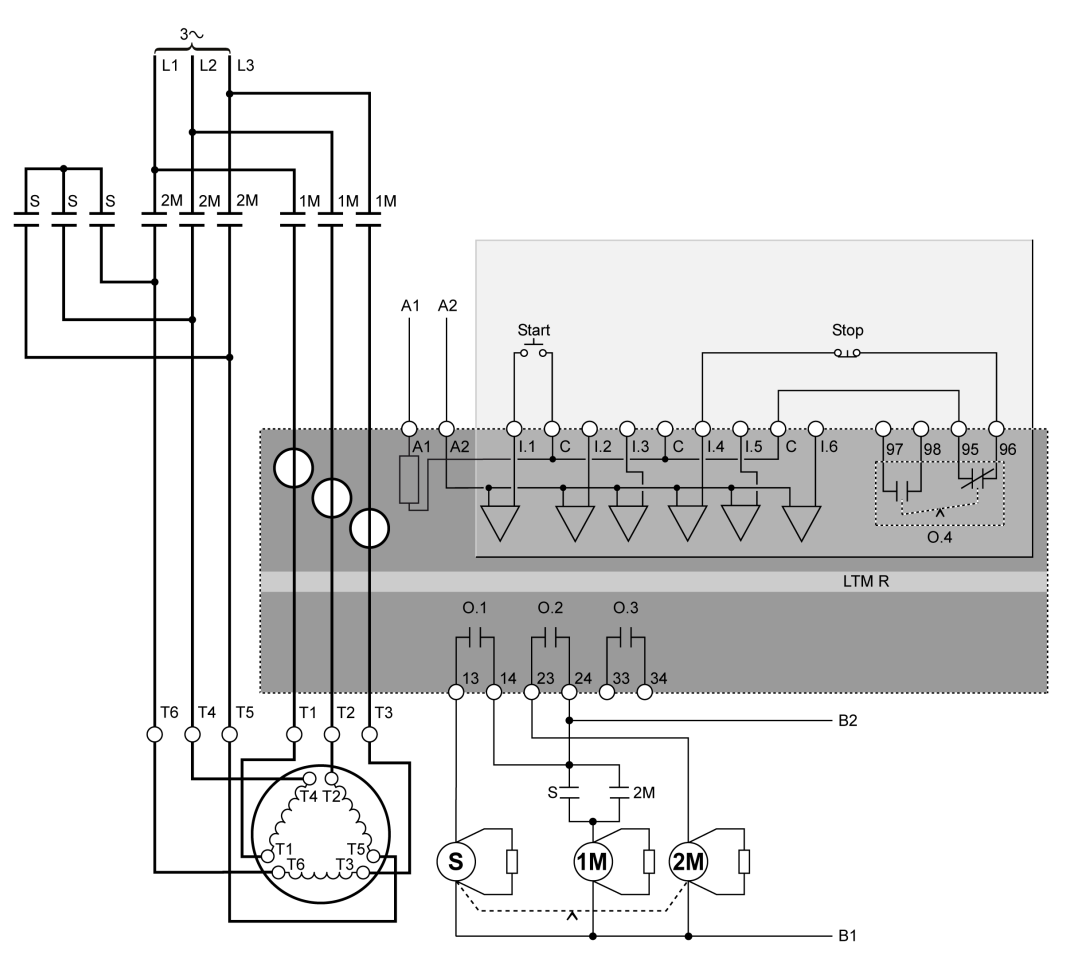

### **Schéma d'application avec contrôle Bornier 2 fils (maintenus)**

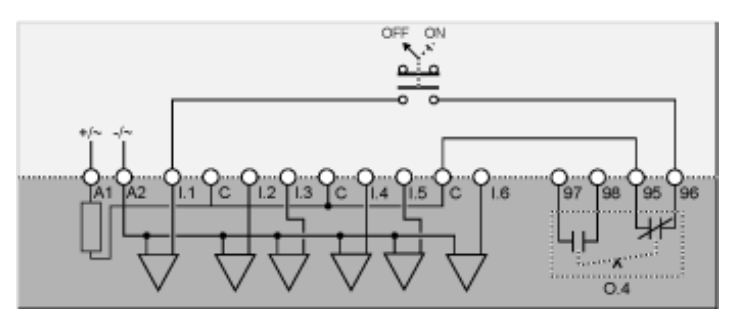

Le schéma d'application suivant présente un câblage de contrôle Bornier à 3 fils (par impulsion) fonctionnant en mode de contrôle Réseau :

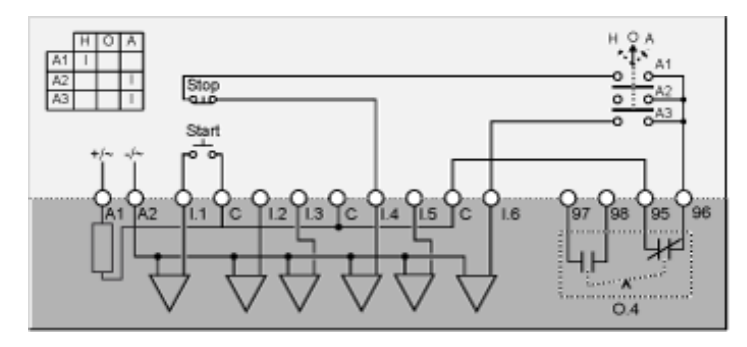

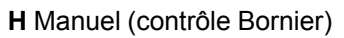

**O** Arrêt

**A** Automatique (contrôle Réseau)

### **Schéma d'application avec contrôle Bornier à 2 fils (maintenus) fonctionnant en mode de contrôle Réseau**

Le schéma d'application suivant présente un câblage de contrôle Bornier à 2 fils (maintenus) fonctionnant en mode de contrôle Réseau :

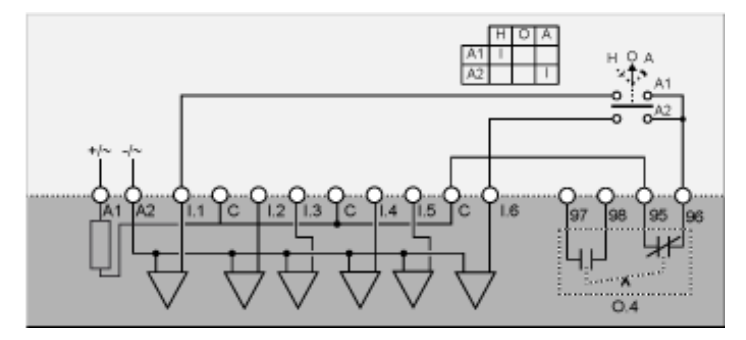

**H** Manuel (contrôle Bornier)

**O** Arrêt

**A** Automatique (contrôle Réseau)

# **Schémas de câblage de résistance primaire en mode 2 étapes**

### **Schéma d'application avec contrôle Bornier 3 fils (par impulsion)**

Le schéma d'application suivant présente un câblage de contrôle Bornier à 3 fils (par impulsion) :

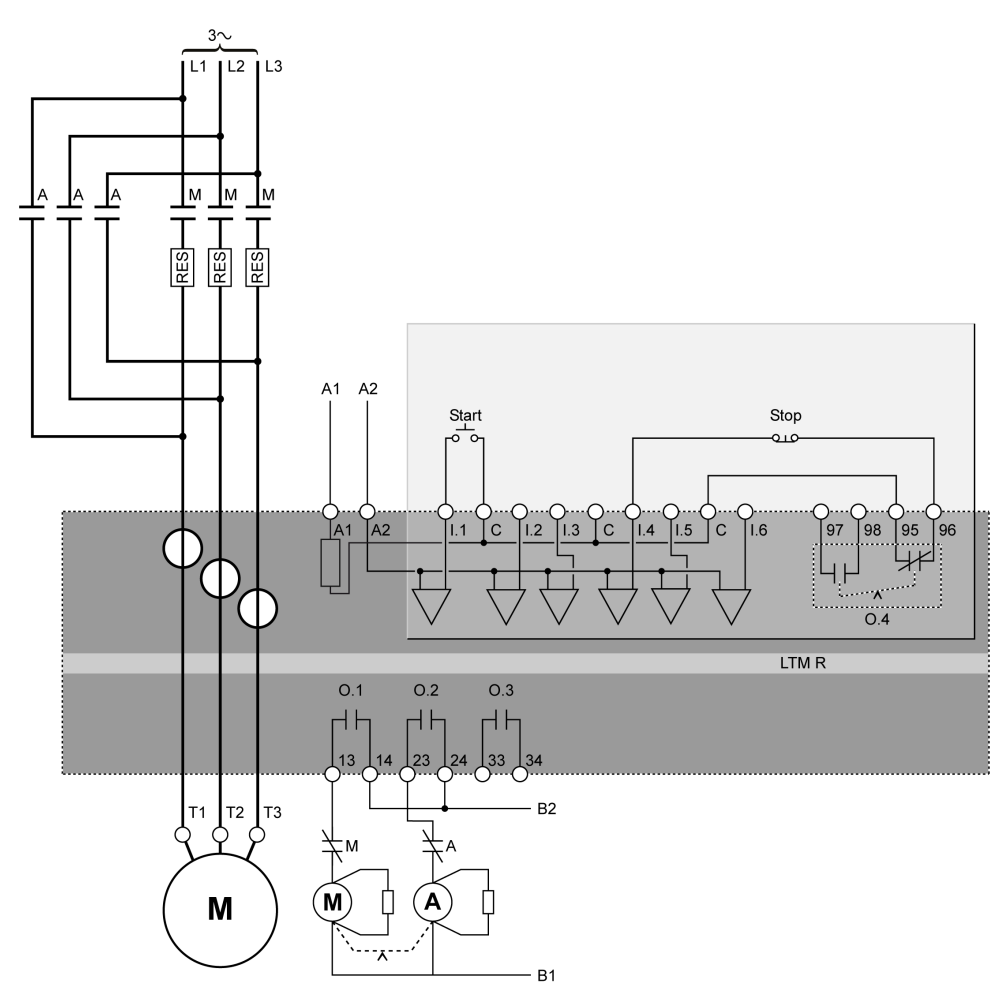

### **Schéma d'application avec contrôle Bornier 2 fils (maintenus)**

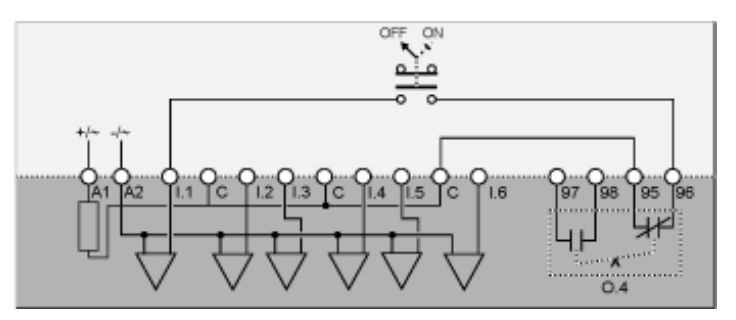

Le schéma d'application suivant présente un câblage de contrôle Bornier à 3 fils (par impulsion) fonctionnant en mode de contrôle Réseau :

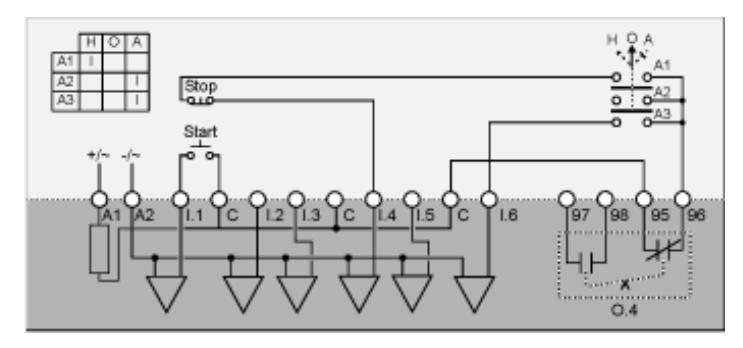

**H** Manuel (contrôle Bornier)

**O** Arrêt

**A** Automatique (contrôle Réseau)

### **Schéma d'application avec contrôle Bornier à 2 fils (maintenus) fonctionnant en mode de contrôle Réseau**

Le schéma d'application suivant présente un câblage de contrôle Bornier à 2 fils (maintenus) fonctionnant en mode de contrôle Réseau :

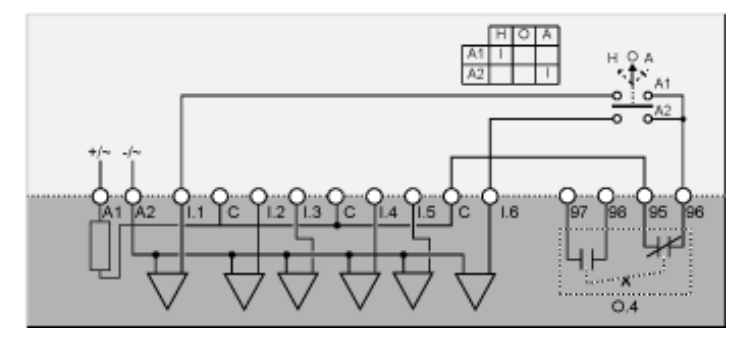

**H** Manuel (contrôle Bornier)

**O** Arrêt

**A** Automatique (contrôle Réseau)

# **Schémas de câblage d'autotransformateur en mode 2 étapes**

### **Schéma d'application avec contrôle Bornier 3 fils (par impulsion)**

Le schéma d'application suivant présente un câblage de contrôle Bornier à 3 fils (par impulsion) :

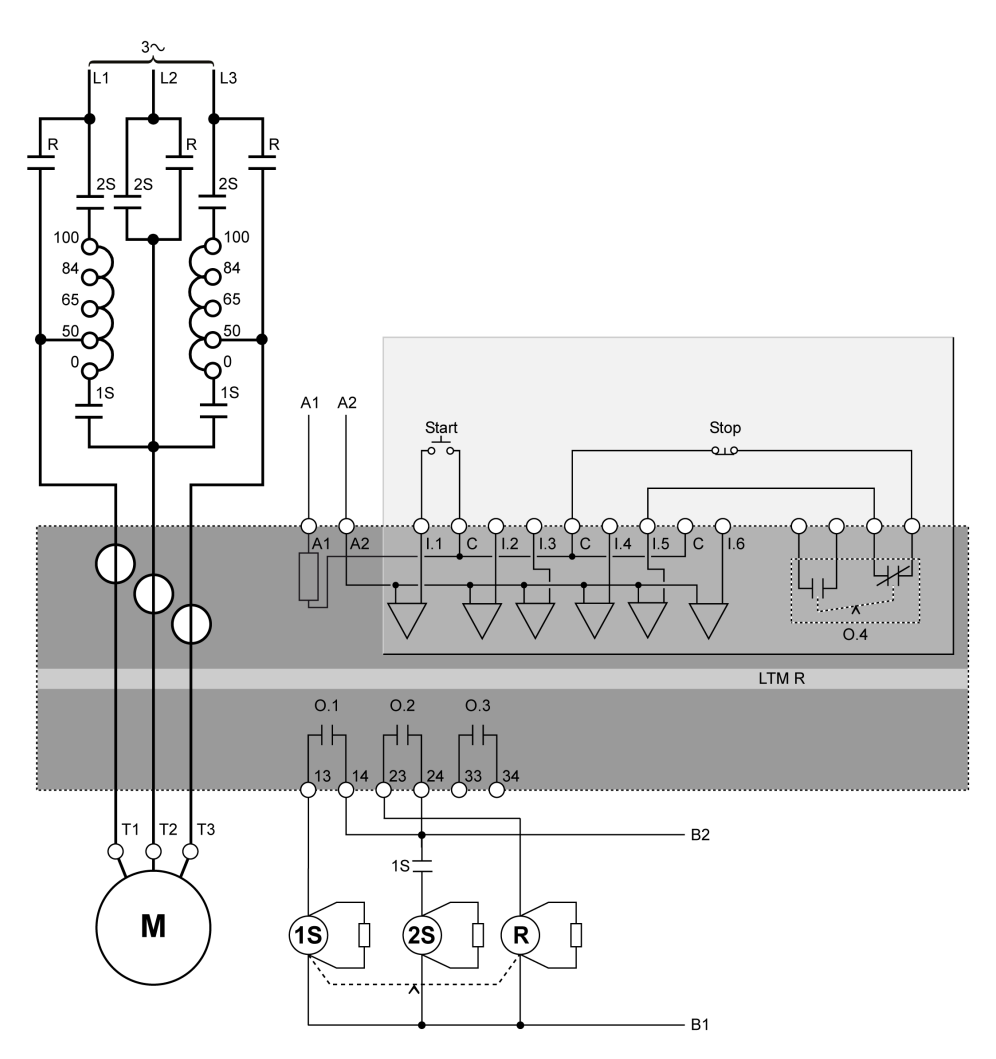

### **Schéma d'application avec contrôle Bornier 2 fils (maintenus)**

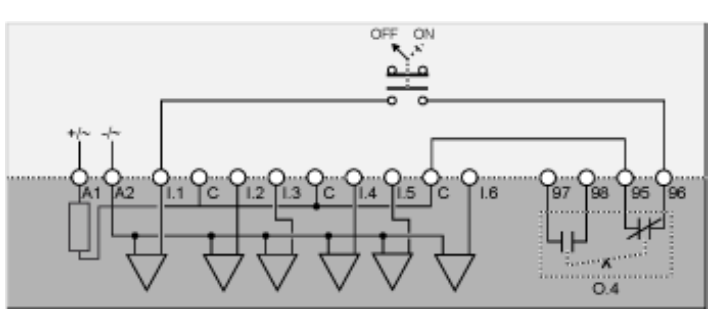

Le schéma d'application suivant présente un câblage de contrôle Bornier à 3 fils (par impulsion) fonctionnant en mode de contrôle Réseau :

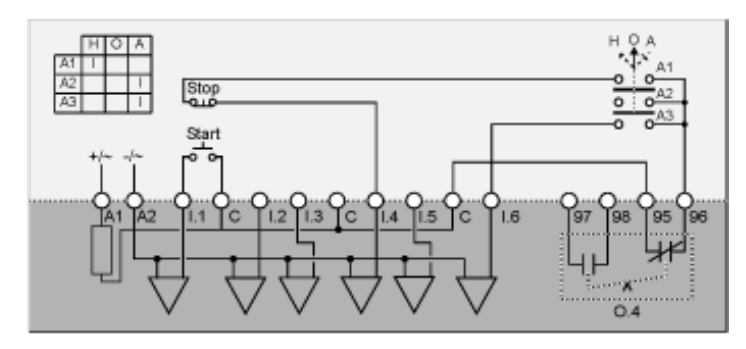

**H** Manuel (contrôle Bornier)

**O** Arrêt

**A** Automatique (contrôle Réseau)

### **Schéma d'application avec contrôle Bornier à 2 fils (maintenus) fonctionnant en mode de contrôle Réseau**

Le schéma d'application suivant présente un câblage de contrôle Bornier à 2 fils (maintenus) fonctionnant en mode de contrôle Réseau :

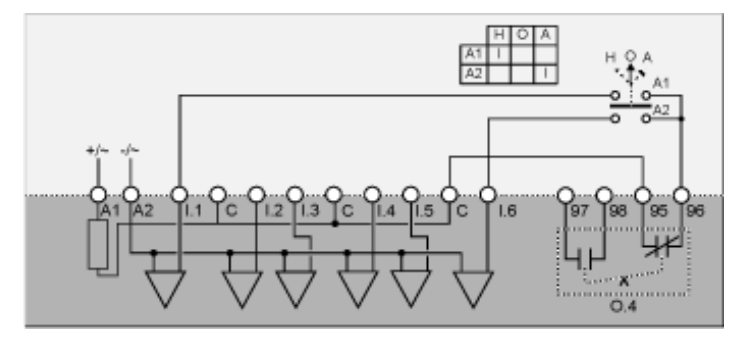

**H** Manuel (contrôle Bornier)

**O** Arrêt

**A** Automatique (contrôle Réseau)
# **Schémas de câblage en mode deux vitesses : enroulement simple (pôle conséquent)**

## **Schéma d'application avec contrôle Bornier 3 fils (par impulsion)**

Le schéma d'application suivant présente un câblage de contrôle Bornier à 3 fils (par impulsion) :

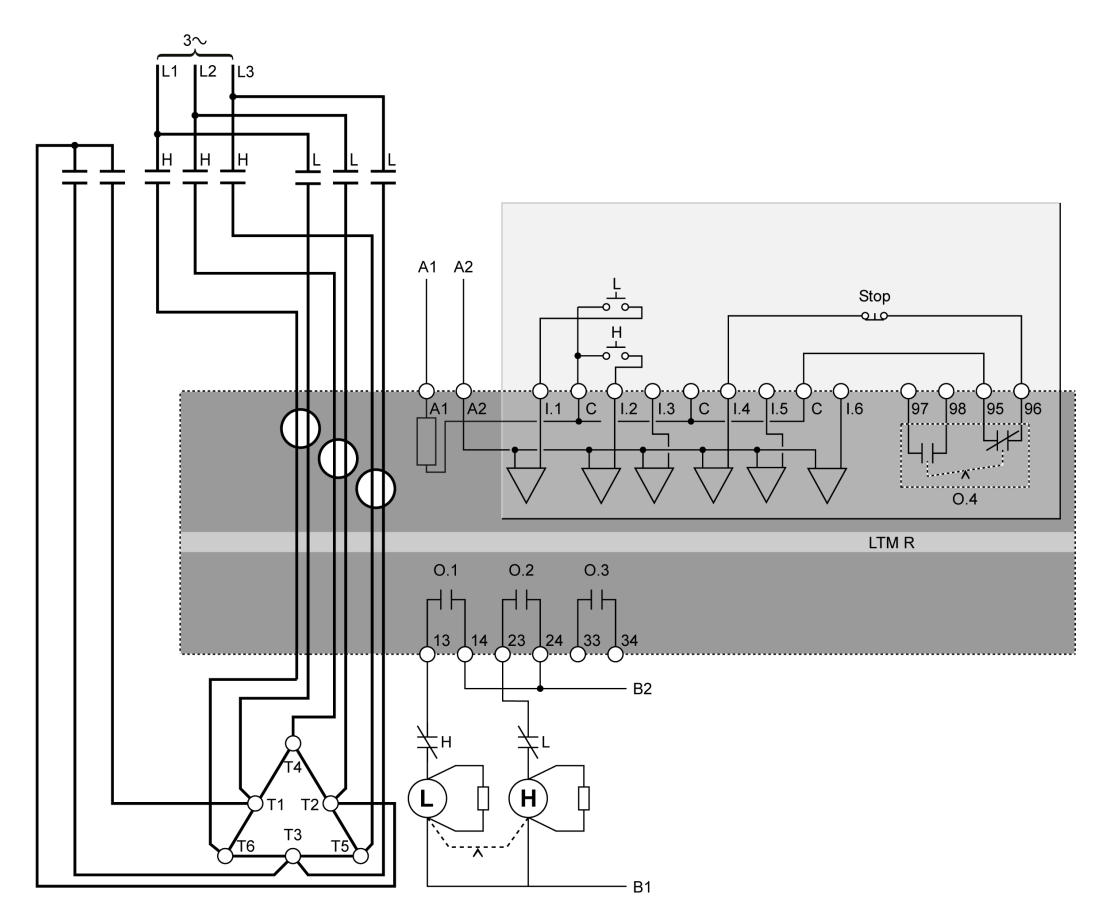

**L** Vitesse 1

**H** Vitesse 2

## **Schéma d'application avec contrôle Bornier 2 fils (maintenus)**

Le schéma d'application suivant présente un câblage de contrôle Bornier à 2 fils (maintenus) :

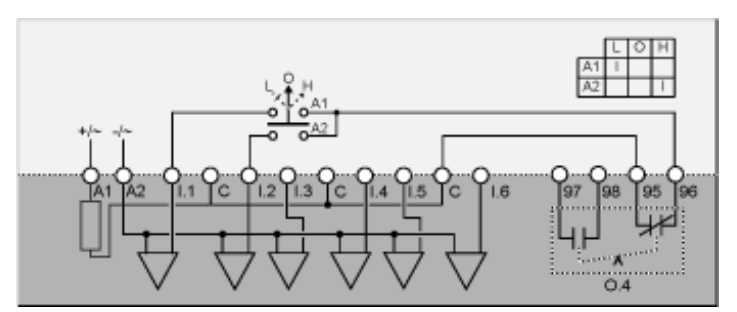

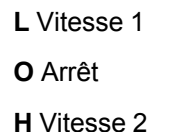

### **Schéma d'application avec contrôle Bornier à 3 fils (par impulsion) fonctionnant en mode de contrôle Réseau**

Le schéma d'application suivant présente un câblage de contrôle Bornier à 3 fils (par impulsion) fonctionnant en mode de contrôle Réseau :

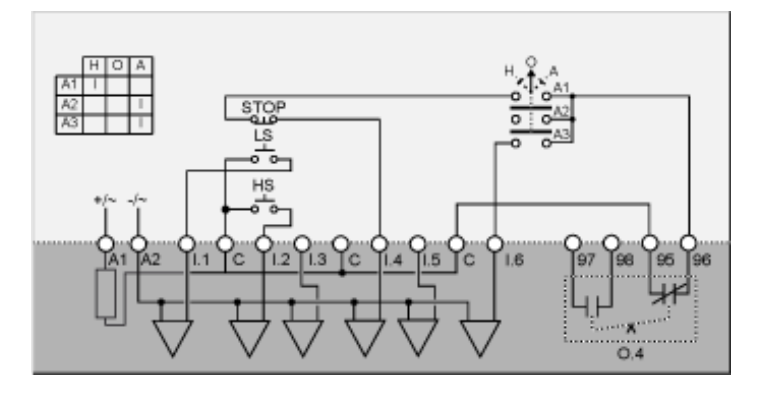

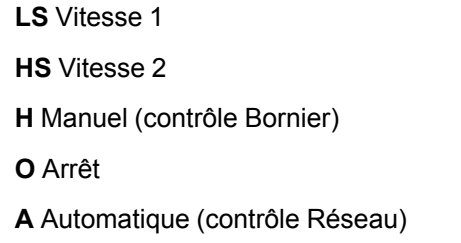

### **Schéma d'application avec contrôle Bornier à 2 fils (maintenus) fonctionnant en mode de contrôle Réseau**

Le schéma d'application suivant présente un câblage de contrôle Bornier à 2 fils (maintenus) fonctionnant en mode de contrôle Réseau :

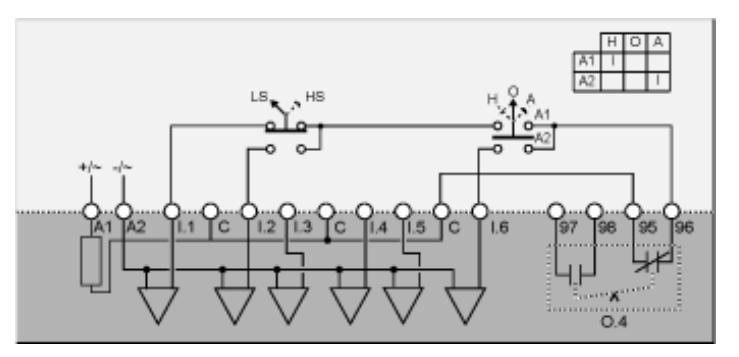

**LS** Vitesse 1

**HS** Vitesse 2

**H** Manuel (contrôle Bornier)

**O** Arrêt

**A** Automatique (contrôle Réseau)

# **Schémas de câblage en mode deux vitesses : enroulement séparé**

## **Schéma d'application avec contrôle Bornier 3 fils (par impulsion)**

Le schéma d'application suivant présente un câblage de contrôle Bornier à 3 fils (par impulsion) :

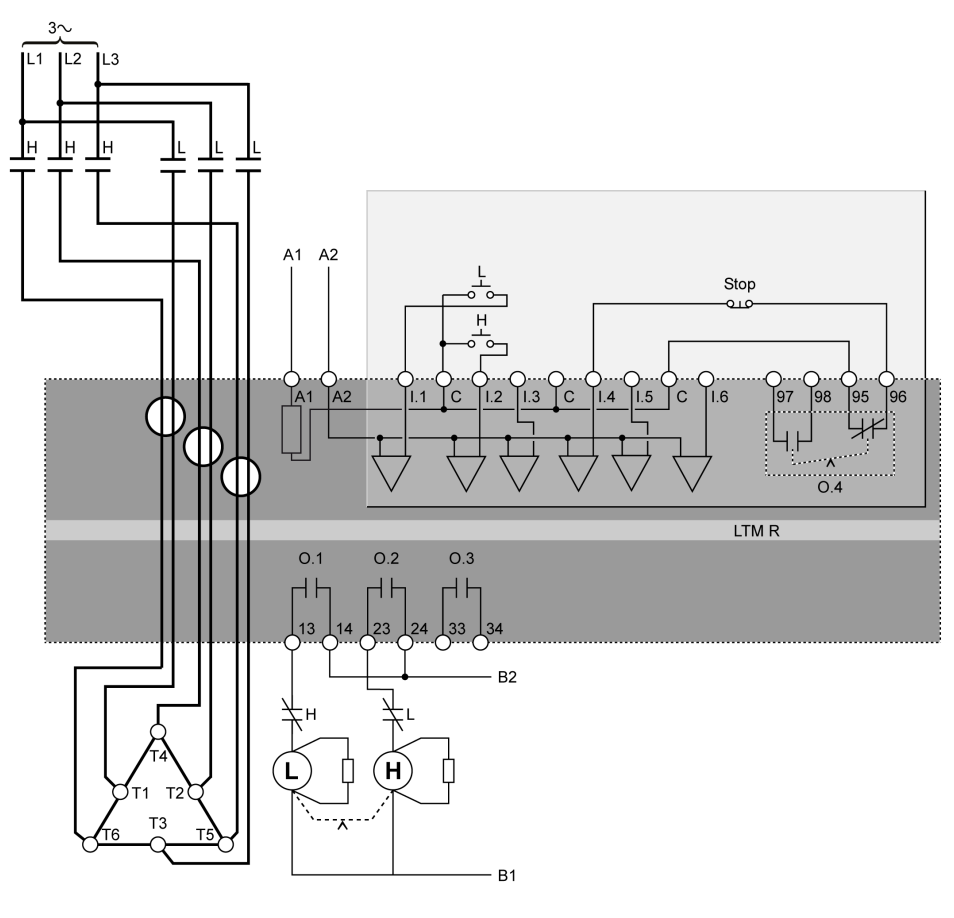

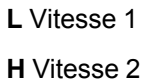

## **Schéma d'application avec contrôle Bornier 2 fils (maintenus)**

Le schéma d'application suivant présente un câblage de contrôle Bornier à 2 fils (maintenus) :

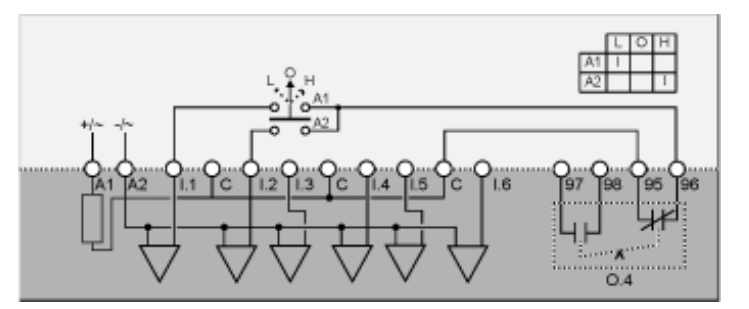

- **L** Vitesse 1
- **O** Arrêt
- **H** Vitesse 2

### **Schéma d'application avec contrôle Bornier à 3 fils (par impulsion) fonctionnant en mode de contrôle Réseau**

Le schéma d'application suivant présente un câblage de contrôle Bornier à 3 fils (par impulsion) fonctionnant en mode de contrôle Réseau :

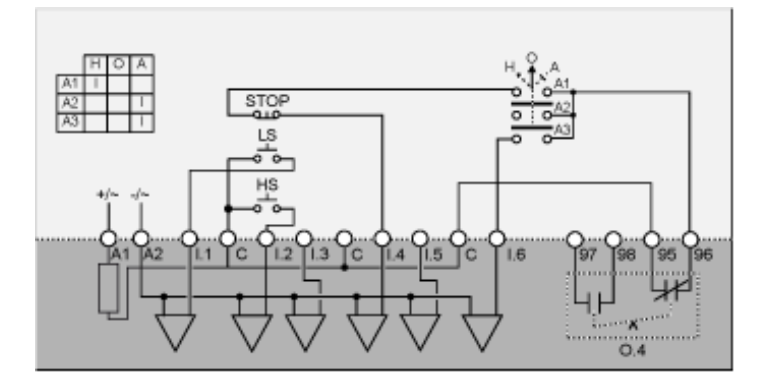

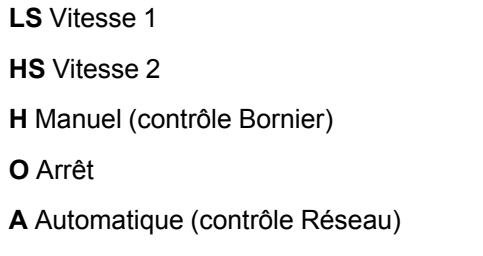

### **Schéma d'application avec contrôle Bornier à 2 fils (maintenus) fonctionnant en mode de contrôle Réseau**

Le schéma d'application suivant présente un câblage de contrôle Bornier à 2 fils (maintenus) fonctionnant en mode de contrôle Réseau :

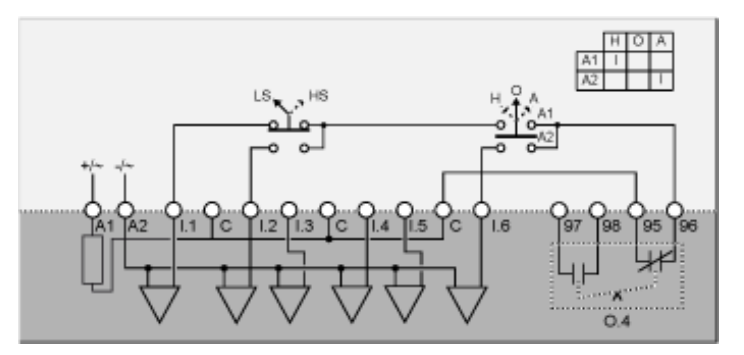

**LS** Vitesse 1

**HS** Vitesse 2

**H** Manuel (contrôle Bornier)

**O** Arrêt

**A** Automatique (contrôle Réseau)

# **Glossaire**

### **A**

#### **analogique:**

Décrit des entrées (de température, par exemple) ou des sorties (telles que la vitesse du moteur) pouvant être définies sur une plage de valeurs. Par opposition à ToR.

#### **AUTOMATE:**

*Automate programmable industriel.*

### **B**

#### **Bipolaire unidirectionnel:**

*bipolaire unidirectionnel.* Commutateur qui connecte ou déconnecte deux conducteurs dans un circuit à une seule dérivation. Un commutateur bipolaire unidirectionnel (DPST) possède quatre bornes et équivaut à deux commutateurs unipolaires unidirectionnels contrôlés par un seul mécanisme, comme schématisé ci-dessous :

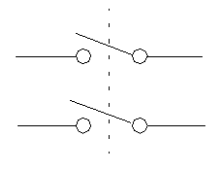

### **C**

#### **CANopen:**

Protocole industriel standard ouvert utilisé sur le bus de communication interne. Ce protocole permet la connexion de tout périphérique CANopen standard au bus îlot.

### **D**

#### **DeviceNet:**

DeviceNet est un protocole réseau de bas niveau orienté connexion reposant sur le protocole CAN, un système de bus série sans couche d'application définie. DeviceNet spécifie donc une couche pour l'application industrielle du protocole CAN.

#### **DIN:**

*Deutsches Institut für Normung.* Organisation européenne qui gère la création et le maintien des normes techniques et dimensionnelles.

### **E**

#### **équipement:**

Au sens le plus large, tout appareil électrique qui peut être ajouté à un réseau. Plus spécifiquement, un appareil électronique programmable (automate, contrôleur numérique ou robot, par exemple) ou une carte E/S.

#### **EtherNet/IP:**

(Ethernet Industrial Protocol) est un protocole d'application industrielle basé sur les protocoles TCP/IP et CIP. Il est principalement utilisé sur les réseaux automatisés. Il définit les équipements réseaux sous forme d'objets et permet la communication entre le système de contrôle industriel et ses composants (contrôleurs, automates programmables, systèmes I/O)

### **F**

#### **facteur de puissance:**

Egalement appelé *cosinus phi* (ou ϕ), le facteur de puissance représente la valeur absolue du rapport de la puissance active sur la puissance apparente dans les systèmes électriques CA.

#### **FLC1:**

*Rapport du courant de pleine charge du moteur.* Paramétrage FLC pour les moteurs une vitesse ou vitesse réduite.

#### **FLC2:**

*Rapport courant pleine charge vitesse 2 du moteur.* Paramétrage FLC pour les moteurs grande vitesse.

#### **FLC:**

*courant de pleine charge.* Egalement appelé *courant nominal*. Courant tiré par le moteur à tension et à la charge nominales. Le contrôleur LTMR comporte deux paramètres FLC : FLC1 (moteur - rapport courant pleine charge) et FLC2 (moteur - rapport courant pleine charge de moteur vitesse 2), chacun défini sur un pourcentage de FLC max.

#### **FLCmax:**

*Courant de pleine charge maximal*, paramètre de courant de crête

#### **FLCmin:**

*Courant de pleine charge minimal.* Plus petite quantité de courant moteur acceptée par le contrôleur LTMR. Cette valeur est déterminée par le modèle de contrôleur LTMR.

### **H**

#### **hystérésis:**

Valeur, additionnée aux paramètres de seuil inférieur ou soustraite des paramètres de seuil supérieur, qui retarde la réponse du contrôleur LTMR, avant qu'il n'arrête de mesurer la durée des déclenchements et des alarmes.

### **I**

#### **inversion thermique:**

Type de TCC où le délai de déclenchement initial est déterminé par un modèle thermique du moteur et varie lorsque la quantité mesurée change (le courant, par exemple). Par opposition à temps défini.

#### **M**

#### **Modbus:**

Modbus est le nom du protocole de communication série maître-esclave/clientserveur développé par Modicon (désormais Schneider Automation, Inc.) en 1979, devenu depuis un protocole réseau standard des automatismes industriels.

### **N**

#### **NTC analogique:**

Type de RTD.

#### **NTC:**

*Coefficient de température négatif.* Caractéristique d'une thermistance (résistance à sensibilité thermique) dont la résistance dépend de sa température : sa résistance augmente si la température diminue, et inversement.

### **P**

#### **PROFIBUS DP:**

Système de bus ouvert utilisant un réseau électrique basé sur une ligne à 2 fils blindée ou un réseau optique basé sur un câble en fibre optique.

#### **PT100:**

Type de RTD.

#### **PTC analogique:**

Type de RTD.

#### **PTC binaire:**

Type de RTD.

#### **PTC:**

*Coefficient de température positif.* Caractéristique d'une thermistance (résistance à sensibilité thermique) dont la résistance s'accroît avec l'augmentation de la température, et diminue avec la réduction de la température.

#### **puissance active:**

Egalement appelée *puissance réelle*, la puissance active est la quantité d'énergie électrique produite, transférée ou utilisée. Mesurée en watts (W), elle est souvent exprimée en kilowatts (kW) ou en mégawatts (MW).

#### **puissance apparente:**

Produit du courant et de la tension, la puissance apparente comprend à la fois la puissance active et la puissance réactive. Mesurée en voltampères, elle est souvent exprimée en kilovoltampères (kVA) ou mégavoltampères (MVA).

#### **puissance nominale:**

*Puissance nominale du moteur.* Paramètre pour la puissance produite par le moteur à tension et courant nominaux.

### **R**

#### **Rail DIN:**

Rail de montage en acier conçu selon les normes DIN (généralement de 35 mm de largeur). Il permet une meilleure fixation des équipements électriques IEC, notamment du module d'extension et du contrôleur LTMR. Son système d'enclenchement s'oppose aux montages à vis sur panneau de commande qui requièrent de percer et de tarauder des trous.

#### **réglage endian (big endian):**

big endian signifie que l'octet ou le mot de poids fort du nombre est stocké en mémoire au niveau de l'adresse la plus basse, et l'octet ou le mot de poids faible au niveau de l'adresse la plus haute (côté fort en premier).

#### **réglage endian (little endian):**

little endian signifie que l'octet ou le mot de poids faible du nombre est stocké en mémoire au niveau de l'adresse la plus basse, et l'octet ou le mot de poids fort au niveau de l'adresse la plus haute (côté faible en premier).

#### **rms:**

*Valeur efficace.* Méthode de calcul du courant alternatif ou de la tension alternative. Etant donné que le courant alternatif et la tension alternative sont bidirectionnels, la moyenne arithmétique de CA est toujours égale à 0.

### **RTD:**

*résistance détectrice de température.* Thermistance (thermorésistance) utilisée pour mesurer la température du moteur. Nécessaire à la fonction de protection du moteur Capteur température moteur du contrôleur LTMR.

### **T**

#### **TCC:**

*caractéristique de la courbe de déclenchement.* Type de retard employé pour stopper le flux de courant en réponse à une condition de déclenchement. Comme c'est le cas pour le contrôleur LTMR, tous les retards de déclenchement des fonctions de protection du moteur sont à temps défini, à l'exception de la fonction de surcharge thermique qui présente également des retards de déclenchement à inversion thermique.

#### **TC:**

*Transformateur de courant.*

#### **temps de réarmement:**

Délai entre le changement soudain de quantité mesurée (par exemple, le courant) et la commutation de la sortie relais.

#### **temps défini ;:**

Type de TCC ou de TVC où le retard de déclenchement initial reste constant et ne varie pas lorsque la quantité mesurée change (le courant, par exemple). Contraire avec inversion thermique.

#### **tension nominale:**

*Tension nominale du moteur.* Paramètre pour la tension nominale.

#### **ToR:**

Décrit des entrées (des commutateurs, par exemple) ou des sorties (telles que des bobines) qui peuvent uniquement être en position *ouverte* ou *fermée*. Par opposition à analogique.

#### **TVC:**

*caractéristique de déclenchement en tension.* Type de retard employé pour déclencher en tension en réponse à une condition de déclenchement. Comme c'est le cas pour le contrôleur LTMR et le module d'extension, tous les TVC sont à temps défini.

# **Index**

## **A**

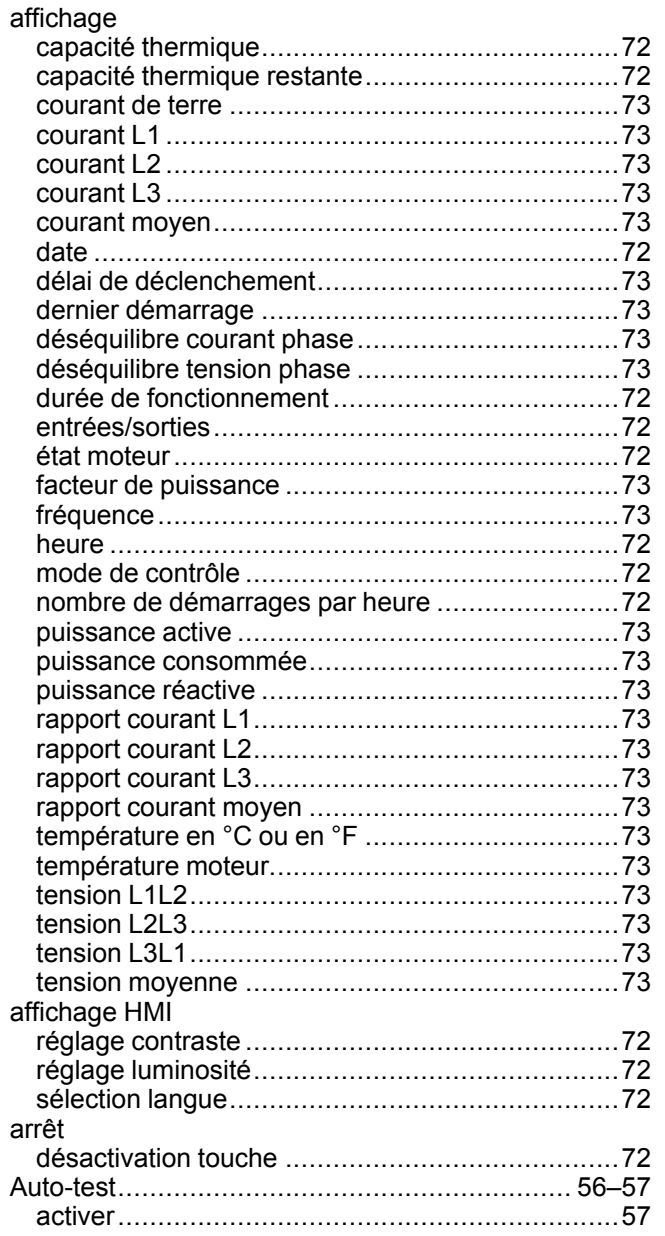

## **B**

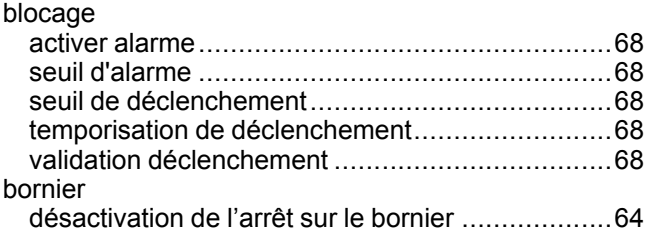

### **C**

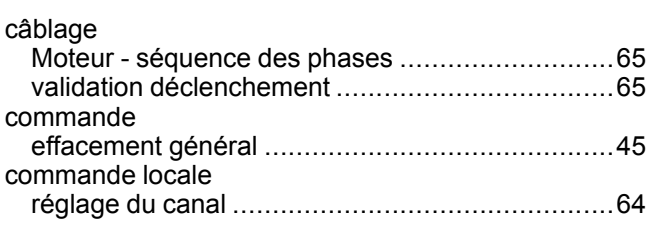

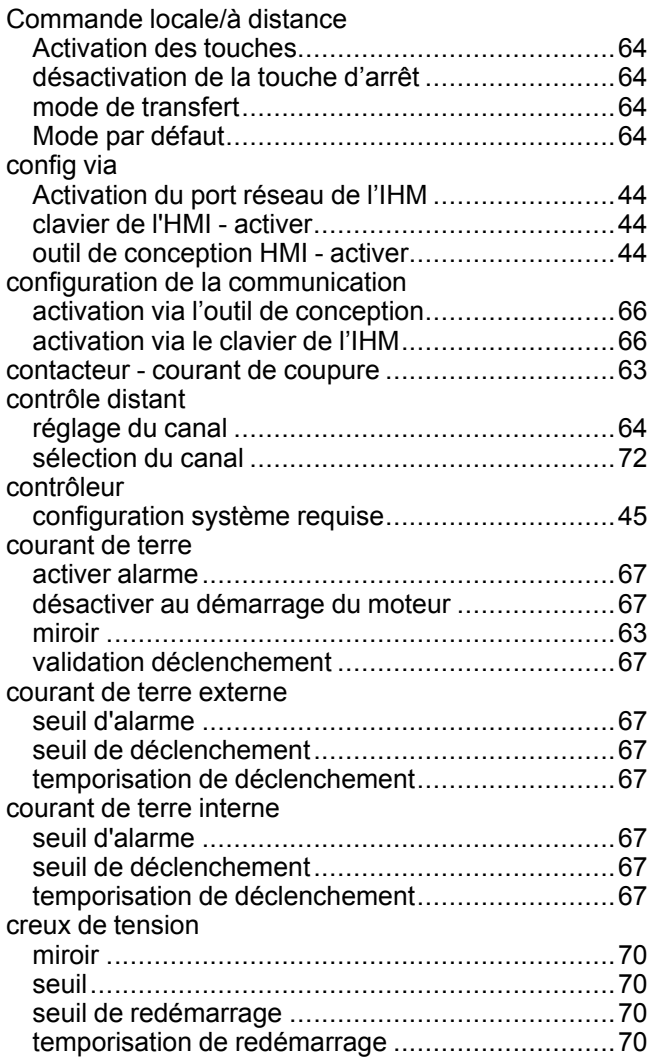

## **D**

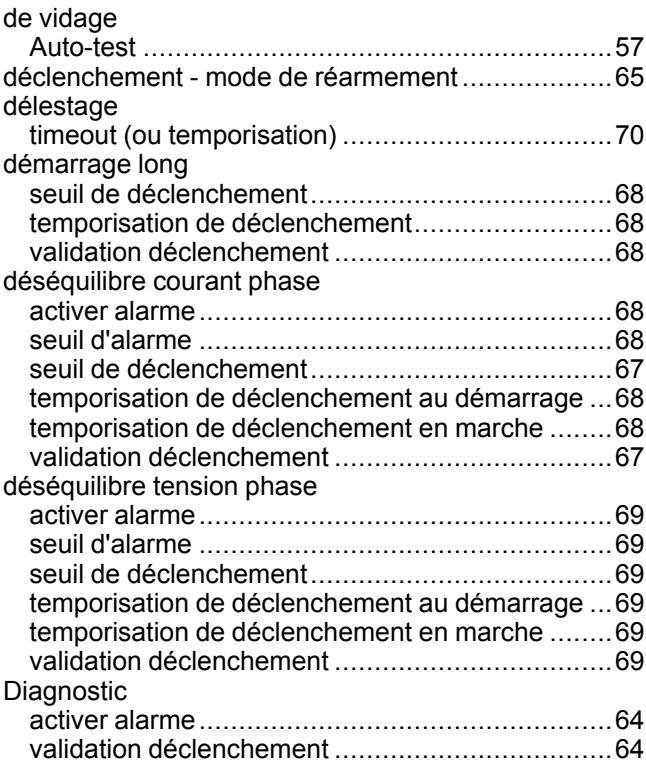

## **E**

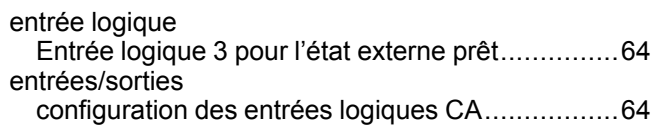

# **F**

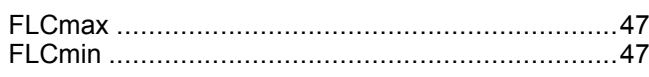

# **H**

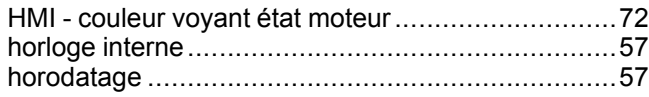

## **I**

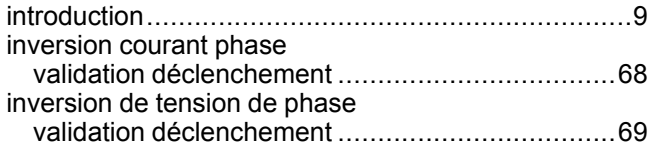

## **M**

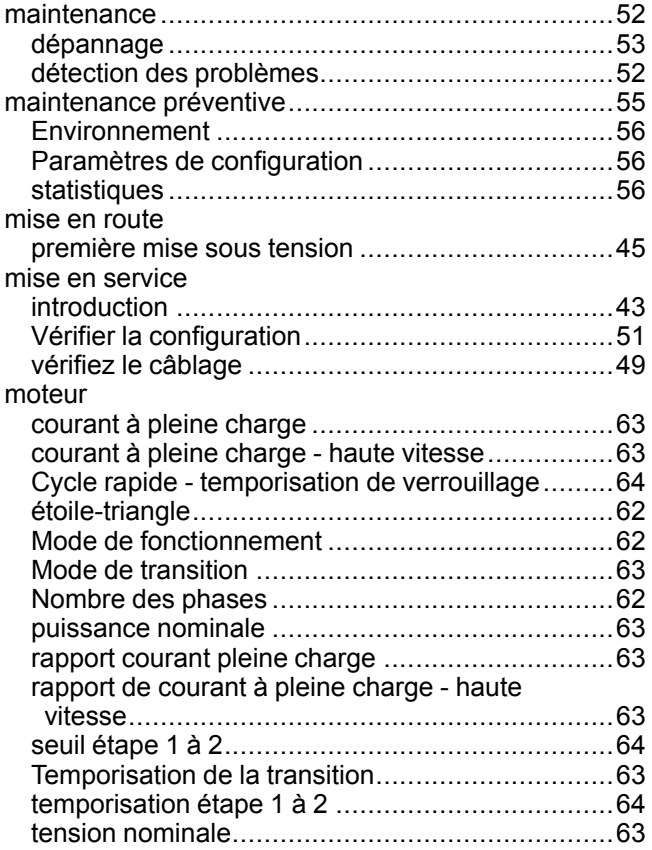

## **P**

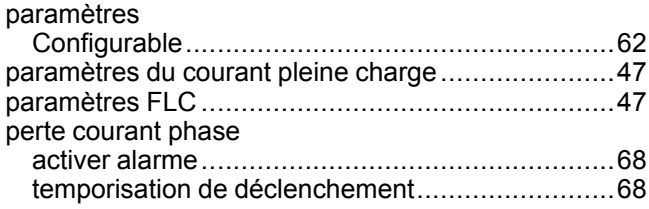

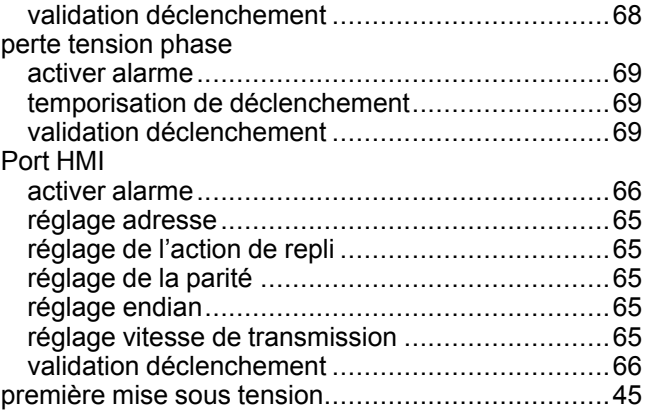

## **R**

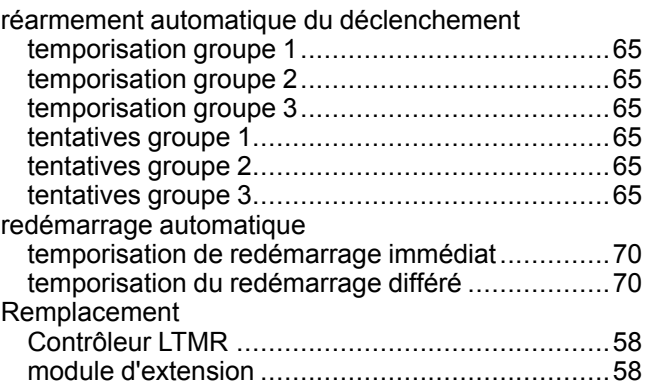

# **S**

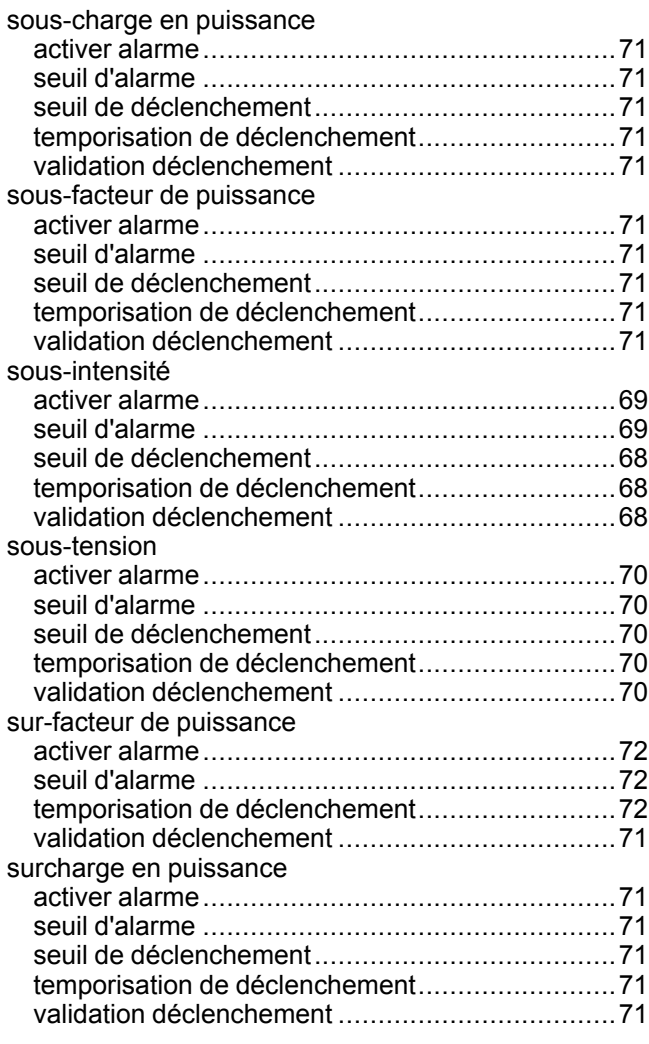

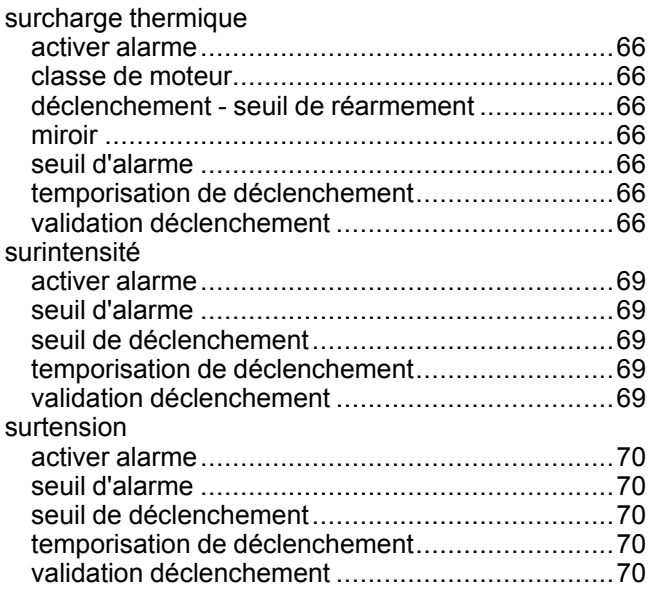

## **T**

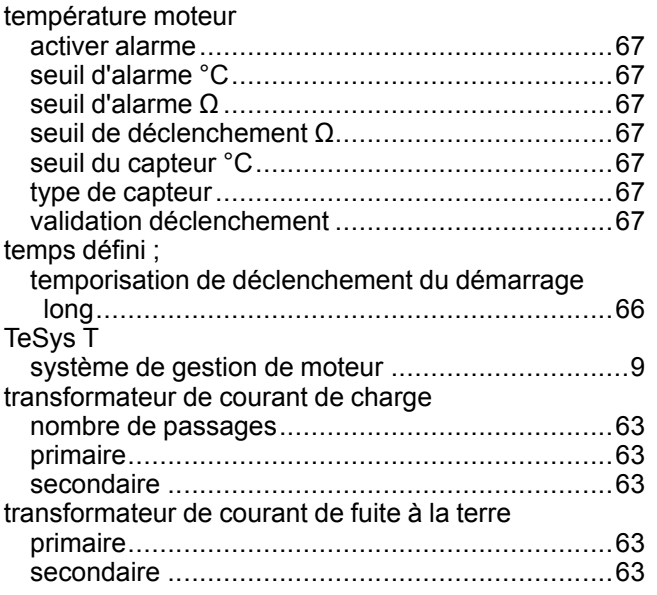

#### Schneider Electric

800 Federal Street Andover, MA 01810 États-Unis

888–778–2733

www.se.com

Les normes, spécifications et conceptions pouvant changer de temps à autre, veuillez demander la confirmation des informations figurant dans cette publication.

© 2017 – 2022 Schneider Electric. Tous droits réservés.

DOCA0128FR-02